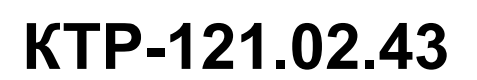

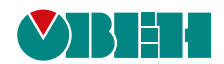

# **Блок автоматического управления котельной Алгоритм 02.43 (Версия ПО 3.2)**

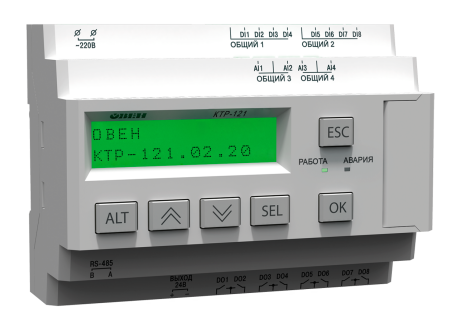

Руководство по эксплуатации

08.2023 версия 1.1  $H$ 

# Содержание

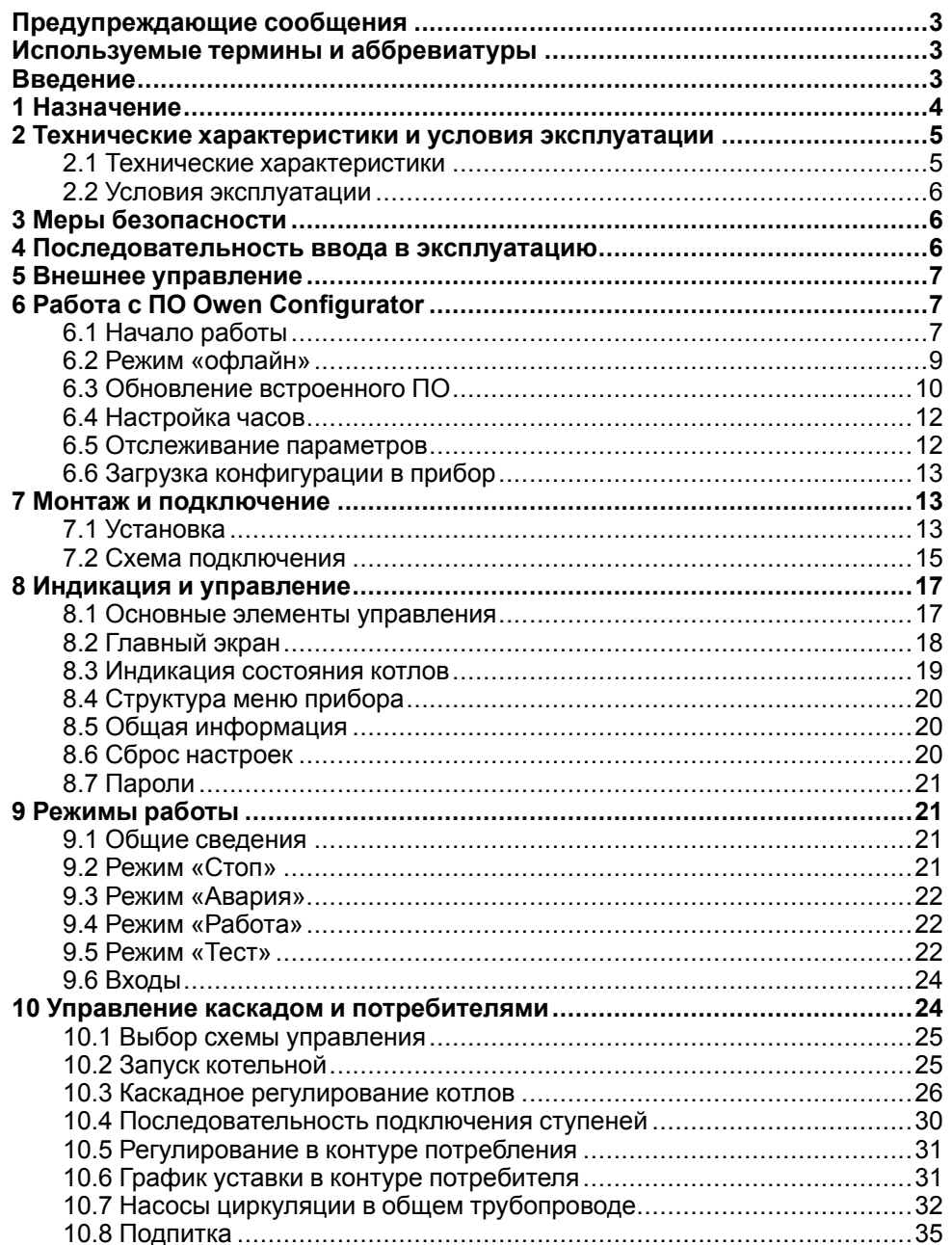

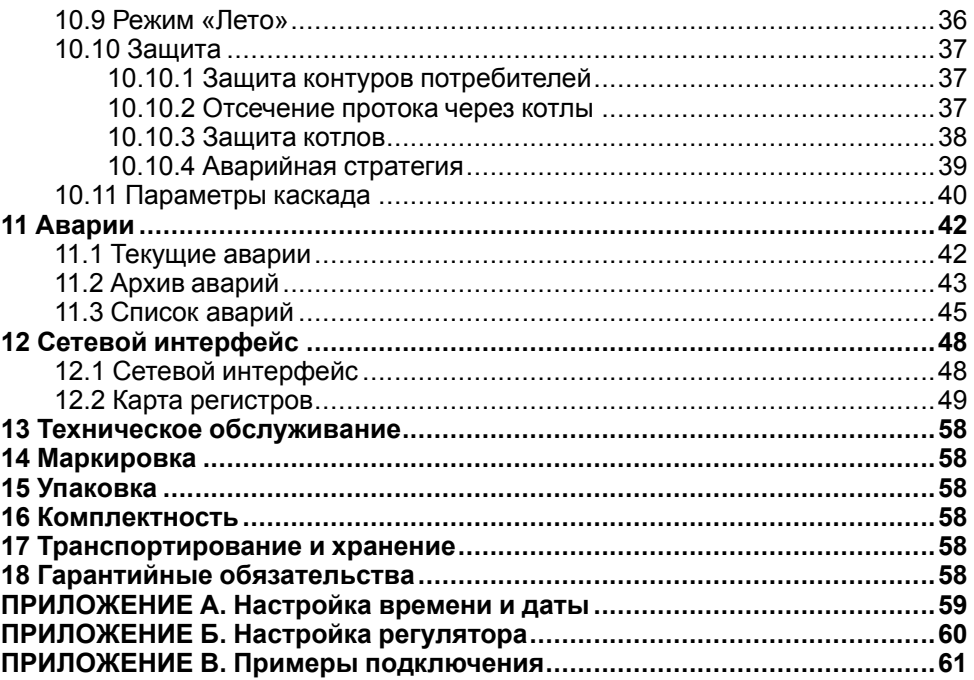

# <span id="page-2-0"></span>**Предупреждающие сообщения**

В данном руководстве применяются следующие предупреждения:

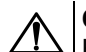

### **ОПАСНОСТЬ**

Ключевое слово ОПАСНОСТЬ сообщает о **непосредственной угрозе опасной ситуации**, которая приведет к смерти или серьезной травме. если ее не предотвратить.

# **ВНИМАНИЕ**

Ключевое слово ВНИМАНИЕ сообщает о **потенциально опасной ситуации**, которая может привести к небольшим травмам.

#### **ПРЕДУПРЕЖДЕНИЕ**

Ключевое слово ПРЕДУПРЕЖДЕНИЕ сообщает о **потенциально опасной ситуации**, которая может привести к повреждению имущества.

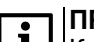

#### **ПРИМЕЧАНИЕ**

Ключевое слово ПРИМЕЧАНИЕ обращает внимание на полезные советы и рекомендации, а также информацию для эффективной и безаварийной работы оборудования.

#### **Ограничение ответственности**

Ни при каких обстоятельствах ООО «Производственное Объединение ОВЕН» и его контрагенты не будут нести юридическую ответственность и не будут признавать за собой какие-либо обязательства в связи с любым ущербом, возникшим в результате установки или использования прибора с нарушением действующей нормативно-технической документации.

# <span id="page-2-1"></span>**Используемые термины и аббревиатуры**

- **КЗР** клапан запорно-регулирующий.
- **МВХ** минимальное время хода.
- **ЖКИ** жидкокристаллический индикатор.
- **НЗ** нормально-закрытый.
- **НО** нормально-открытый.
- **ПВХ** полное время хода.
- **ПИД** пропорционально-интегрально дифференциальный (регулятор).
- **ТВИ** температурно-временной интеграл
- **Котловой регулятор** КТР-121.01.10.
- **Каскадные регуляторы** КТР-121.02.
- **Тепловые регуляторы** КТР-121.03.

### <span id="page-2-2"></span>**Введение**

Настоящее руководство по эксплуатации предназначено для ознакомления обслуживающего персонала с принципом работы, предварительной настройкой, конструкцией, работой и техническим обслуживанием блока автоматического управления котельной **КТР-121.02.43**, в дальнейшем по тексту именуемого «**контроллер**» или «**прибор**».

Подключение, настройка и техобслуживание прибора должны производиться только квалифицированными специалистами после прочтения настоящего руководства по эксплуатации.

Контроллер выпускается в исполнениях:

КТР-121.220.02.43 – работа в сети переменного напряжения с номиналом 230 В.

КТР-121.24.02.43 – работа в сети постоянного напряжения с номиналом 24 В.

# <span id="page-3-0"></span>**1 Назначение**

Контроллер предназначен для управления каскадом из двух водогрейных котлов.

Алгоритм прибора обеспечивает:

- погодозависимого каскадного управления системой из не более четырех водогрейных котлов\* с ротацией и вводом резерва;
- управления подпиткой по дискретному датчику давления (прессостату);
- управления насосами в общем трубопроводе;
- управления двумя контурами потребителей (отопление, ГВС и т.д.) с КЗР и насосами;
- контроля аварий и диспетчеризации управляемой системы.

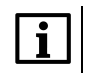

#### **ПРИМЕЧАНИЕ**

\* Управление котлами осуществляется через котловые регуляторы КТР-121.01.10 по сети RS-485.

Прибор выпускается по ТУ 4218-016-46526536-2016.

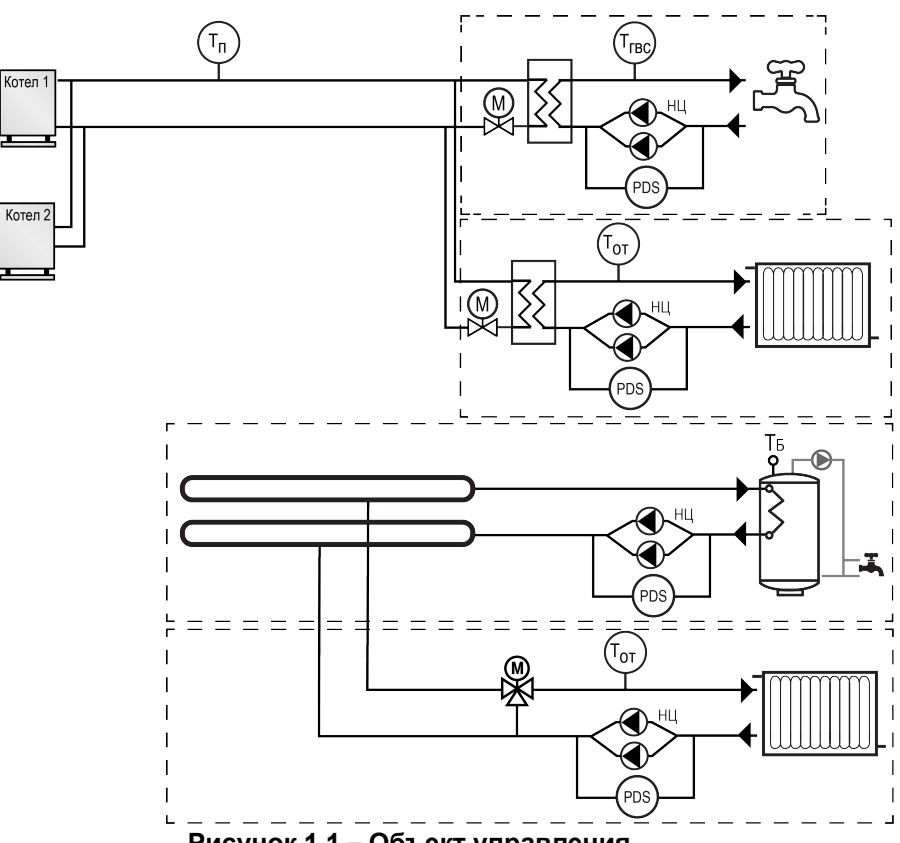

**Рисунок 1.1 – Объект управления**

Перечень входных сигналов:

΄ T<sub>H</sub>

- **Тп** датчик температуры теплоносителя в общем подающем трубопроводе;
- **Рп** датчик давления теплоносителя в общем трубопроводе;
- **Тн** датчик температуры наружного воздуха.

Перечень выходных сигналов на менеджер горения:

• **Авария общая** — лампа сигнализации аварии.

# <span id="page-4-0"></span>**2 Технические характеристики и условия эксплуатации**

# <span id="page-4-1"></span>**2.1 Технические характеристики**

# <span id="page-4-2"></span>**Таблица 2.1 – Характеристики прибора**

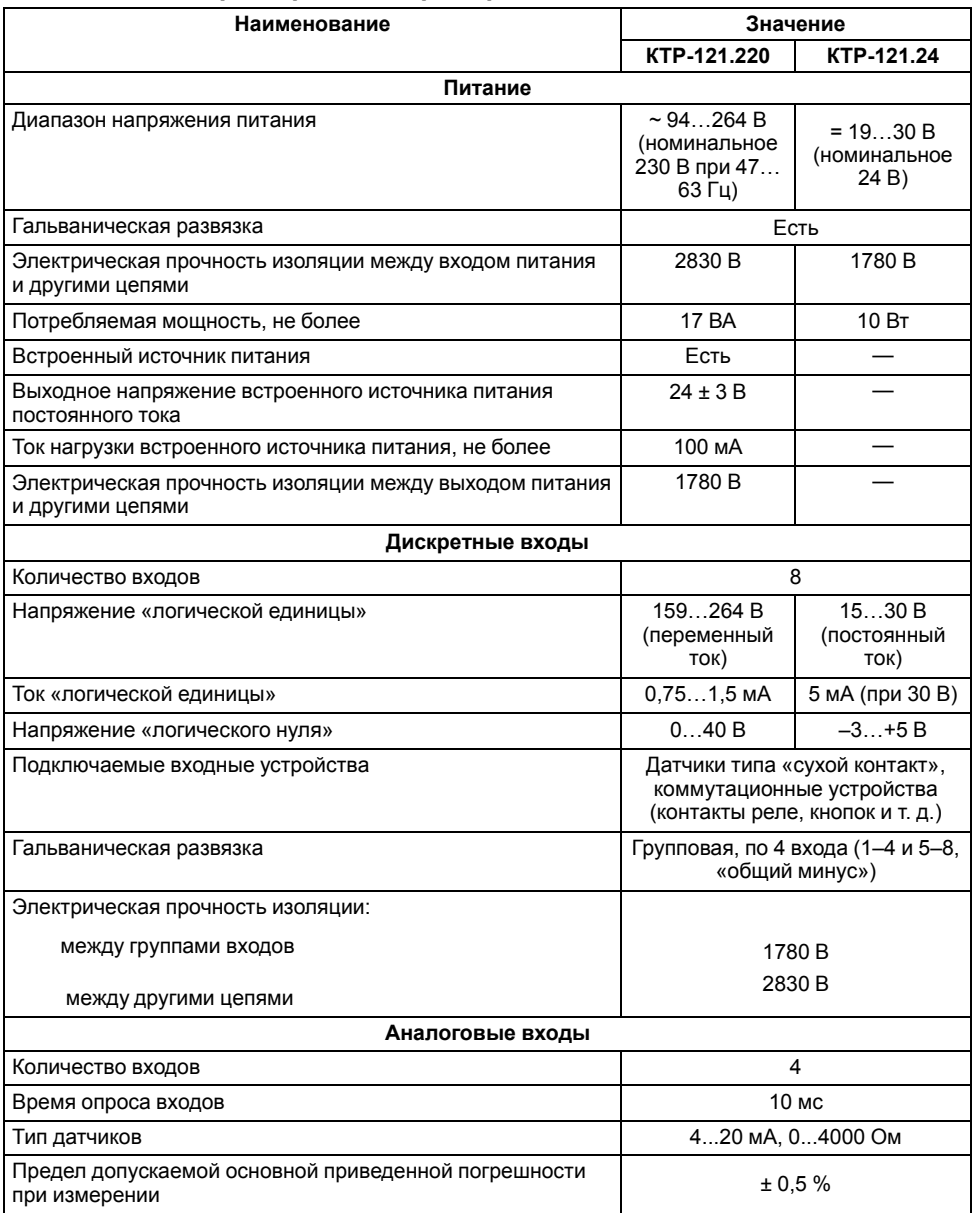

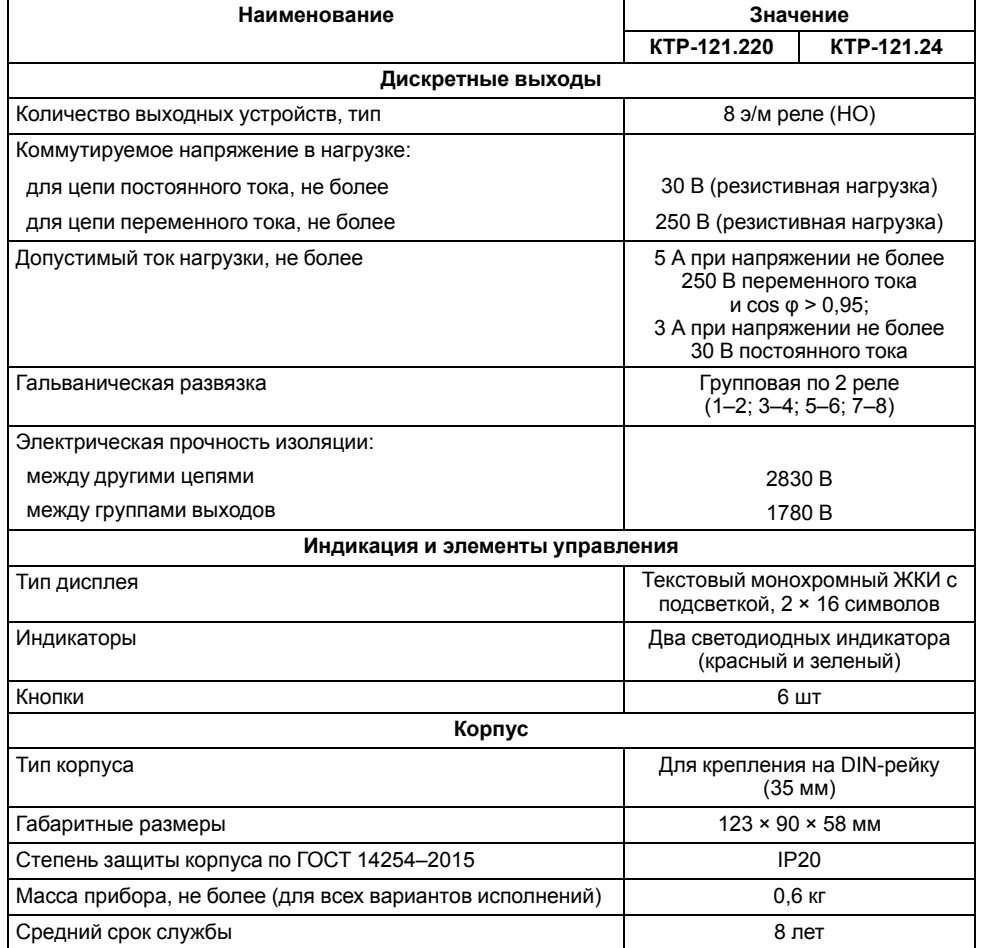

# <span id="page-5-0"></span>**2.2 Условия эксплуатации**

Прибор предназначен для эксплуатации в следующих условиях:

- закрытые взрывобезопасные помещения без агрессивных паров и газов;
- температура окружающего воздуха от минус 20 до плюс 55 °С;
- верхний предел относительной влажности воздуха: не более 80 % при +35 °С и более низких температурах без конденсации влаги;
- допустимая степень загрязнения 1 (несущественные загрязнения или наличие только сухих непроводящих загрязнений);
- атмосферное давление от 84 до 106,7 кПа.

По устойчивости к климатическим воздействиям во время эксплуатации прибор соответствует группе исполнения В4 по ГОСТ Р 52931–2008.

По устойчивости к механическим воздействиям во время эксплуатации прибор соответствует группе исполнения N2 по ГОСТ Р 52931–2008 (частота вибрации от 10 до 55 Гц).

По устойчивости к воздействию атмосферного давления прибор относится к группе Р1 по ГОСТ Р 52931–2008.

Прибор отвечает требованиям по устойчивости к воздействию помех в соответствии с ГОСТ 30804.6.2–2013.

По уровню излучения радиопомех (помехоэмиссии) прибор соответствует ГОСТ 30805.22-2013 (для приборов класса А).

Прибор устойчив к прерываниям, провалам и выбросам напряжения питания:

- для переменного тока в соответствии с требованиями ГОСТ 30804.4.11–2013 (степень жесткости PS2);
- для постоянного тока в соответствии с требованиями ГОСТ IEC 61131–2–2012 – длительность прерывания напряжения питания до 10 мс включительно, длительность интервала от 1 с и более.

# <span id="page-5-1"></span>**3 Меры безопасности**

По способу защиты обслуживающего персонала от поражения электрическим током прибор относится к классу II ГОСТ IEC 61131-2-2012.

Во время эксплуатации, технического обслуживания и поверки прибора следует соблюдать требования ГОСТ 12.3.019– 80, «Правил эксплуатации электроустановок потребителей» и «Правил охраны труда при эксплуатации электроустановок».

Во время эксплуатации прибора открытые контакты клеммника находятся под опасным для жизни напряжением. Прибор следует устанавливать в специализированных шкафах, доступных только квалифицированным специалистам.

Любые подключения к прибору и работы по его техническому обслуживанию следует производить только при отключенном питании прибора и подключенных к нему устройств.

Не допускается попадание влаги на контакты выходного разъема и внутренние электроэлементы прибора. Прибор запрещено использовать в агрессивных средах с содержанием в атмосфере кислот, щелочей, масел и т. п.

# <span id="page-5-2"></span>**4 Последовательность ввода в эксплуатацию**

Для ввода в эксплуатацию следует:

- 1. Ввести в эксплуатацию котловые регуляторы КТР-121.01.10 в соответствии с РЭ и наладить работу котлов по отдельности.
- 2. Смонтировать прибор (см. [раздел](#page-12-2) 7.1) и подключить входные/ выходные цепи и интерфейсную линию связи с котловыми регуляторами КТР-121.01.10 (см. [раздел](#page-14-0) 7.2).
- 3. Смонтировать и подключить к прибору модуль расширения ПРМ-1.
- 4. Настроить параметры:
	- Тип схемы;
	- Регулирование котлов (см. [раздел](#page-25-0) 10.3);
	- Каскад котлов;
	- Защита (см. раздел [10.10.3\)](#page-37-0);
	- Входы/Выходы (см. [раздел](#page-23-0) 9.6);
	- Регулирование потребителей (см. [раздел](#page-30-0) 10.5);
	- Насосы циркуляции (см. [раздел](#page-31-0) 10.7).
- 5. Запустить систему.
- 6. Проверить сообщения об авариях (см. [раздел](#page-42-0) 11.2).
- 7. Отладить работу каскада.

# **ПРИМЕЧАНИЕ**

Модуль ПРМ-1 в предварительной настройке не нуждается.

# <span id="page-6-0"></span>**5 Внешнее управление**

При объединении нескольких КТР-121.01.10 в систему под управлением КТР-121.02.43, алгоритм регулирования автоматически адаптируется под условия обеспечения нужной температуры подачи в общем коллекторе. Допускается объединение в каскад не более четырех котловых регуляторов.

Приборы поставляются с уже сконфигурированными настройками для связи. Достаточно объединить их по интерфейсу согласного схеме ниже.

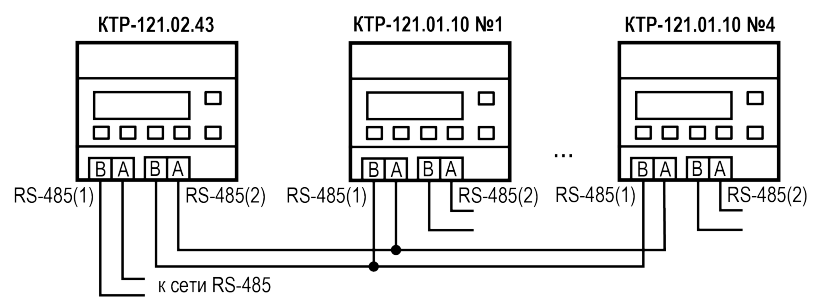

**Рисунок 5.1 – Соединение каскадного регулятора с котловыми**

Наличие связи между контроллерами можно проверить по строке «Управление: Внеш» на главном экране каждого котлового регулятора КТР-121.01.10.

# **ВНИМАНИЕ**

В случае обрыва линии связи КТР-121.01.10 переходит в режим работы, определяемый положением внешней кнопки Старт/Стоп. При этом регулирование производится по уставкам, заданным в КТР-121.01.10 без учета температуры общего коллектора. (подробнее см. [раздел](#page-42-0) 11.2).

#### **Таблица 5.1 – Заводские настройки интерфейсов**

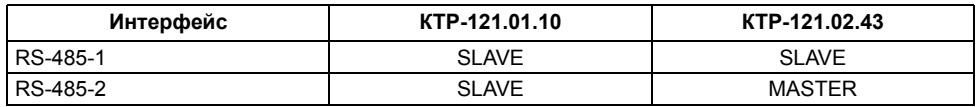

#### **Таблица 5.2 – Адресация котловых контроллеров**

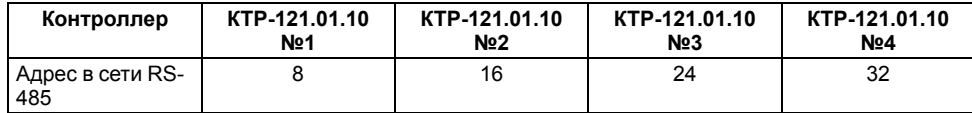

# <span id="page-6-1"></span>**6 Работа с ПО Owen Configurator**

# <span id="page-6-2"></span>**6.1 Начало работы**

Для установки Owen Configurator (далее - Конфигуратор) следует:

- 1. Скачать с сайта архив с ПО (https://owen.ru/documentation/907).
- 2. Извлечь из архива ехе-файл установщика.
- 3. Запустить .ехе-файл.

Установить на ПК драйвер прибора (https://owen.ru/documentation/1103).

Для настройки связи с прибором следует:

- 1. Подать питание на прибор.
- 2. Подключить прибор к ПК с помощью кабеля USB A miniUSB B.
- 3. В Диспетчере устройств Windows уточнить номер назначенного прибору COM-порта.
- 4. Запустить Конфигуратор.
- 5. Нажать кнопку **Добавить устройства**.
- 6. Выбрать интерфейс «Устройство с последовательным интерфейсом USB» (см. [рисунок](#page-7-0) 6.1, 1). Номер СОМ порта, присвоенный прибору можно узнать в Диспетчере устройств Windows.
- 7. Выбрать протокол **ОВЕН** (см. [рисунок](#page-7-0) 6.1, 2).
- 8. Выбрать устройство (Пункт 3 на [рисунок](#page-7-0) 6.1). Модификация КТР-121 указана на боковой стороне прибора.
- 9. Выбрать «Найти одно устройство», если добавляется один прибор. Запустить поиск нажатием на кнопку «Найти» (см. [рисунок](#page-7-0) 6.1, 4).
- 10. Выделить найденное устройство (см. [рисунок](#page-7-0) 6.1, 5).
- 11. Добавить устройство в проект Конфигуратора по нажатию кнопки «Добавить устройства» (см. [рисунок](#page-7-0) 6.1, 6).

<span id="page-7-0"></span>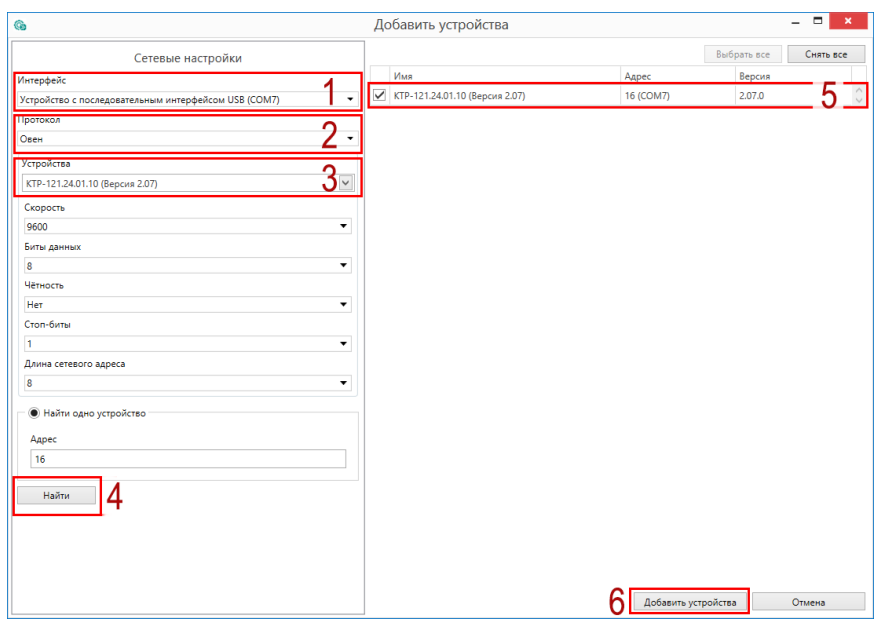

**Рисунок 6.1 – Настройки связи с устройством**

Если изображение прибора серого цвета и запись параметров в прибор завершается всплывающим окном красного цвета, то следует проверить правильность подключения прибора к ПК.

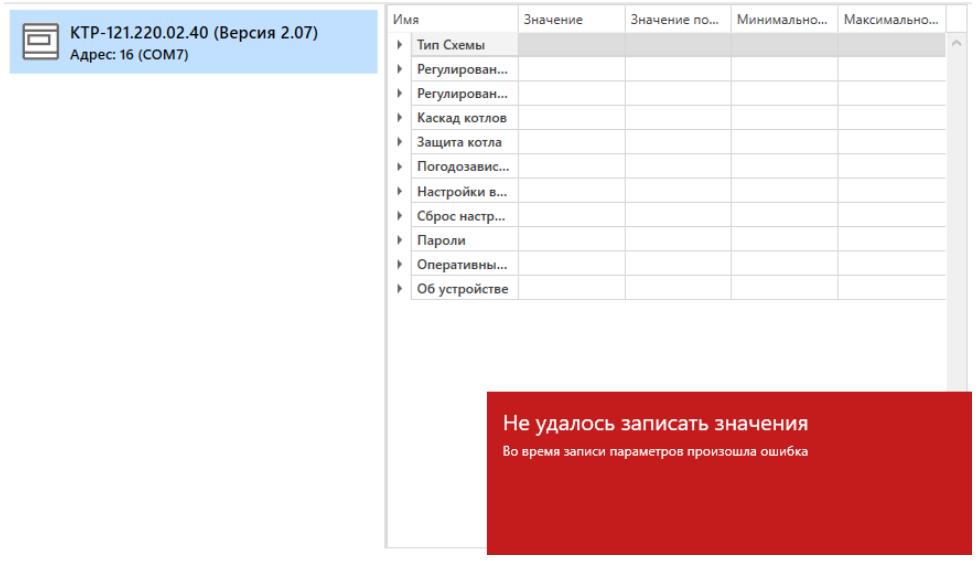

**Рисунок 6.2 – Ошибка при добавлении устройства**

#### **ПРЕДУПРЕЖДЕНИЕ**  $\mathcal{D}$

Если в процессе настройки или работы в режиме «Офлайн» были изменены Сетевые настройки, то связь с прибором пропадет. (см. [раздел](#page-8-0) 6.2).

Подключение можно восстановить повтором настройки связи.

# <span id="page-8-0"></span>**6.2 Режим «офлайн»**

Для конфигурирования прибора в режиме офлайн (без подключения прибора к ПК) следует:

- 1. Нажать кнопку **Добавить устройства**.
- 2. В появившемся окне выбрать в списке «Интерфейс» Работа офлайн.

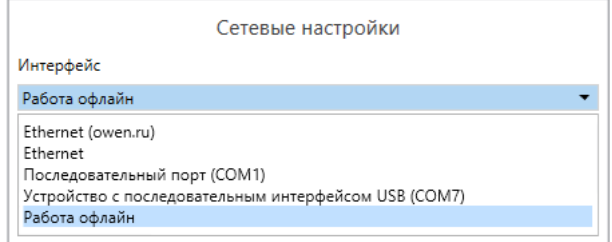

**Рисунок 6.3 – Добавление устройства**

3. В списке «Устройства», выбрать нужную модификацию прибора.

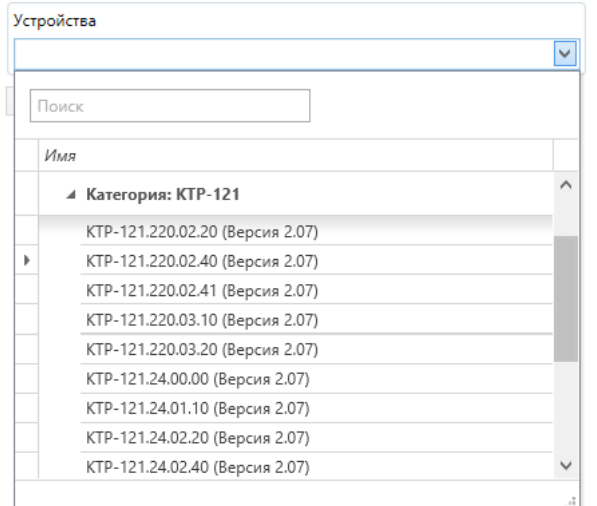

**Рисунок 6.4 – Выбор модификации**

4. Нажать кнопку «Добавить». Параметры прибора отобразятся в главном окне.

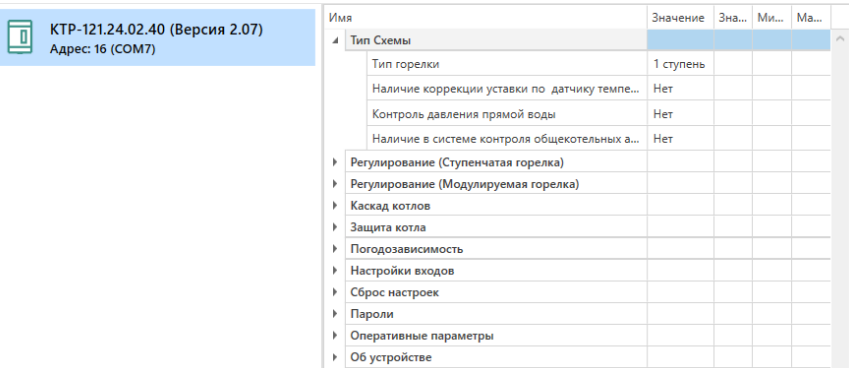

# **Рисунок 6.5 – Отображение приборов в главном окне**

Параметры доступны для редактирования. После подключения прибора к ПК, измененные параметры можно будет загрузить в него.

#### <span id="page-9-0"></span>**6.3 Обновление встроенного ПО**

# **ПРИМЕЧАНИЕ**

Сменить встроенное ПО можно только у приборов с одинаковой модификацией по питанию! Нельзя сменить встроенное ПО, например, с КТР-121.220.02.20 на КТР-121.24.02.20.

# **ПРИМЕЧАНИЕ**

Перед сменой встроенного ПО прибора следует добавить Конфигуратор в список исключений антивирусной программы. В противном случае обновление встроенного ПО прибора приведет к его неработоспособности.

Далее приведен пример смены встроенного ПО для КТР-121.24.01.10. Процесс смены встроенного ПО для остальных модификаций аналогичен.

Для обновления встроенного ПО следует:

- 1. Нажать на кнопку **Обновить устройство** в контекстном меню выбранного устройства или в главном меню. Откроется диалоговое окно для смены встроенного ПО устройства.Допускается обновление одного или нескольких устройств. Устройства следует выделить в области устройств (см. [рисунок](#page-7-0) 6.1, 5) и выбрать **Обновить устройство** в контекстном меню или главном меню.
- 2. Выбрать источник загрузки:
	- **Загрузить встроенное ПО из файла** требуется указать путь к файлу встроенного ПО в окне Проводника Windows;
	- **Загрузить встроенное ПО, выбрав из списка** выбрать встроенное ПО из списка на сервере, доступных для загрузки в прибор данного типа;
	- **Обновить до последней версии** последняя версия встроенного ПО будет загружена автоматически (требуется подключение к Интернету). Пункт недоступен, если версия встроенного ПО прибора актуальная.

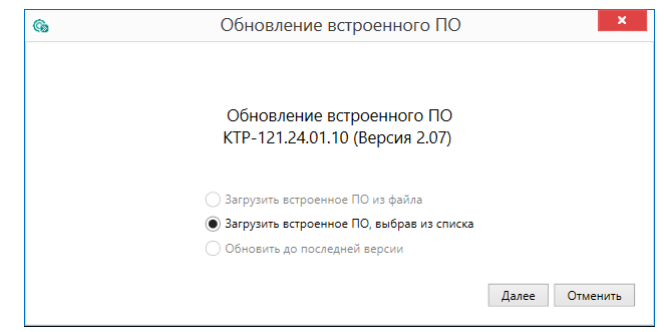

#### **Рисунок 6.6 – Выбор источника встроенного ПО**

3. Выбрать необходимую модификацию прибора (см. рисунок ниже).

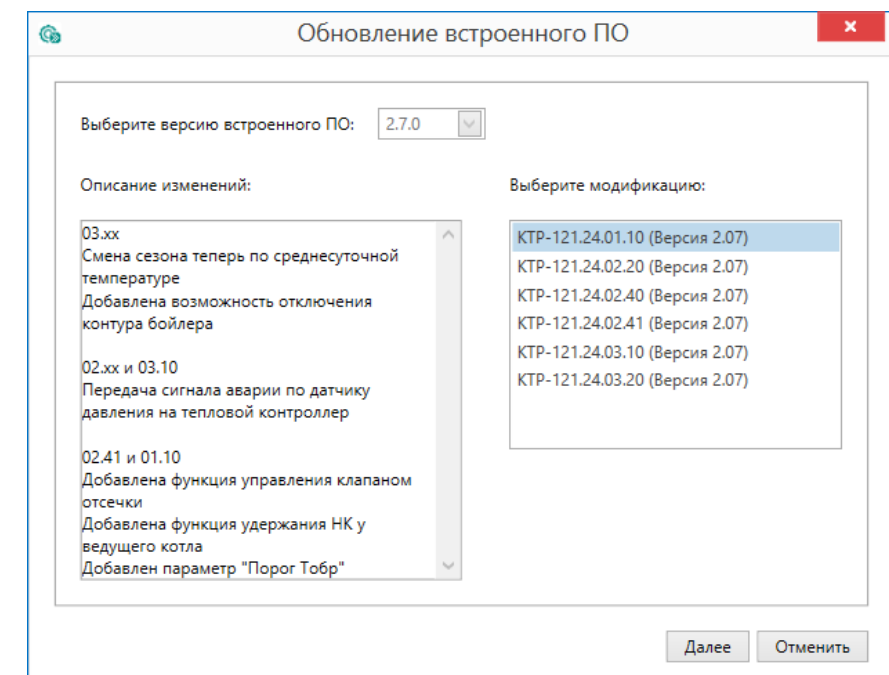

**Рисунок 6.7 – Выбор алгоритма**

4. Нажатием кнопки «Загрузить», подтвердить загрузку выбранного встроенного ПО в прибор (см. рисунок ниже).

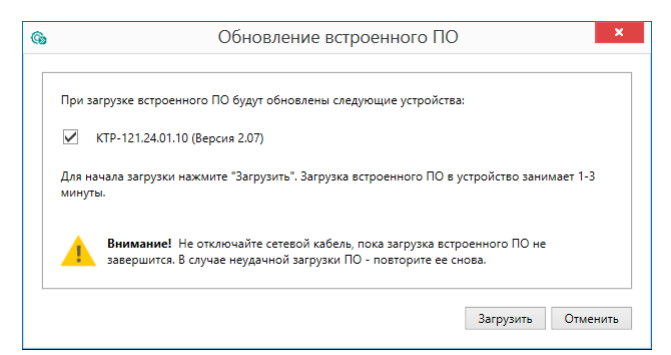

**Рисунок 6.8 – Начало загрузки встроенного ПО**

Пока идет загрузка встроенного ПО в устройство, в окне будет отображаться индикатор загрузки.

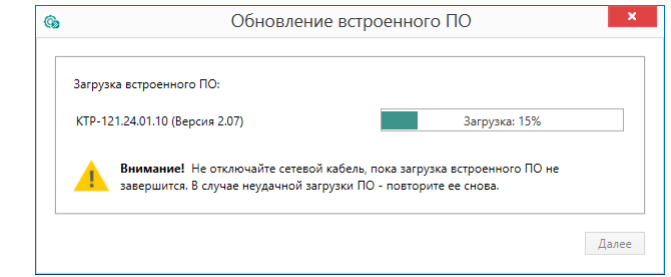

**Рисунок 6.9 – Индикатор прогресса процесса смены встроенного ПО**

5. Дождаться сообщения об окончании загрузки встроенного ПО в прибор (см. рисунок ниже).

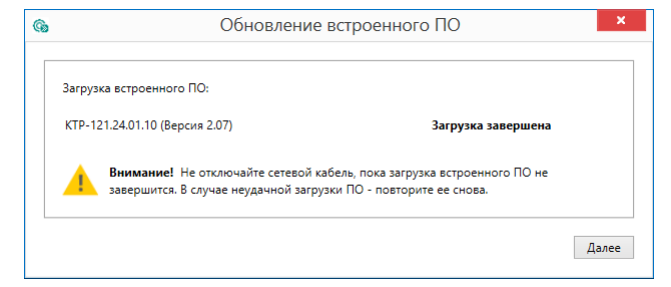

**Рисунок 6.10 – Сообщение об окончании процесса смены встроенного ПО**

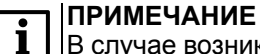

В случае возникновения сбоя во время загрузки встроенного ПО, процесс смены встроенного ПО следует произвести повторно.

6. После завершения записи встроенного ПО в устройство, отобразится уведомление о завершении процесса. Чтобы изменения вступили в силу устройство следует заново добавить в проект Конфигуратора.

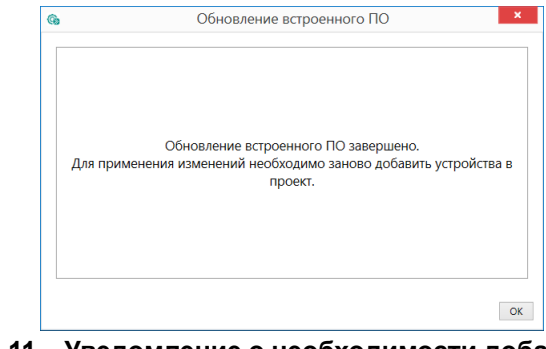

#### **Рисунок 6.11 – Уведомление о необходимости добавить прибор заново в проект**

Для проверки версии встроенного ПО прибора следует нажать кнопку **Информация об устройстве**. Откроется окно информации об устройстве.

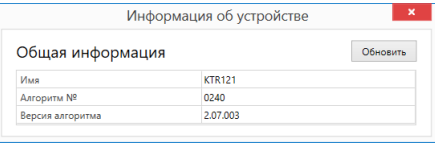

**Рисунок 6.12 – Окно информации о версии встроенного ПО**

### <span id="page-11-0"></span>**6.4 Настройка часов**

Из Конфигуратора можно настроить часы прибора.

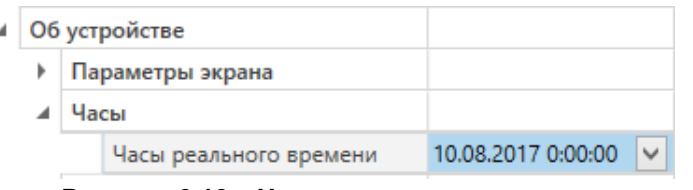

**Рисунок 6.13 – Часы реального времени**

Часы можно настроить в ветке **Об устройстве/Часы** в списке параметров

 $\odot$ устройства или из меню Конфигуратора. После нажатия кнопки **Настроить часы** появится меню, приведенное на рисунке ниже.

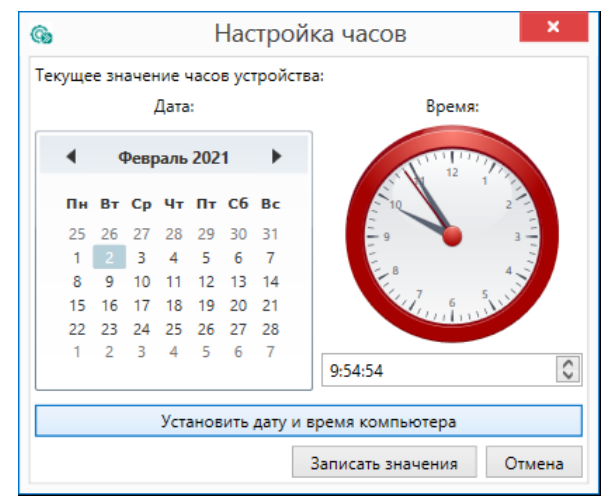

**Рисунок 6.14 – Меню настройки часов**

Для настройки часов следует:

- 1. Выбрать дату с помощью календаря.
- 2. Ввести время в поле часов или воспользоваться кнопкой **Установить дату и время компьютера**.
- 3. Нажать кнопку **Записать значения**.

#### <span id="page-11-1"></span>**6.5 Отслеживание параметров**

В Конфигураторе можно просматривать изменение параметров в режиме реального времени.

Для отслеживания параметров следует:

- 1. Нажать кнопку **Отслеживание параметров**.
- 2. Появится окно со списком параметров.

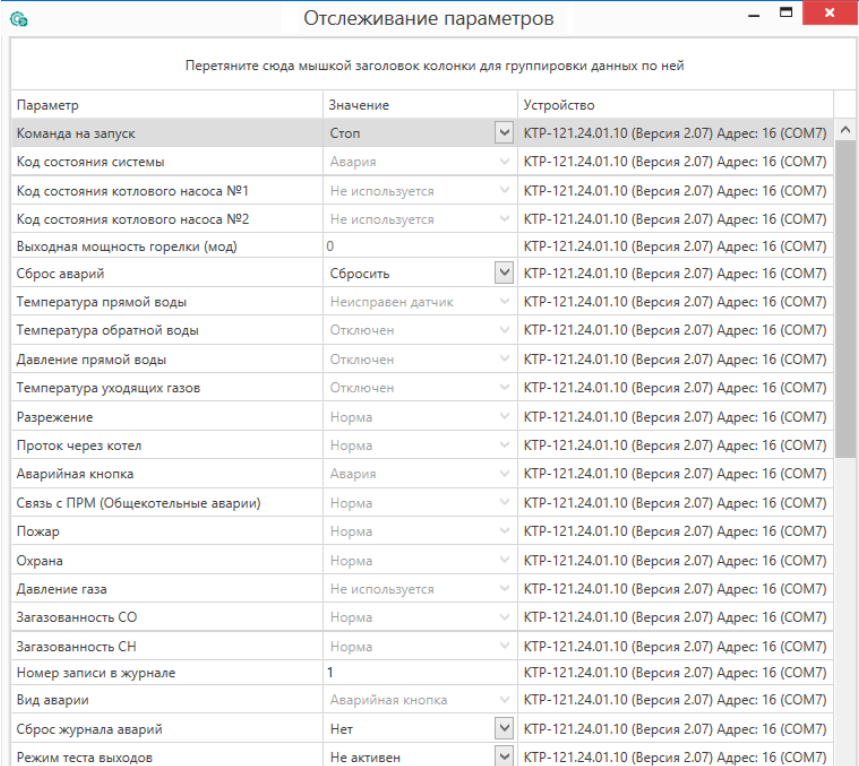

**Рисунок 6.15 – Окно отслеживания параметров**

### <span id="page-12-0"></span>**6.6 Загрузка конфигурации в прибор**

Для загрузки конфигурации (измененных параметров) в прибор следует

нажать кнопку **Записать значения** или щелкнуть правой кнопкой мыши на значке прибора и в появившемся меню выбрать пункт «Записать значения».

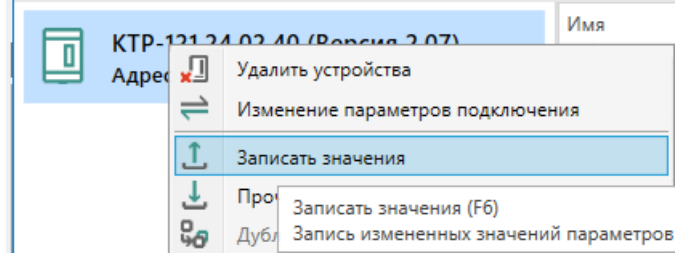

**Рисунок 6.16 – Контекстное меню**

# <span id="page-12-1"></span>**7 Монтаж и подключение**

#### <span id="page-12-2"></span>**7.1 Установка**

# **ОПАСНОСТЬ**

После распаковки прибора следует убедиться, что во время транспортировки прибор не был поврежден.

Если прибор находился длительное время при температуре ниже минус 20 °С, то перед включением и началом работ необходимо выдержать его в помещении с температурой, соответствующей рабочему диапазону, в течение 30 мин.

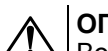

# **ОПАСНОСТЬ**

Во время монтажа следует использовать средства индивидуальной защиты и специальный электромонтажный инструмент с изолирующими свойствами до 1000 В.

Во время размещения прибора следует учитывать меры безопасности из [раздела](#page-5-1) 3.

Прибор следует монтировать в шкафу, конструкция которого обеспечивает защиту от попадания в него влаги, грязи и посторонних предметов.

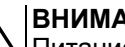

#### **ВНИМАНИЕ**

Питание каких-либо устройств от сетевых контактов прибора запрещается.

<span id="page-12-3"></span>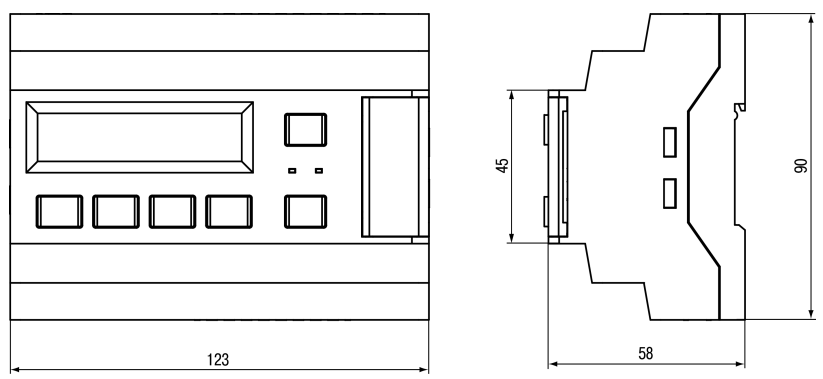

**Рисунок 7.1 – Габаритный чертеж прибора**

<span id="page-13-0"></span>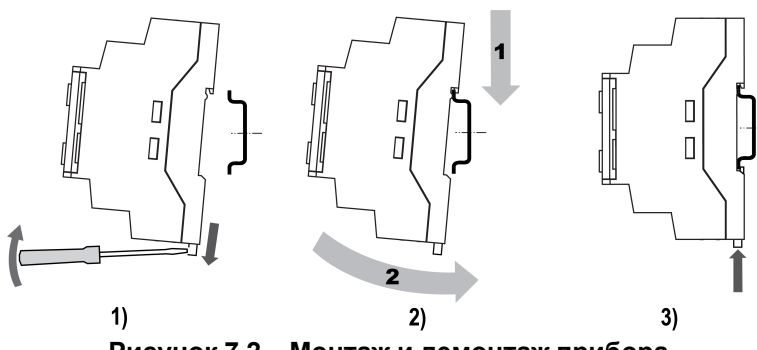

**Рисунок 7.2 – Монтаж и демонтаж прибора**

Для монтажа прибора на DIN-рейке следует:

- 1. Подготовить на DIN-рейке место для установки прибора в соответствии с размерами прибора (см. [рисунок](#page-12-3) 7.1).
- 2. Вставив отвертку в проушину, оттянуть защелку (см. [рисунок](#page-13-0) 7.2, 1).
- 3. Прижать прибор к DIN-рейке (см. <mark>[рисунок](#page-13-0) 7.2,</mark> 2). Отверткой вернуть защелку в исходное положение (см. [рисунок](#page-13-0) 7.2, 3)
- 4. Смонтировать внешние устройства с помощью ответных клеммников из комплекта поставки.

Демонтаж прибора:

- 1. Отсоединить съемные части клемм от прибора (см. [рисунок](#page-13-1) 7.3).
- 2. В проушину защелки вставить острие отвертки.
- <span id="page-13-1"></span>3. Защелку отжать, после чего отвести прибор от DIN-рейки.

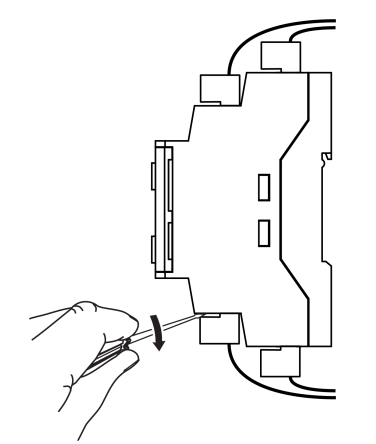

**Рисунок 7.3 – Отсоединение съемных частей клемм**

### <span id="page-14-0"></span>**7.2 Схема подключения**

# **ВНИМАНИЕ**

Несоблюдение полярности подключения токовых датчиков может привести к повреждению входа.

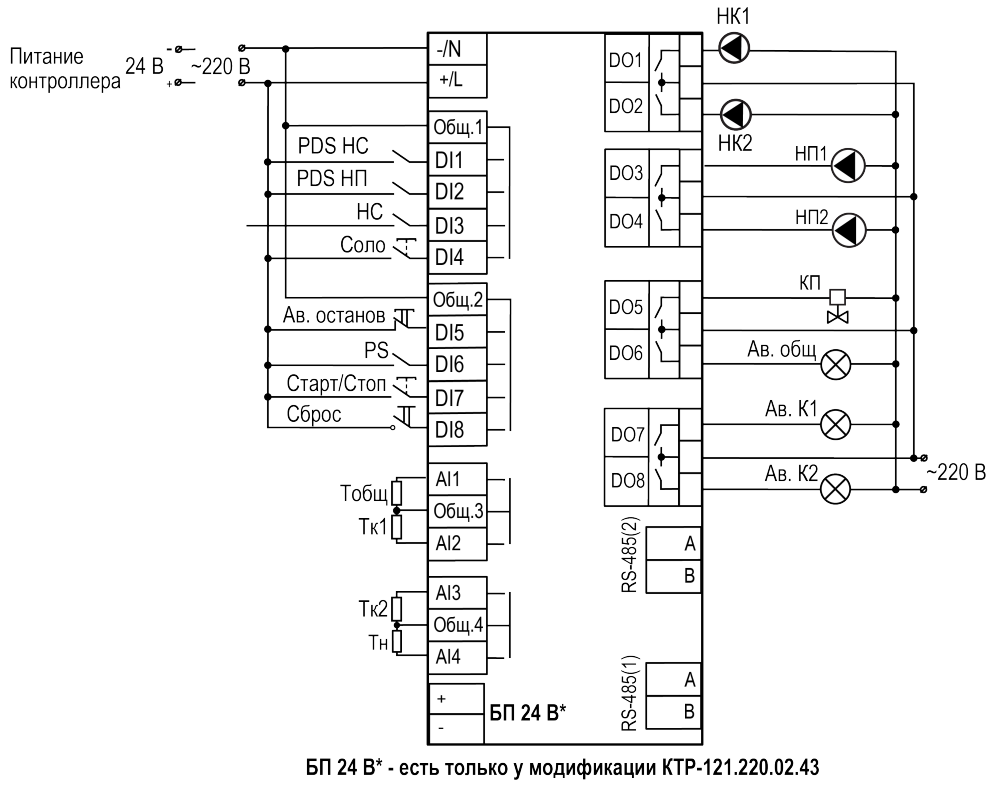

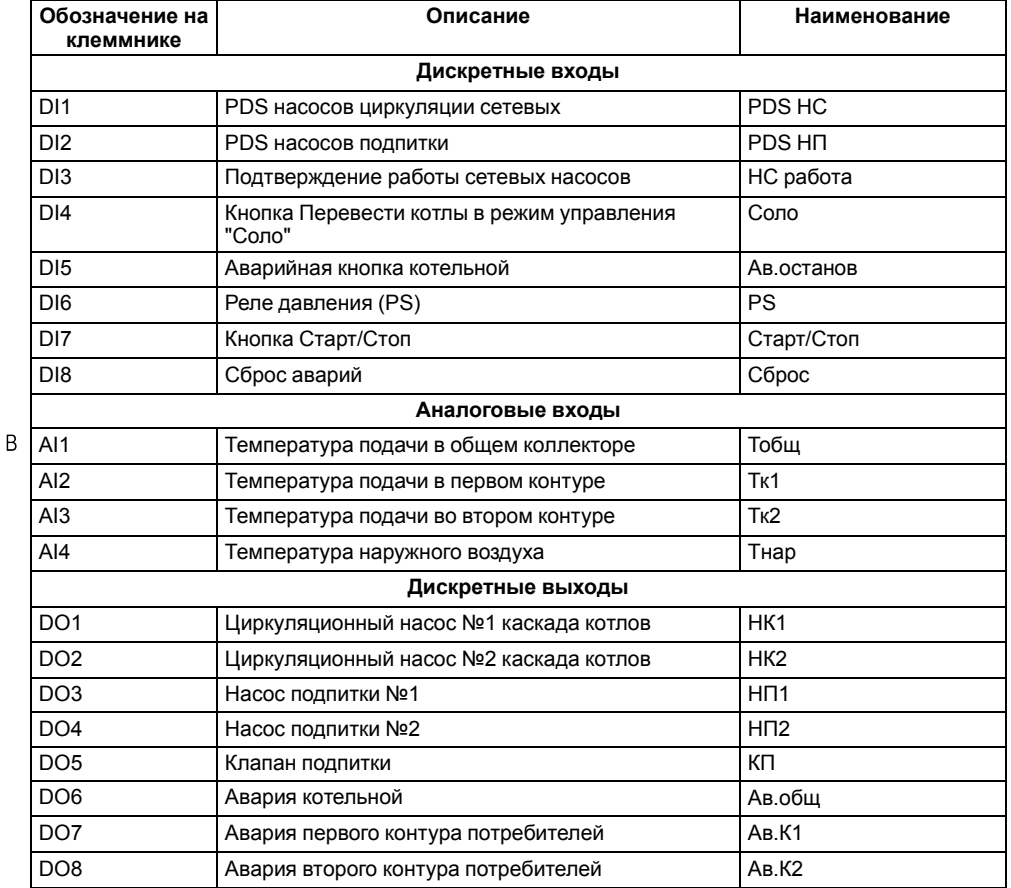

### **Таблица 7.1 – КТР-121.02.43**

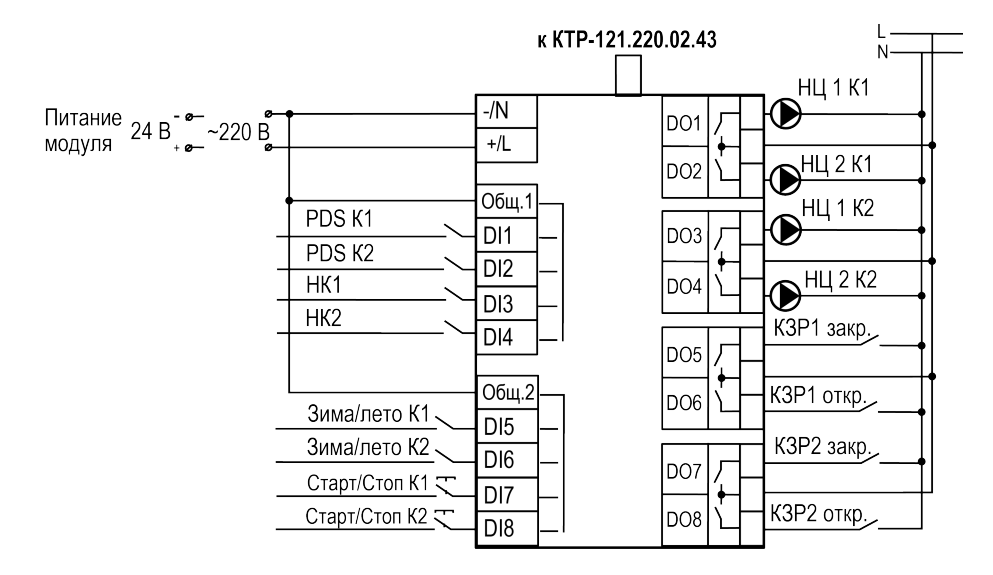

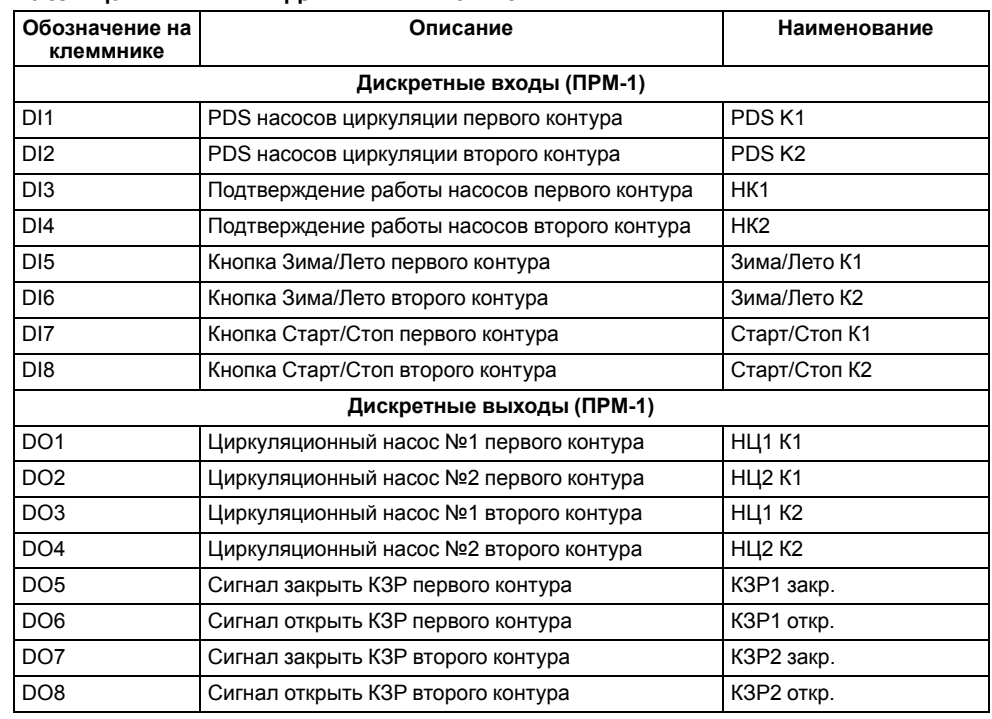

#### **Таблица 7.2 – ПРМ-1 для КТР-121.02.43**

# **ВНИМАНИЕ**

Управление КТР-121.01.10 осуществляется только по интерфейсу RS–485 (2).

# <span id="page-16-0"></span>**8 Индикация и управление**

<span id="page-16-2"></span><span id="page-16-1"></span>**8.1 Основные элементы управления**

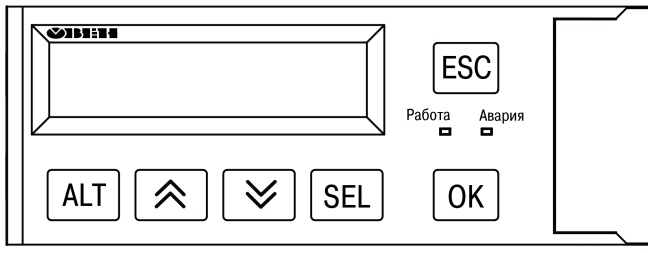

**Рисунок 8.1 – Лицевая панель прибора**

#### **Таблица 8.1 – Назначение кнопок**

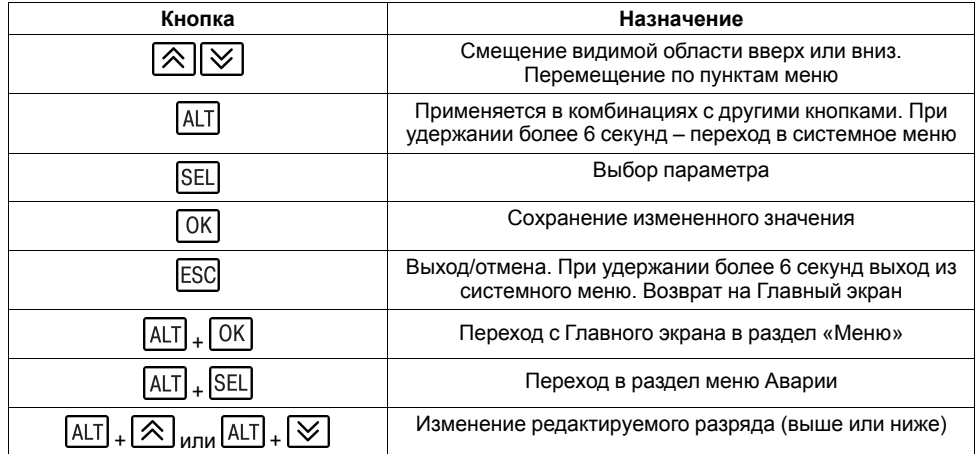

#### **Таблица 8.2 – Назначение светодиодов**

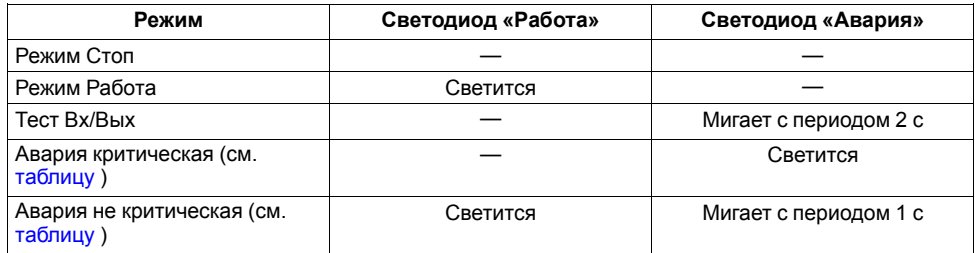

На лицевой панели прибора расположены элементы индикации и управления (см. [рисунок](#page-16-2) 8.1):

- двухстрочный шестнадцатиразрядный ЖКИ;
- два светодиода;

• шесть кнопок.

Для редактирования значений следует:

- 1. Нажатием кнопки SEL выбрать нужный параметр (выбранный параметр начинает мигать).
- 2. С помощью кнопок  $\bigotimes$  и  $\bigotimes$  установить нужное значение. Во время работы с числовыми параметрами комбинация кнопок  $\boxed{\text{ALT}}$  +  $\boxed{\text{AIV}}$ меняет редактируемый разряд.
- 3. Возможные варианты действия с измененным значением:
	- для сохранения следует нажать кнопку  $\overline{OK}$
	- для сохранения и перехода к следующему параметру следует нажать <sup>SEL</sup>
- 4. Для отмены введенного значения следует нажать **ESC**

#### <span id="page-17-0"></span>**8.2 Главный экран**

### **ПРЕДУПРЕЖДЕНИЕ**

Команда запуска/останова алгоритма с главного экрана прибора и команда запуска/останова алгоритма с внешней кнопки работает по приоритету последней команды. Но в случае сброса питания, прибор переходит в режим, который определен внешней кнопкой управления.

#### **Таблица 8.3 – Главный экран (каскад котлов)**

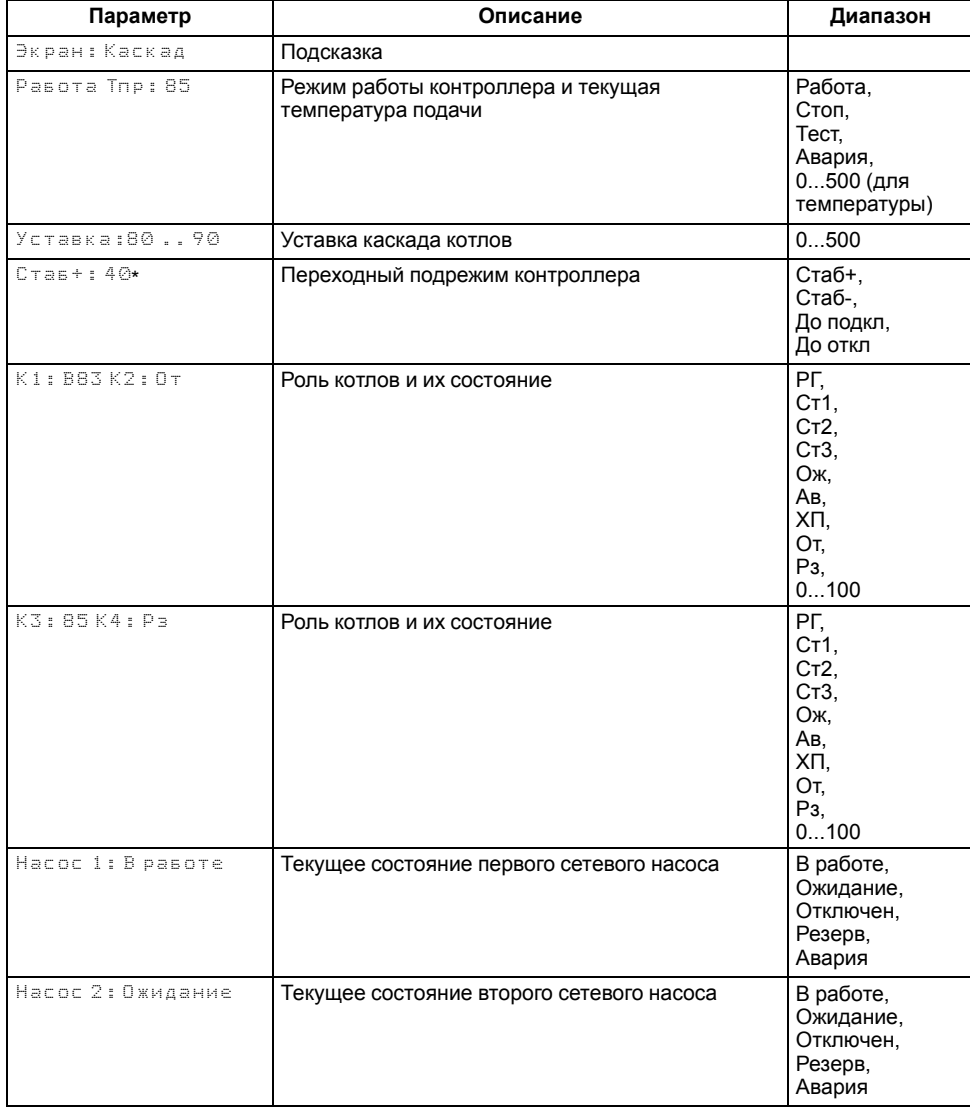

#### **Продолжение таблицы 8.3**

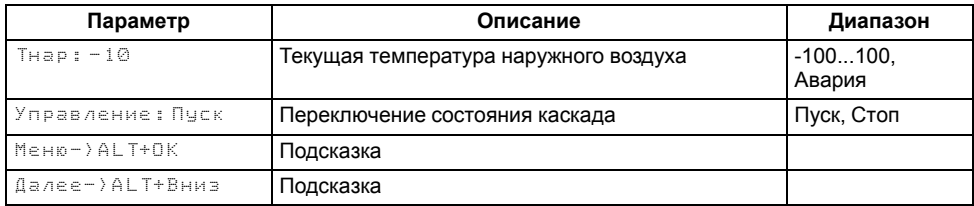

#### **Таблица 8.4 – Главный экран (Отопление или ГВС)**

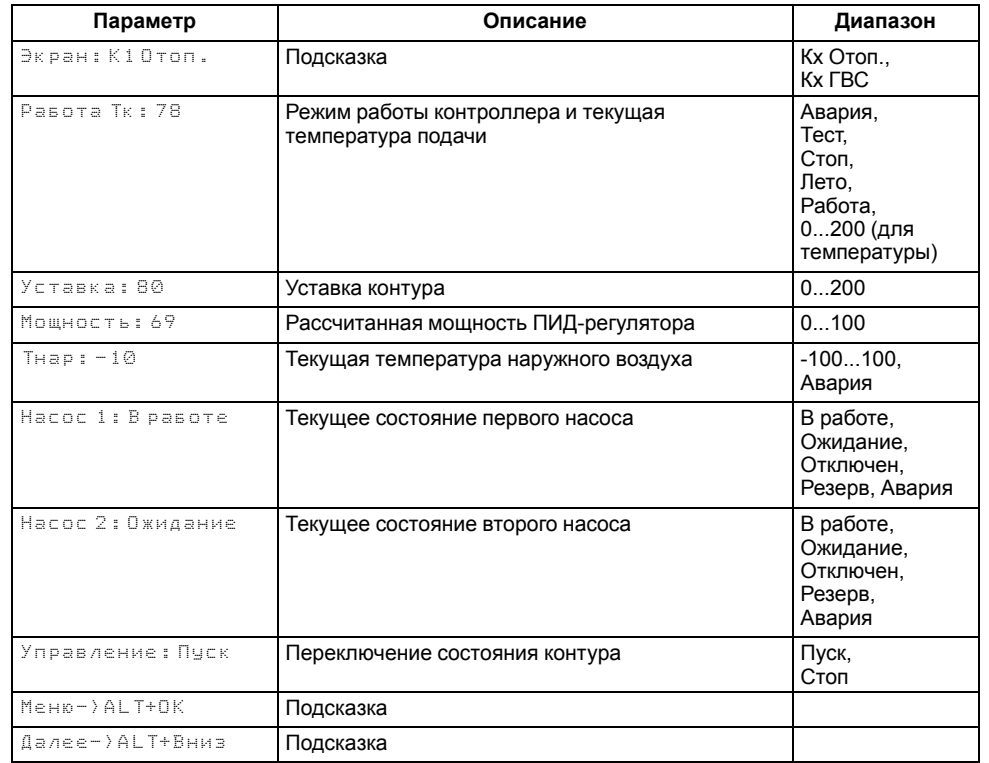

На главном экране прибора отображается вся необходимая для работы информация. Для просмотра всей информации на дисплее следует менять положение строк индикации нажатием кнопок  $\boxtimes$  и  $\boxtimes$ . Внешний вид главного экрана представлен в таблице .

# **ПРИМЕЧАНИЕ**

\* Параметры отображаются поочередно, заменяя друг друга, в зависимости от текущего состояния системы.

 $\overline{\mathbf{h}}$ 

<span id="page-18-1"></span>**Таблица 8.5 – Режим работы/Варианты индикации**

| Вид    | Описание                                                                             |
|--------|--------------------------------------------------------------------------------------|
| Pasora | Контур регулирования (каскада, отопления, ГВС) запущен                               |
| Стоп   | Контур регулирования (каскада, отопления, ГВС) остановлен                            |
| Тест   | Контроллер переведен в ручное управление (режим тестирования)                        |
| Авария | Контроллер зафиксировал неисправность системы. Поведение<br>прибора см. таблицу 11.4 |

Для удобства отслеживания текущего режима работы прибора индикация «Режим работы» имеет варианты, указанные в [таблице](#page-18-1) 8.5.

#### <span id="page-18-2"></span><span id="page-18-0"></span>**8.3 Индикация состояния котлов**

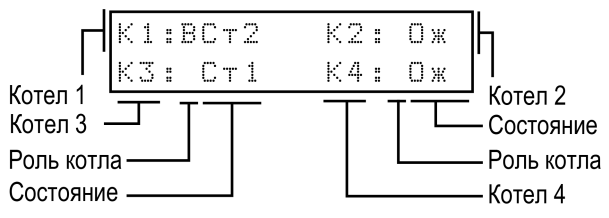

**Рисунок 8.2 – Отображение ролей котлов на индикаторе**

<span id="page-18-3"></span>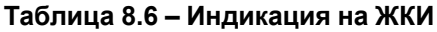

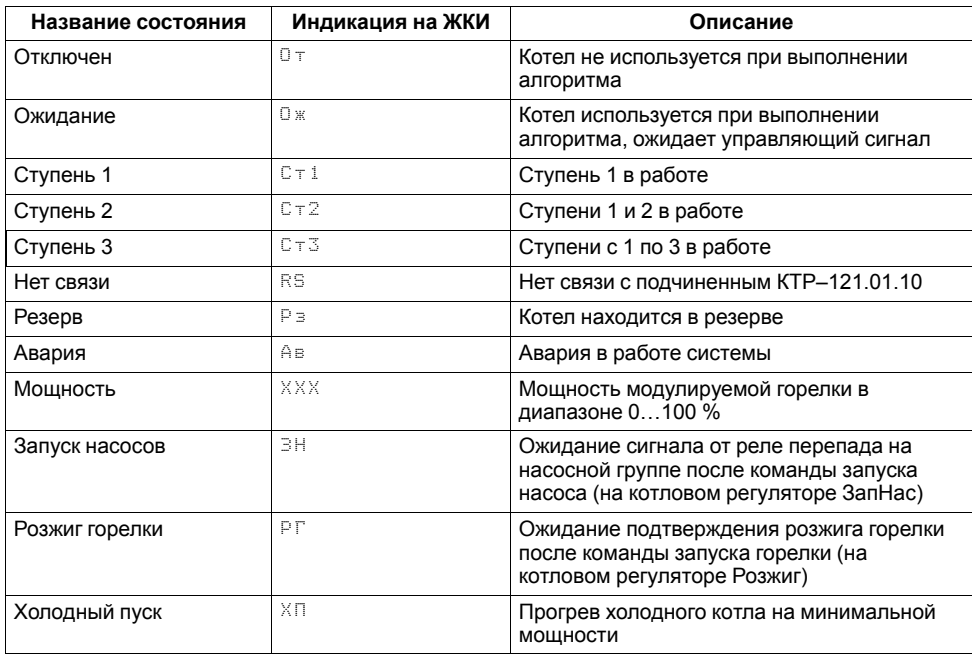

Для удобства отслеживания состояния котлов в текущий момент времени на главном экране выводится информация по каждому котлу (см. [рисунок](#page-18-2) 8.2).

Роль ведущего котла отображается буквой «**В**» на ЖКИ. Текущее состояние котла имеет несколько вариантов см [таблицу](#page-18-3) 8.6.

# <span id="page-19-0"></span>**8.4 Структура меню прибора**

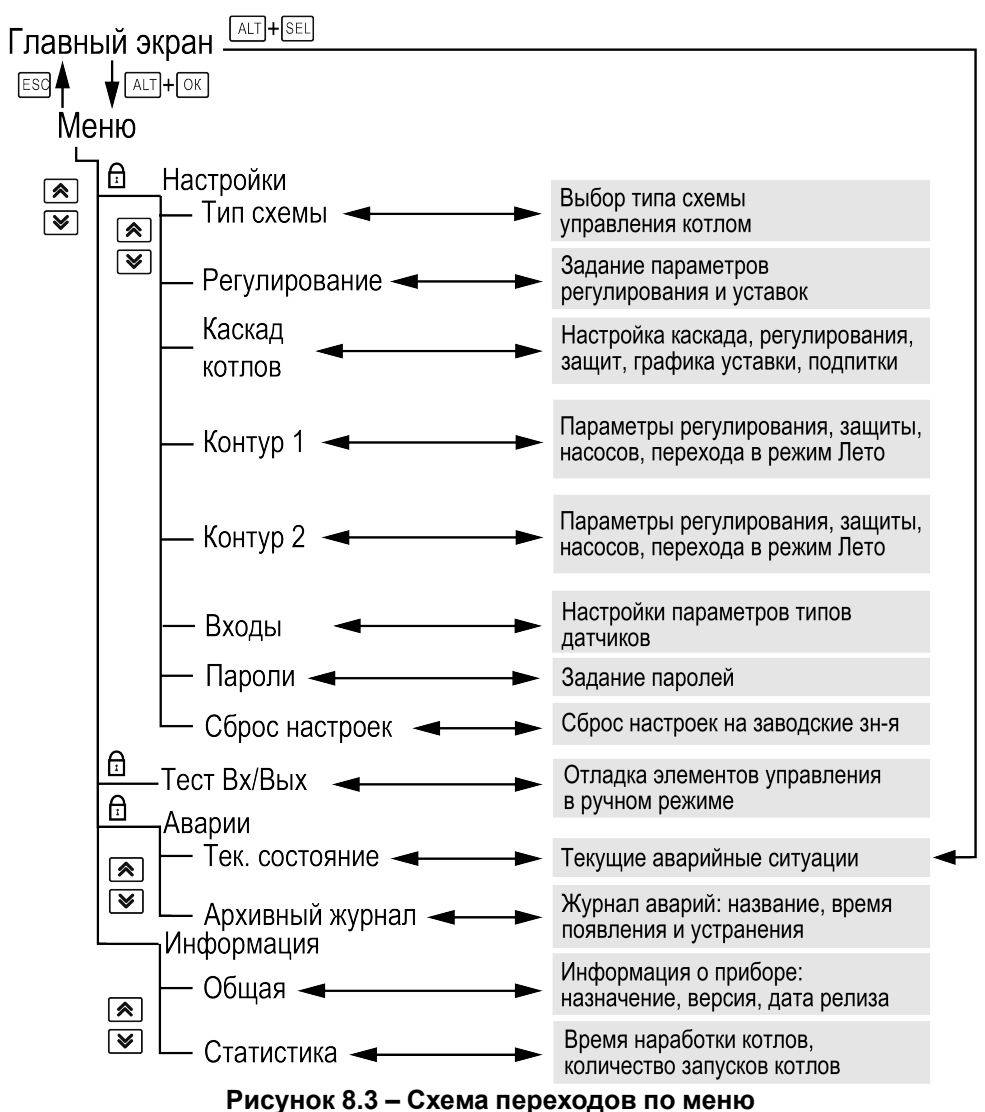

В зависимости от заданных настроек в разделе меню **Тип схемы**, пункты: Насосы каскада, Погодозависимость, Контур Отоп., Контур ГВС в разделе **Настройки** могут быть скрыты. Например, если в разделе **Тип схемы** в параметре **НасосыСет.: Откл**, то в разделе меню **Настройки** будет отсутствовать пункт **Насосы каскада**.

# <span id="page-19-1"></span>**8.5 Общая информация**

#### **Таблица 8.7 – Меню/Информация/Общая**

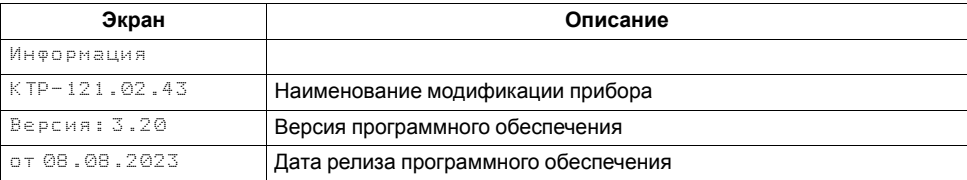

Наименование модификации прибора, версию программного обеспечения и дату ее релиза можно найти в **Меню → Информация → Общая**.

# **ПРЕДУПРЕЖДЕНИЕ**

Данная информация понадобится для обращения в техническую поддержку или для проверки актуальности установленного программного обеспечения.

# <span id="page-19-2"></span>**8.6 Сброс настроек**

### **Таблица 8.8 – Меню/Настройки/Сброс настроек**

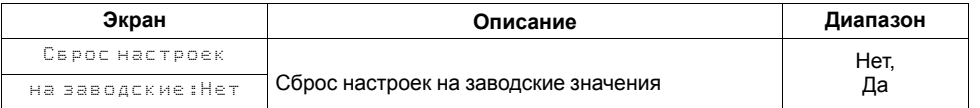

Параметры прибора можно вернуть к заводским значениям с помощью команды в меню **Сброс настроек**.

# **ВНИМАНИЕ**

Данная команда не распространяется на значения паролей, параметры даты и времени и сетевые настройки прибора.

# <span id="page-20-0"></span>**8.7 Пароли**

С помощью пароля можно ограничить доступ к определенным группам настроек (**Меню → Настройки → Пароли**).

### **ПРИМЕЧАНИЕ**

По умолчанию пароли не заданы.

#### **Таблица 8.9 – Меню/Настройки/Пароли**

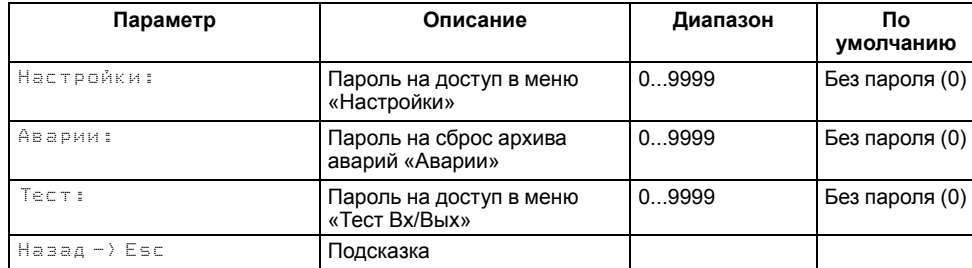

Пароли блокируют доступ:

- Пароль Настройки к группе **Настройки**;
- Пароль Аварии к сбросу **Журнала аварий**;
- Пароль Тест к группе **Тест Вх/Вых**.

Для сброса паролей следует:

- перейти в Меню прибора;
- нажать комбинацию кнопок  $(ALT] + [ESC]$
- набрать пароль **118** и подтвердить cброс.

# <span id="page-20-1"></span>**9 Режимы работы**

#### <span id="page-20-4"></span><span id="page-20-2"></span>**9.1 Общие сведения**

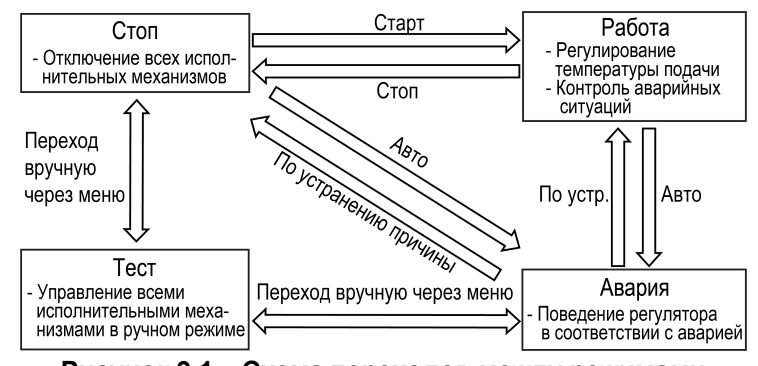

#### **Рисунок 9.1 – Схема переходов между режимами**

После подачи питания и загрузки контроллер переходит в режим **Стоп**. Прибор имеет следующие режимы:

- **Работа**;
- **Стоп**;
- **Тест**;
- **Авария**.

Режим работы контроллера индицируется в первой строке главного экрана.

Схема переходов между режимами представлена на [рисунке](#page-20-4) 9.1.

#### <span id="page-20-3"></span>**9.2 Режим «Стоп»**

В режиме **Стоп** контроллер не выдает управляющих сигналов, но контролирует аварии.

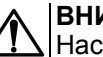

# **ВНИМАНИЕ**

Настройку прибора перед пуско-наладочными работами следует производить в режиме **Стоп**.

Для перехода из режима **Стоп** в режим **Работа** следует переключить режимы (**Управление: Стоп → Старт**) с главного экрана, либо подать команду на запуск по сети или внешней кнопкой «**Старт**».

Обратный переход осуществляется аналогично.

#### <span id="page-21-0"></span>**9.3 Режим «Авария»**

В режиме **Авария** прибор сигнализирует о неисправности включением реле «Авария». Переход из режима **Авария** в режим **Стоп** или **Работа** производится в зависимости от типа аварии, полный список аварий см. [раздел](#page-44-0) 11.3.

#### <span id="page-21-1"></span>**9.4 Режим «Работа»**

В режиме **Работа** прибор:

- поддерживает заданную температуру в общем трубопроводе, в том числе по графику уставки, управляя подчиненными котловыми регуляторами КТР-121.01.10;
- поддерживает заданную температуру в двух контурах потребителя;
- автоматически меняет роль ведущего котла по времени наработки, управляет вводом резерва;
- контролирует аварии управляемой системы теплоснабжения;
- управляет подпиткой в общем трубопроводе или контуре потребителя;
- управляет насосами циркуляции в общем трубопроводе, контролирует их аварии, меняет по наработке.

# <span id="page-21-2"></span>**9.5 Режим «Тест»**

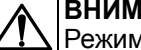

# **ВНИМАНИЕ**

Режим **Тест** предусмотрен для пусконаладочных работ. Не рекомендуется оставлять контроллер в тестовом режиме без контроля наладчика, это может привести к повреждению оборудования.

Данный режим предназначен для:

- проверки работоспособности дискретных и аналоговых датчиков;
- проверки встроенных реле;
- правильности подключения исполнительных механизмов.

Для перехода в режим тест следует:

1. Перевести контроллер в режим **Стоп**,

внешней кнопкой Старт/Стоп либо через меню прибора.

- 2. Открыть экран **Тест Вх/Вых**.
- 3. Перевести прибор в режим **Тест**, выбрав значение «Активен»

в параметре **Режим** (**Меню → Настройки → Тест Вх/Вых**).

# **ПРЕДУПРЕЖДЕНИЕ**

Переход в режим **Тест** возможен только из режима **Стоп**.

#### **Таблица 9.1 – Экраны тестирования входов/выходов**

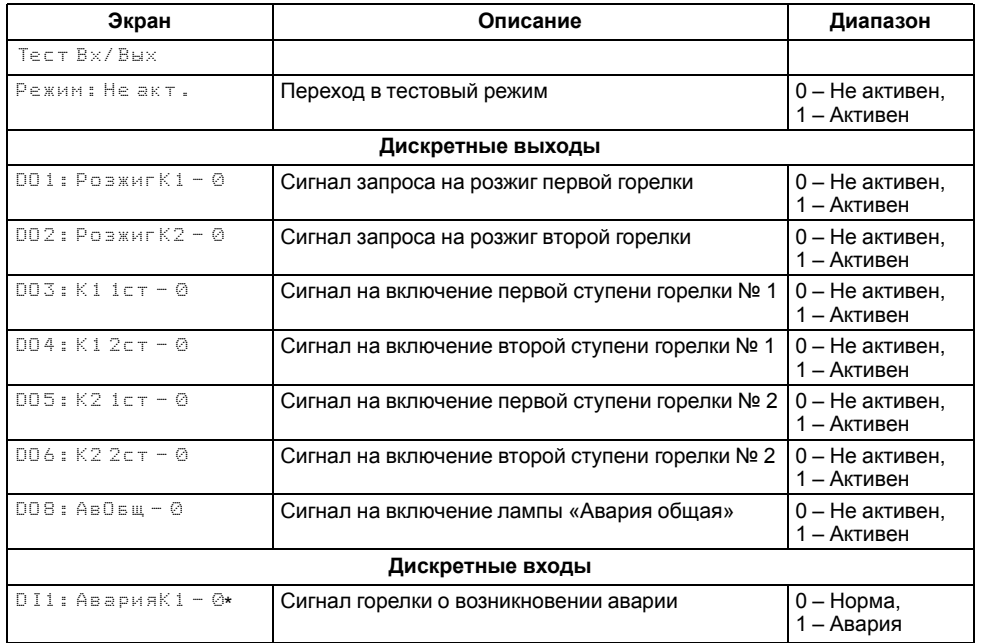

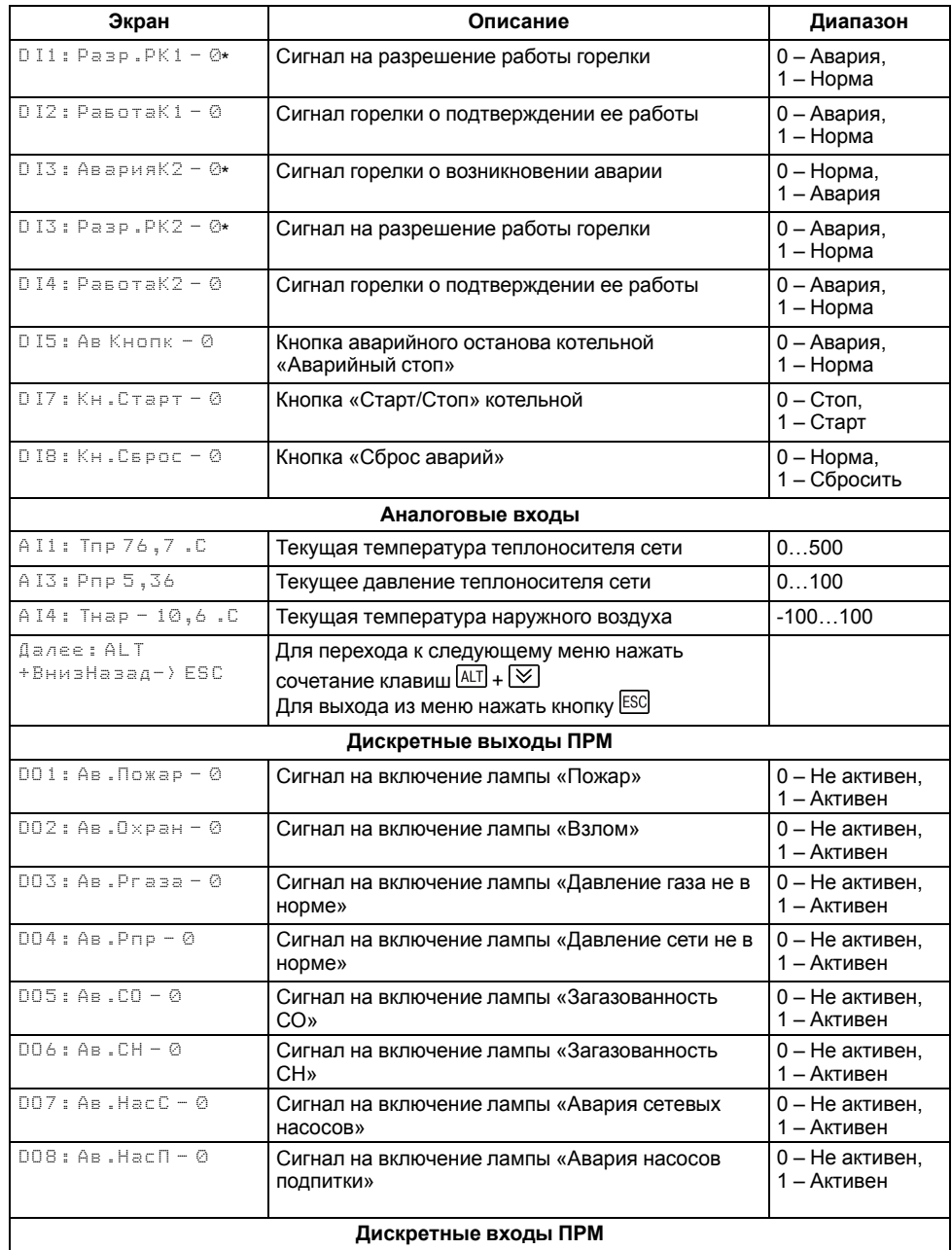

# **Продолжение таблицы 9.1**

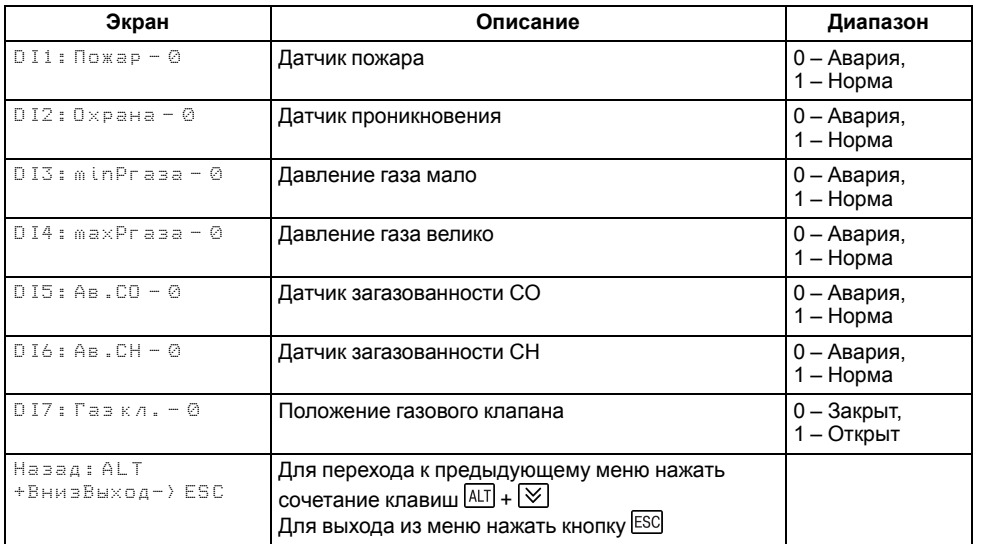

#### **ПРИМЕЧАНИЕ**  $\boxed{\mathbf{i}}$

\* Параметр может отсутствовать, в зависимости от выбранного типа сигнала.

#### *10 Управление каскадом и [потребителями](#page-23-1)*

#### <span id="page-23-0"></span>**9.6 Входы**

#### <span id="page-23-2"></span>**Таблица 9.2 – Меню/Настройки/Входы**

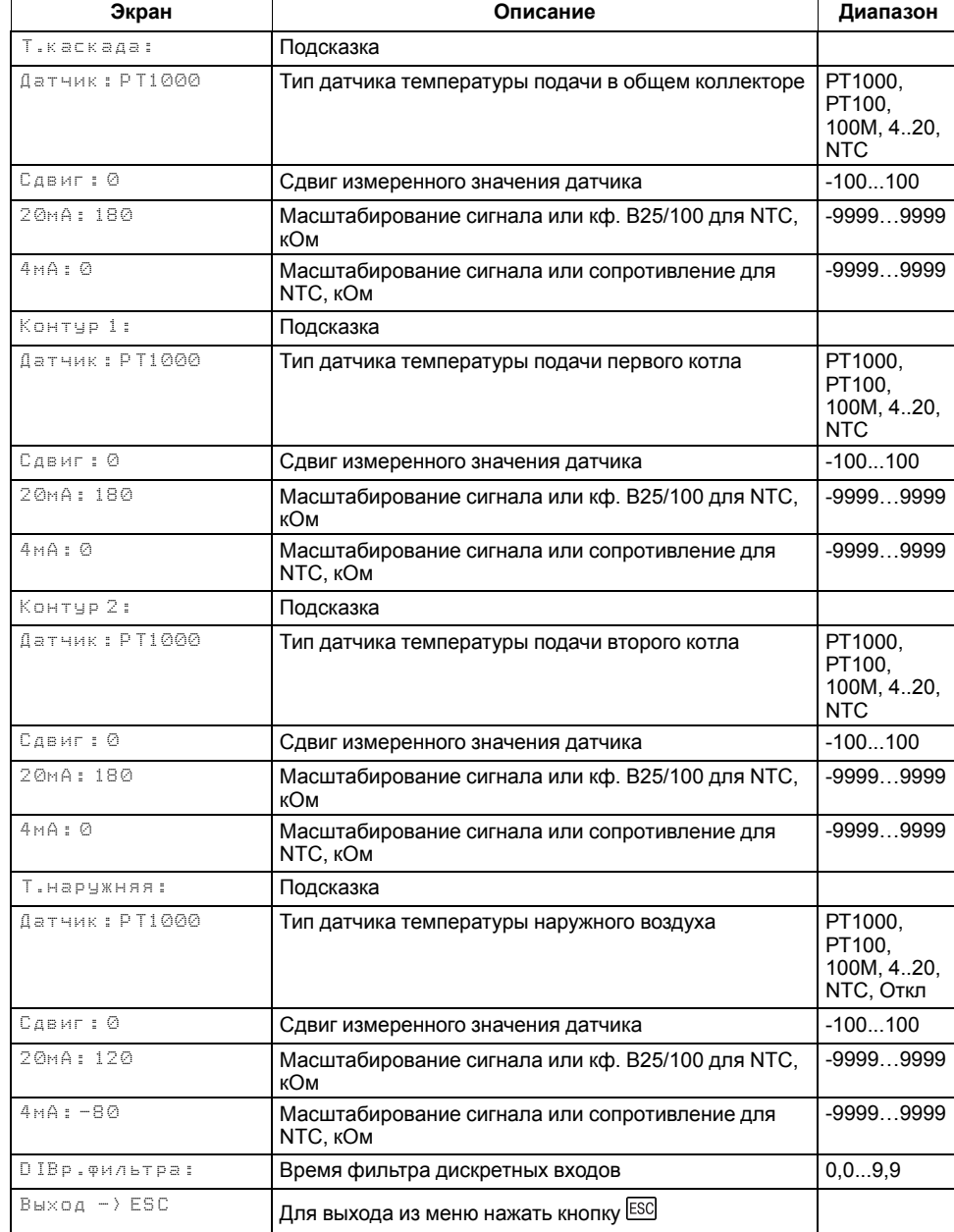

Прибор работает с резистивными датчиками температуры типа — PT1000, PT100, 100М, 4...20 мА и NTC (см. [таблицу](#page-4-2) 2.1).

Тип датчика задается для каждого входа отдельно.

Если измеренное значение отличается от фактического, то рекомендуется ввести корректировку **Сдвиг** (для каждого входа задается отдельно):

$$
T'_{\text{H3M}} = T_{\text{H3M}} + C_{\text{ABMT}}
$$

Для корректного измерения датчиком температуры с выходным сигналом 4...20 мА следует настроить пределы преобразования токового сигнала (масштабирование) в пользовательские единицы.

Для всех дискретных входов настройка времени фильтра **DIВр. Флтр** позволяет не обрабатывать сигналы дребезга контактов.

#### <span id="page-23-1"></span>**10 Управление каскадом и потребителями**

Для поддержания температуры теплоносителя в общем трубопроводе контроллер использует распределенную систему управления. Котловые контроллеры, подключенные к **КТР-121.02.43** по интерфейсу RS-485, получают сигналы управления по сети от каскадного регулятора, который автоматически определяет, какое задействовать для достижения заданной температуры теплоносителя в общем коллекторе. При этом управление тепловыми контурами осуществляется непосредственно с контроллера, через модуль расширения ПРМ-1.

#### <span id="page-24-0"></span>**10.1 Выбор схемы управления**

#### **Таблица 10.1 – Меню/Настройки/Тип схемы**

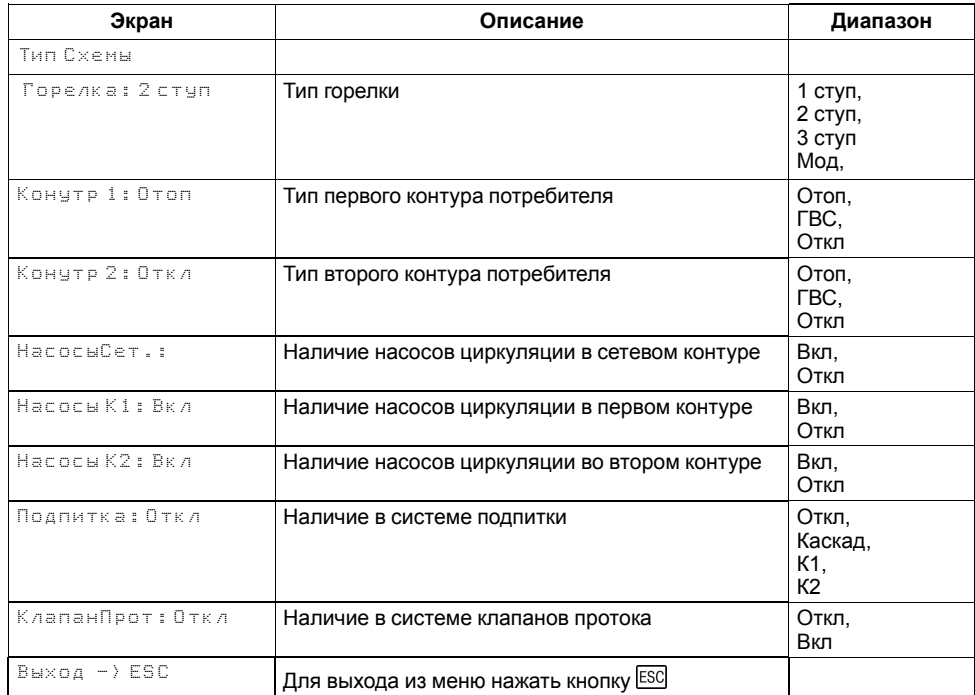

Наличие, тип и количество исполнительных механизмов в схеме определяется параметрами **Типа схемы**. Настройка конфигурации схемы управления определяет логику работы прибора.

# <span id="page-24-1"></span>**10.2 Запуск котельной**

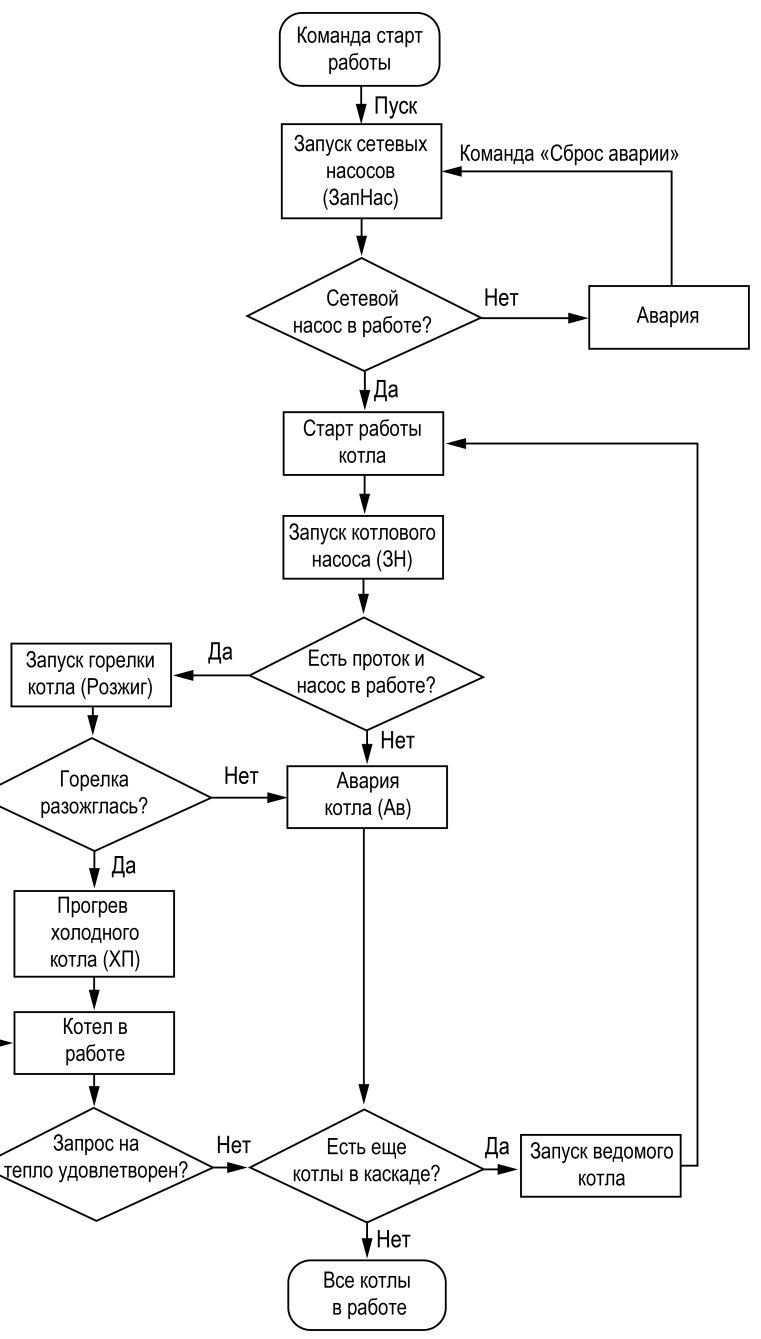

**Рисунок 10.1 – Алгоритм запуска**

Да

После получения команды на запуск КТР-121.02.43 дает команду запуска сетевых насосов. Индикация данного состояния на главном экране: **ЗапНас**. Одновременно с запуском сетевых насосов отправляется команда котловому регулятору КТР-121.01 на запуск котла.

#### **ПРЕДУПРЕЖДЕНИЕ**

Процесс запуска в работу котлового регулятора КТР-121.01.10 описан в разделе «Запуск котла» руководства по эксплуатации КТР-121.01.10.

На главном экране отображается индикация состояния и текущего режима работы каждого котла в каскаде.

#### Подробнее о сокращениях см. [раздел](#page-17-0) 8.2.

Возникновение неисправностей сетевых насосов отслеживается по отсутствию сигнала от реле перепада давления на насосах и датчика протока через котел. В случае неисправности сетевых насосов работа котлов прекращается. Регулирование температуры теплоносителя в общем обратном трубопроводе не производится в режимах **Стоп**, **Тест**, **Авария**.

#### <span id="page-25-0"></span>**10.3 Каскадное регулирование котлов**

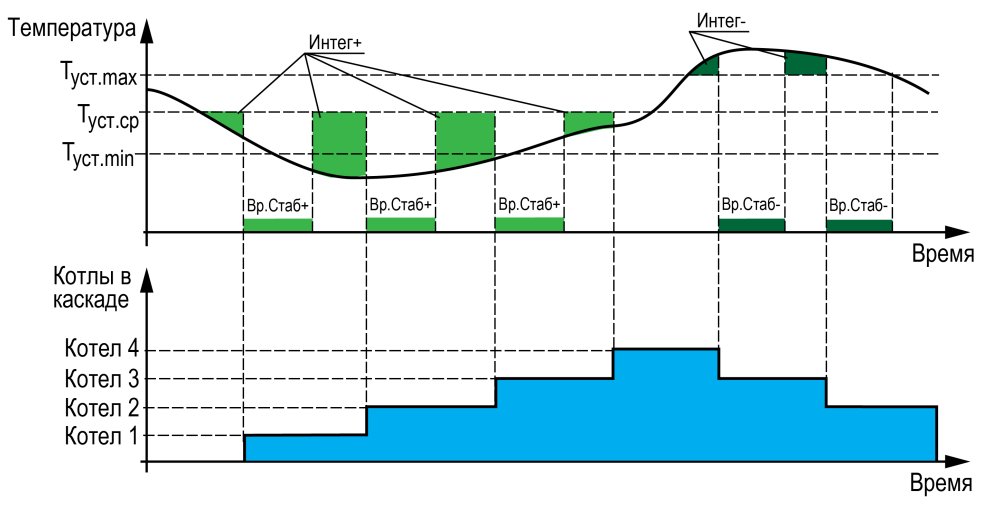

**Рисунок 10.2 – Регулирование температуры**

Для достижения заданной температуры подачи теплоносителя в общем коллекторе, по параметрам интеграла на подключение и отключение **Интег +/-** (**Меню → Настройки → Контур котлов → Регулирование**) каскадный регулятор рассчитывает необходимое число включенных в работу котлов, исходя из динамики температуры подачи в общем коллекторе, и выдает команды на блокировку или разблокировку работы котловым регуляторам КТР-121.01.10.

По команде разблокировки от КТР-121.02.43 котел принудительно запускается в работу по стандартному алгоритму котлового регулятора, без ожидания расчета мощности, если нет блокирующих факторов и температура подачи котлового регулятора ниже нижней границы регулирования.

# **ПРИМЕЧАНИЕ**

Котел в блокирующей аварии или переведенный в **Стоп** внешней кнопкой, считается принудительно заблокированным и исключается из каскада до сброса аварии или снятия внешней блокировки. Блокирующей аварией считается любая критическая авария (см.

[раздел](#page-41-1) 11.1) или перегрев.

По команде блокировки от каскадного регулятора, котел принудительно отключается, контроллер переводит режим котла в **Ожидание** (**Стоп** для КТР-121.01.10).

# **ПРИМЕЧАНИЕ**

Условие начала расчета интеграла на подключение 2, 3 и 4 котлов определяется в параметре **Посл.подкл Меню → Настройки → Контур котлов → Каскад котлов** (см. [раздел](#page-29-0) 10.4).

Расчет интеграла на отключение котлов начинается сразу после превышения температуры подачи в общем трубопроводе верхней границы регулирования.

### **ПРИМЕЧАНИЕ**

 $\overline{\mathbf{i}}$ 

Регулирование, управление и расчет мощности котла, процесс запуска, прогрев, контроль аварий, а также полный останов котла, пока он разблокирован, реализуется полностью на котловом регуляторе КТР-121.01.10 по собственным показателям.

#### **Таблица 10.2 – Меню/Настройки/Регулирование (Каскад)**

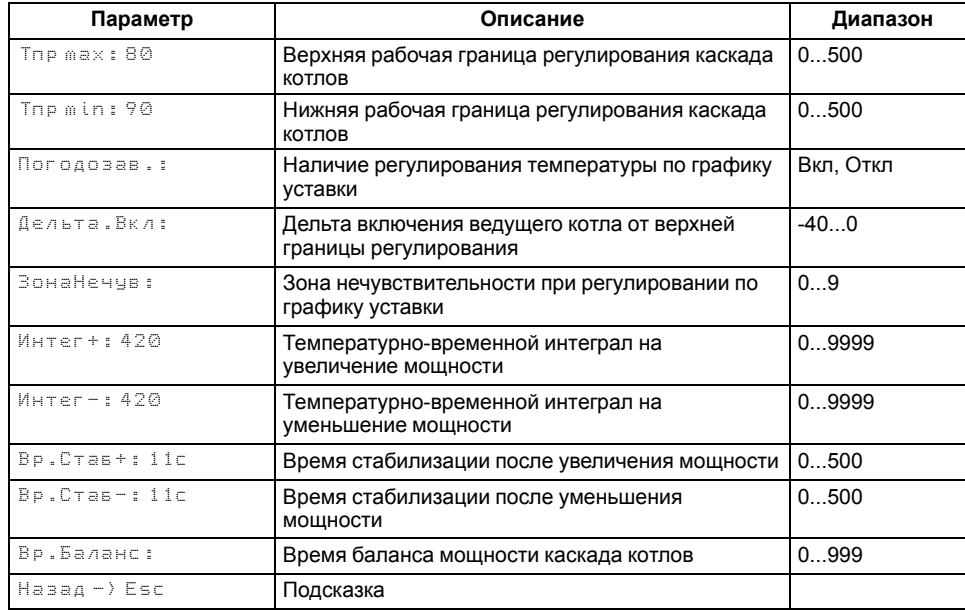

Для поддержания требуемого значения температуры в общем коллекторе каскадный регулятор производит циклическую запись уставки общего коллектора во все разблокированные котлы.

При ротации котлов, предыдущий ведущий котел блокируется только после окончания прогрева/подтверждения розжига/подачи запроса на розжиг нового ведущего - в зависимости от активированных функций.

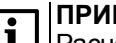

#### **ПРИМЕЧАНИЕ**

Расчет **Интег+** и **Вр.Стаб+** сбрасывается при превышении температуры верхней границы регулирования (Тпр.max) и **Интег-** и **Вр. Стаб-** при снижении ниже средней границы регулирования *(Тпр.max+Тпр. min)/2*.

# **ПРИМЕЧАНИЕ**

Алгоритм регулирования применим и к ступенчатым и к модулируемым горелкам.

#### **10.3.1 Баланс мощности котлов**

В контроллере реализована функция перераспределения мощности работающих котлов, для оптимизации эксплуатационных расходов. Ее суть заключается в отключении последнего включенного котла, если общую мощность всех разблокированных котлов можно достичь на меньшем количестве котлов.

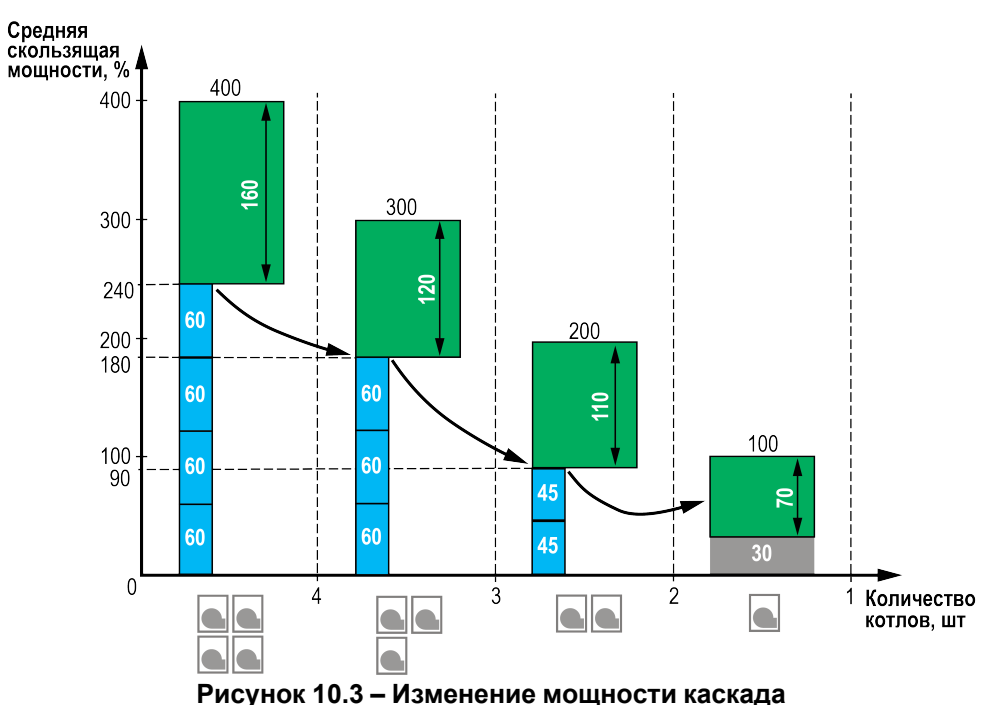

# **Принцип работы для модулируемых горелок:**

Для отключения последнего включенного котла по балансу мощности, необходимо чтобы средняя скользящая мощность всех разблокированных

котлов за время заданное в параметре **Вр.Баланса** (**Меню → Настройки → Регулирование**) была меньше 60 %, второй котел будет заблокирован при среднем значении меньше 45 %.

#### **Принцип работы для ступенчатых горелок:**

Для отключения последнего включенного котла по балансу мощности, необходимо чтобы среднее скользящее количество ступеней всех разблокированных котлов за время заданное в параметре **Вр. Баланса** (**Меню → Настройки → Регулирование**) было меньше, чем максимальное количество ступеней разблокированных котлов с вычетом числа ступеней одного котла.

#### **ПРИМЕЧАНИЕ**

Средняя мощность рассчитывается не за период, а постоянно скользящей за время заданное в параметре **Вр.Баланса**.

#### **ПРИМЕЧАНИЕ**

При выполнении условия отключения последнего котла по балансу мощности, котел будет оставлен в каскаде, если текущая температура подачи КТР-121.02.43 в общем коллекторе выше нижней границы регулирования.

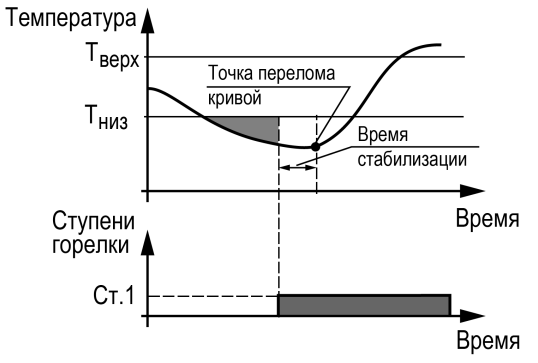

**Рисунок 10.4 – Принцип определения Вр.Стаб**

#### **10.3.2 Время стабилизации**

Для предотвращения частого включения - выключения котлов, в контроллере реализована задержка начала расчета мощности каскада - изменение количества работающих котлов. Задержка реализована в виде таймера с обратным отсчетом, которая позволяет оценить реакцию системы на изменение мощности каскада - введение или выведение котла из работы в каскаде. До завершения работы таймера, расчет интеграла на подключение или отключение котла остановлен. При подключении или отключении последнего котла время стабилизации не отсчитывается. Значение времени

стабилизации задается в параметрах **Меню → Настройки → Регулирование: Вр.Стаб+/-**:

- Время заданное в параметре **Вр.Стаб+** начинает отсчитываться после введения котла в работу каскада;
- Время заданное в параметре **Вр.Стаб-** начинает отсчитываться после выведения котла из работы в каскаде.

#### **ПРИМЕЧАНИЕ**

Таймер после подключения котла (**Вр.Стаб+**) запускает отсчет только при его переходе в статус **Работа**. В статусах: Запуск насоса (**ЗН**), Розжиг горелки (**РГ**), Холодный пуск (**ХП**) расчет интеграла остановлен.

Время стабилизации после подключения котла, начинает рассчитываться только после: окончания прогрева/подтверждения розжига/подачи запроса на розжиг - в зависимости от активированных функций. Время стабилизации после отключения котла отсчитывается сразу после снятия запроса на розжиг.

Время стабилизации рекомендуется задавать равным времени изменения перелома кривой нагрева от момента изменения мощности котла.

#### *Пример*

Допускается отклонение от нижней границы диапазона регулирования на величину не более 6 °С. Максимальное время до включения следующей ступени при данной просадке – не более 60 с.

Задавать минимальное значение интеграла включения следует как:  $(6 \times 60) / 2 = 180$ .

Допускается превышение над верхней границей диапазона регулирования не более, чем на 3 °С. Максимальное время до отключения предыдущей ступени при данном перегреве – не более 20 с.

Задавать минимальное значение интеграла выключения следует как:  $(3 \times 20) / 2 = 30$ .

#### **10.3.3 Включение ведущего котла по температуре**

Чтобы избежать больших просадок температуры подачи и более точного и качественного регулирования, в контроллере предусмотрена защитная функция, которая позволяют принудительно запустить ведущий котел в работу при снижении температуры подачи в общем коллекторе ниже температуры включения, независимо от рассчитанной мощности. Температура включения котла рассчитывается от текущей верхней границы уставки регулирования.

Для ступенчатых горелок: *Тпр.max - Дельта.Вкл*

Для модулируемых горелок: *Туст + ½ ∙ ЗН - Дельта.Вкл*

Параметр **Дельта. Вкл** настраивается в группе **Регулирование** (**Меню → Настройки → Контур котлов → Регулирование**).

 $\overline{\mathbf{i}}$ 

# **ПРИМЕЧАНИЕ**

Для каскадных контроллеров настройка применима только для ведущего котла.

# **ПРИМЕЧАНИЕ**

Для каскадного контроллера КТР-121.02.43 настройка применима только для ведущего котла. Котловой регулятор может быть принудительно запущен в работу, если температура подачи в общем коллекторе станет ниже значения температуры включения котла на КТР-121.02.43 и при этом текущее значение температуры подачи КТР-121.01.10 будет ниже нижней границы регулирования. Если температура подачи котлового регулятора в этот момент будет в пределах зоны регулирования, включение котла будет осуществляться по условию расчета мощности.

Собственная настройка температуры включения котлового регулятора при работе в каскаде применима только том в случае, если от КТР-121.02.43 поступил разрешающий сигнал на работу котла.

# **ПРИМЕЧАНИЕ**

Настройка отключена, если для параметра **Дельта.Вкл** установлено значения **0**. В этом случае, котел будет запускаться по рассчитанной мощности, расчет которой начнется при снижении температуры подачи ниже средней границы регулирования.

# **10.3.4 Погодозависимое регулирование в общем контуре**

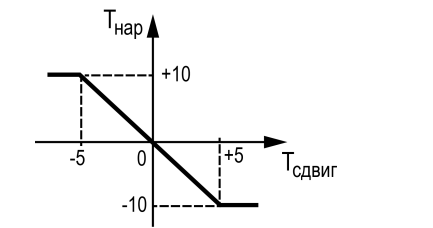

<span id="page-28-0"></span>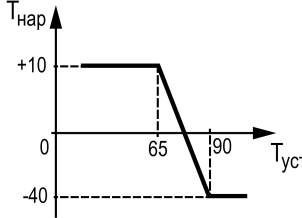

**Рисунок 10.5 – График зависимости температуры сдвига от наружной температуры**

**Рисунок 10.6 – График зависимости температуры уставки от наружной температуры**

Функция погодозависимого регулирования активируется в настройках типа схемы (**Меню → Настройки → Тип схемы → Погодозависимость**). В

приборе предусмотрены следующие режимы погодозависимого регулирования: Сдвиг и Уставка.

**Сдвиг** - коррекция уставок при различных значениях уличной температуры. Предназначен для закрытых сетевых контуров.

Температура сети регулируется по уставке со сдвигом значения. Значение сдвига уставки (**Тсдвг**) является переменной величиной и вычисляется прибором, исходя из текущей температуры наружного воздуха по графику сдвига:  $T_{\text{c,IBF}} = f(T_{\text{Hao}})$ .

# **ПРЕДУПРЕЖДЕНИЕ**

В случае использования ступенчатой горелки сдвиг значения применяется для обеих границ диапазона регулирования.

### **Таблица 10.3 – Меню/Настройки/Погодозависимость**

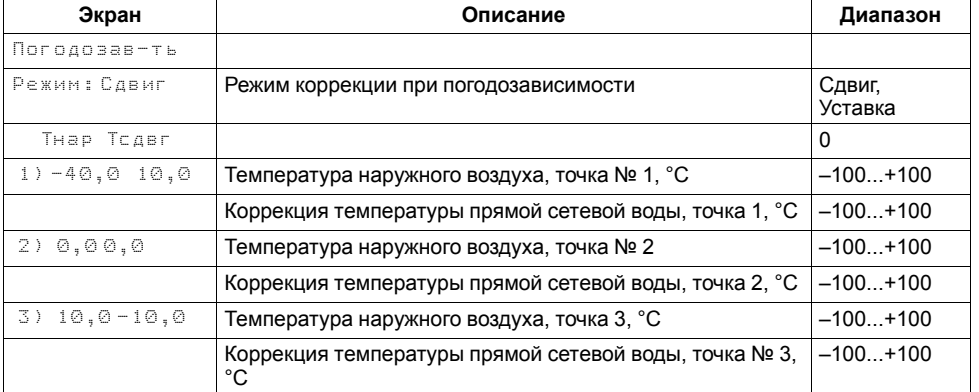

**Уставка** - режим в котором в настройках задается график отопления. Предназначен для систем с открытым сетевым контуром (отопительным контуром). Гистерезис отопительного графика определяется параметром **Зона нечув.** (**Меню → Настройка → Контур котлов → Регулирование**).

#### **ПРИМЕЧАНИЕ**

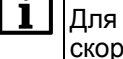

Для компенсации возможных резких изменений температуры функция скорости пересчета графика погодозависимого регулирования имеет программное ограничение 12 °С в минуту. При изменении параметров графика текущая уставка рассчитывается с задержкой.

#### *Пример*

Есть двухступенчатая горелка с настроенными диапазонами регулирования Т<sub>низ</sub> = 60 и Т<sub>верх</sub> = 70. На [рисунке](#page-28-0) 10.6 задан график из двух точек со значениями:

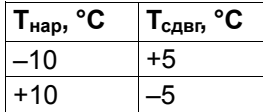

Рассчитанные диапазоны регулирования будут следующими:

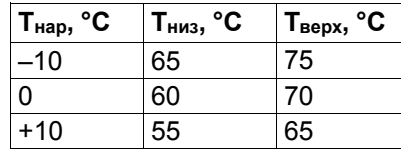

#### <span id="page-29-0"></span>**10.4 Последовательность подключения ступеней**

В каскадный регулятор добавлена настройка с выбором варианта последовательности подключения котлов в каскаде, которая задается в параметре **Посл. подкл** (**Меню → Настройки → Контур котлов → Каскад котлов**).

При значении параметра **Посл. подкл: 1212**, условие начала расчета интеграла на подключение 2, 3 и 4 котла.

#### **Для ступенчатых горелок:**

- 1. Один из котлов работает на максимальной мощности.
- 2. Текущая средняя мощность разблокированных котлов больше, чем максимальное число ступеней разблокированных котлов с вычетом числа ступеней одного котла.
- 3. Текущая температура подачи каскадного контроллера ниже средней границы регулирования.

#### **Для модулируемых горелок:**

- 1. Один котел работает на мощности более 95 %.
- 2. Средняя мощность двух разблокированных котлов больше 90 %, трех разблокированных котлов больше 80 %.
- 3. Текущая температура подачи каскадного контроллера ниже средней границы регулирования.

При значении параметра **Посл. подкл: 1122**, условие начала расчета интеграла на подключение следующего котла для всех типов горелок текущая температура подачи каскадного контроллера ниже средней границы регулирования.

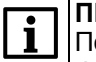

#### **ПРИМЕЧАНИЕ**

Последовательность **1212** рекомендуется применять при наличии функции отсечения протока теплоносителя через неработающие котлы, последовательность **1122** рекомендуется использовать при наличии постоянного протока через все котлы.

#### <span id="page-30-0"></span>**10.5 Регулирование в контуре потребления**

В зависимости от типа выбранного контура (смесительный или прямой), температура в контуре потребителя регулируется либо клапаном КЗР по ПИД-закону сигналами «больше» / «меньше», либо насосом циркуляции по on/off закону. Тип контура задается в настройках регулирования контура, параметр **Контур** (Прямой, Смесит.). Регулирование осуществляется либо по фиксированной уставке, либо по рассчитанной уставке по пользовательскому графику.

#### **ПРИМЕЧАНИЕ**

Регулирование в контуре с типом «ГВС» осуществляется только по фиксированной уставке.

При аварии датчика температуры контура, КЗР контура переводится в заданное пользователем аварийное положение (**Настройки → Контур1/2 → Защита → КЗР авар**).

При переходе контура в режим Стоп, КЗР контура переводится в указанное пользователем положение (**Настройки → Контур1/2 → Защита → КЗР стоп**).

### **ПРИМЕЧАНИЕ**

Работа контура потребителя (Отопление или ГВС) не зависит от состояния контура котлов («Стоп» или «Авария»). Каждый контур работает независимо.

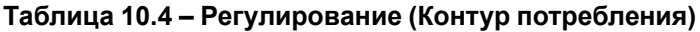

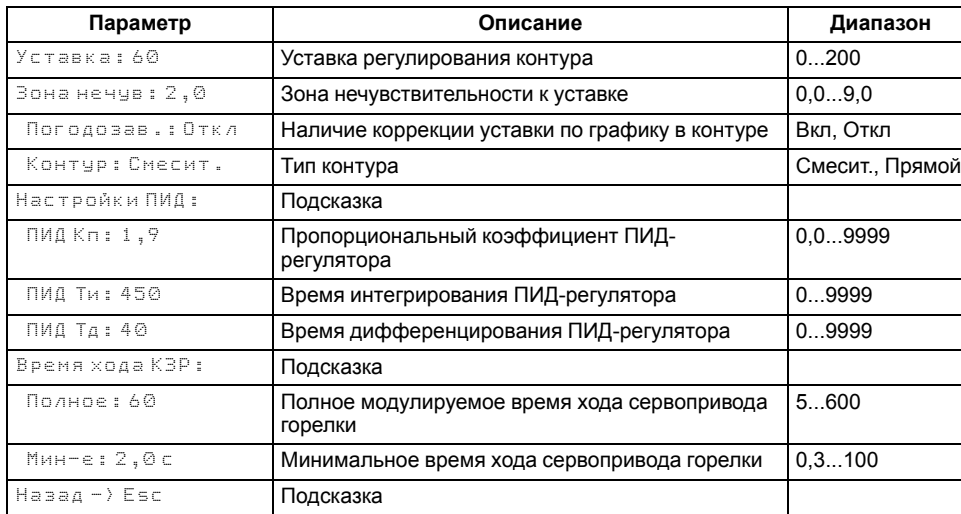

# <span id="page-30-1"></span>**10.6 График уставки в контуре потребителя**

Температура регулируется клапаном по ПИД- закону. По разности уставки и показаний датчика температуры воды в контуре прибор определяет необходимую степень открытия клапана для достижения заданной температуры.

Для контуров отопления уставка вычисляется по отопительному графику – зависимости температуры воды в контуре от температуры наружного воздуха (см. [рисунок](#page-30-2) 10.7).

<span id="page-30-2"></span>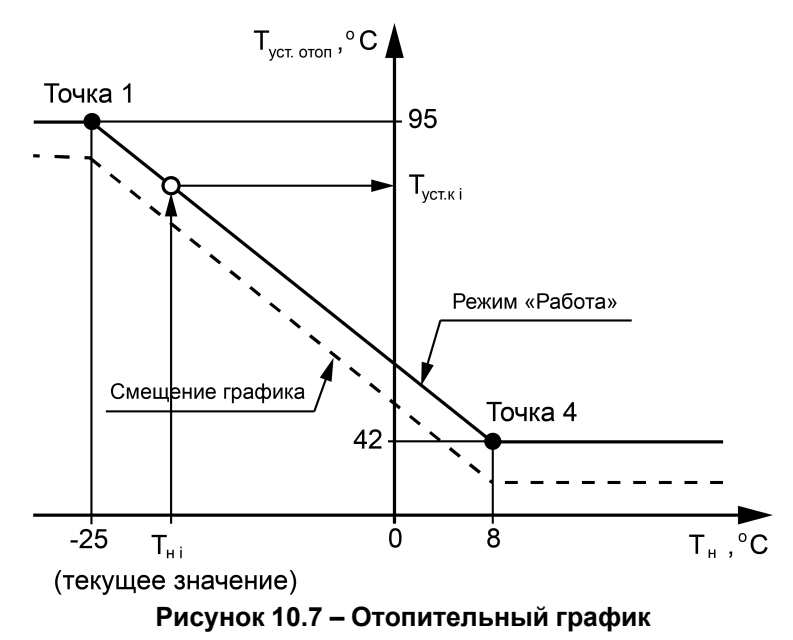

Для вычисления уставки следует задать количество точек отопительного графика (от двух до четырех точек) и их координаты. Если происходит авария датчика температуры наружного воздуха, прибор заменяет уставку отопления среднесуточной уличной температурой до момента отключения и продолжает регулирование.

Настройка отопительного графика описана в [таблице](#page-31-1) 10.5.

Заданный отопительный график можно сместить вдоль оси Т<sub>уст отоп</sub>, задав параметр **Смещение** (**Меню → Настройки → Контур х → График уставки**). Это позволит оперативно изменить уставку контура отопления без редактирования каждой точки графика по отдельности.

В приборе реализован плавный выход на уставку, при котором текущее значение уставки отопления в момент запуска контура в работу начинает плавно изменяться с последнего измеренного значения температуры контура до значения, вычисленного прибором по заданному отопительному графику. На экране отображается целевое значение уставки контура.

#### <span id="page-31-1"></span>**Таблица 10.5 – График уставки**

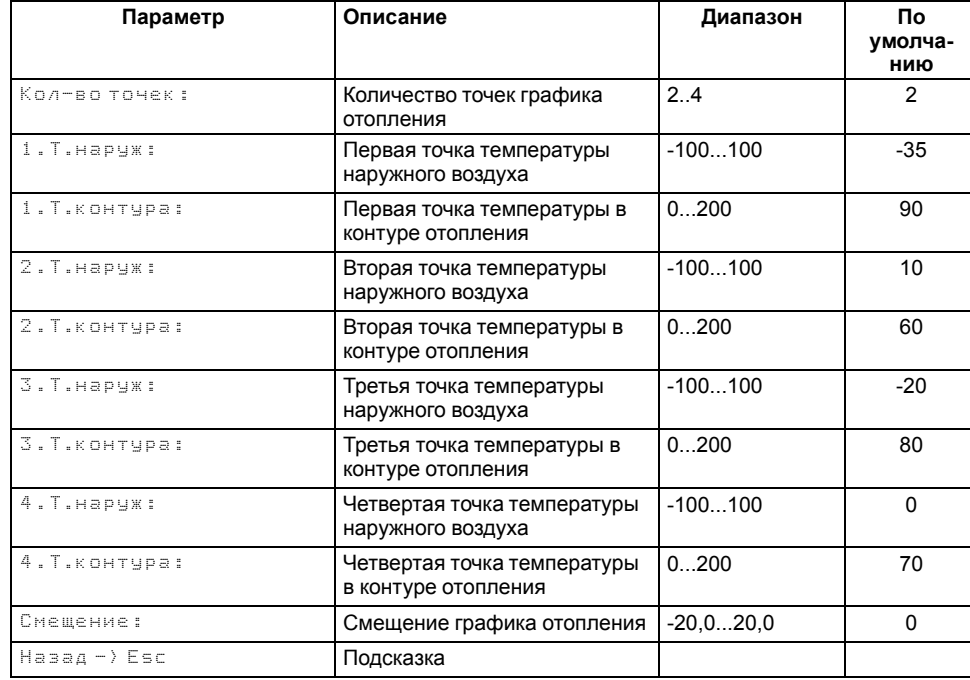

#### <span id="page-31-0"></span>**10.7 Насосы циркуляции в общем трубопроводе**

Прибор управляет группой из двух циркуляционных насосов в общем трубопроводе. Работоспособность насосов контролируется по датчику реле перепада давления (PDS) – DI1 и по сигналу контроля запуска насоса – DI3. Функции контроля работоспособности насосов опциональные.

Контроль по перепаду давления на насосах можно отключить, установив в параметре **Вр.Разгона** (**Настройки → Контур котлов → Насосы сетевые**) значение **0**. Функция по умолчанию включена.

Контроль сигнала подтверждения запуска насоса можно активировать в параметре **Контроль НС** (**Настройки → Контур котлов → Насосы сетевые**) установив значение **Вкл**. Функция по умолчанию отключена.

**Принцип работы функции контроля по перепаду давления на насосах**: после подачи сигнала на запуск насоса (замыкание соответствующего выхода), контроллер ожидает появление логической единицы на входе DI1 контроллера в течение времени, заданного в параметре **Вр.Разгона**. Если за заданное время сигнал не появился - контроллер переводит статус насоса в аварию и переключается на другой доступный насос. Если сигнал появился статус насоса «В работе». Если для запуска не остается доступных насосов, контроллер фиксирует критическую аварию и останавливает регулирование котлов.

**Принцип работы функции контроля запуска насосов**: после подачи сигнала на запуск насоса (замыкание соответствующего выхода), контроллер ожидает появление логической единицы на входе DI3 контроллера в течение 5 секунд – неизменяемая величина. Если за заданное время сигнал не появился - контроллер переводит статус насоса в аварию. Если сигнал появился - статус насоса «В работе». После снятия сигнала на запуск насоса, контроллер ожидает переключение состояния входа DI3 контроллера на логический ноль в течение 5 секунд – неизменяемая величина. Если за заданное время сигнал подтверждения запуска не пропал - статус насоса «Авария». Если сигнал пропал - статус насоса «Ожидание».

#### **ПРИМЕЧАНИЕ**

При пропадании сигнала от реле запуска насоса во время его работы, сигнал обрабатывается в соответствии с заданным временем фильтра дискретных входов в настройках.

Для выравнивания наработки, прибор чередует насосы по заданному в настройках времени. Функцию чередования по наработке можно отключить (**Вр. Работы = 0**). В этом случае один из насосов будет работать как резервный, на случай выхода из строя основного. Распределение ролей основного и резервного производится в меню прибора.

Каждому насосу можно назначить один из трех статусов (**Настройки → Контур Отоп/ГВС → Насосы циркуляц. → Насос 1, Насос 2**):

- **Отключен** насос не используется при выполнении алгоритма;
- **Основной** используется при выполнении алгоритма;
- **Резервный** в случае неисправности основного насоса берет на себя его функции до тех пор, пока основной не восстановит свою работоспособность.

Останов насосов производится при переходе контроллера в режимы «**Стоп»** или «**Авария»** по одному из условий:

- отключение после заданного в настройках времени (**Вр.Выбега**);
- отключение после снижения температуры подачи ниже заданного в настройках температурного порога (**Тпр Откл**).

**ПРИМЕЧАНИЕ**

Узел управления сетевыми насосами может быть отключен в настройках прибора. В этом случае прибор перестает управлять работой насосов.

Параметр **Раб. всегда** (Нет → Да) служит для обеспечения непрерывной работы сетевых насосов. Насосы продолжат работать в режиме рабочего останова (все котлы в ожидании) и режиме «Авария». Исключением являются аварии:

- нет доступных для работы насосов;
- сработала аварийная кнопка котельной;
- нет протока на всех котлах.

При срабатывании любой из вышеперечисленных аварий, сетевые насосы будут сразу остановлены.

Насосы в общем контуре в случае аварии по перепаду давления могут перезапускаться автоматически. Если вышел из строя первый насос, прибор запускает второй. Если неисправен второй насос, прибор запускает первый насос. Количество попыток перезапуска — 3 (задано программно). Активировать перезапуск можно в настройках насосов (**Настройки - Контур котлов – Насосы сетевые - Перезапуск**). Перезапуск работает только по сигналу PDS. Если количество неудачных включений насоса превысит заданное количество попыток подряд, то прибор будет интерпретировать это как неисправность и зафиксирует аварию насоса до момента ручного сброса командой **Сброс** (из меню прибора, внешней кнопкой или сетевой командой по RS-485). Если контроль работы запуска включен и время паузы при чередовании насосов задано меньше 5 секунд, то время паузы принимается равным 6 секундам.

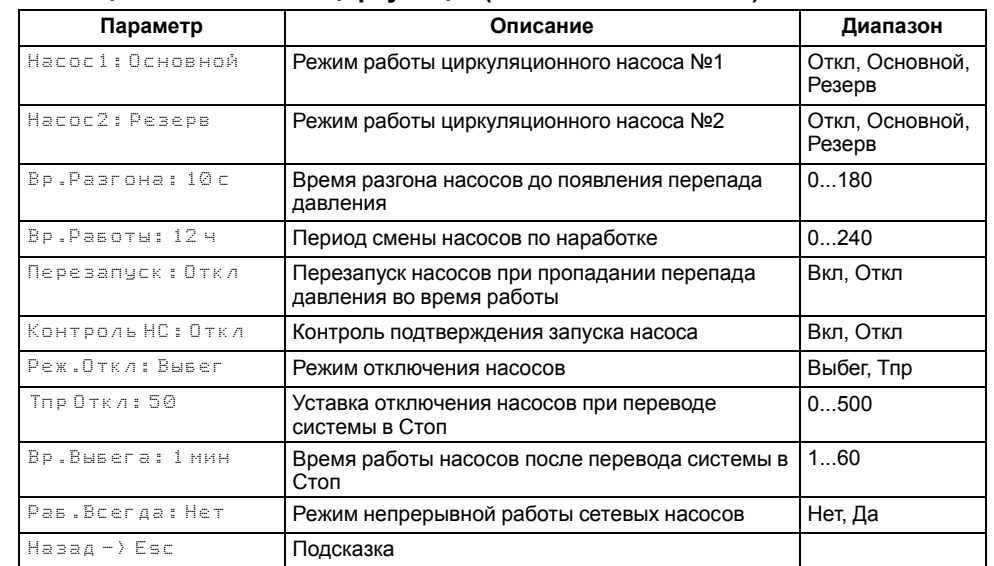

#### **Таблица 10.6 – Насосы циркуляции(Отопление или ГВС)**

#### **10.7.1 Насосы циркуляции в контуре потребителя**

Прибор управляет группой из двух циркуляционных насосов в каждом контуре потребителя. Работоспособность насосов контролируется по датчику реле перепада давления (PDS) – DI1 (на модуле ПРМ-1) для первого контура, DI2 (на модуле ПРМ-1) для второго контура и по сигналу контроля запуска насоса – DI3 (на модуле ПРМ-1) для первого контура, DI4 (на модуле ПРМ-1) для второго контура. Функции контроля работоспособности насосов опциональные.

Контроль по перепаду давления на насосах можно отключить, установив в параметре **Вр. Разгона** (**Настройки → Контур Отоп/ГВС → Насосы циркуляц.**) значение **0**. Функция по умолчанию включена.

Контроль сигнала подтверждения запуска насоса можно активировать в параметре **Контроль НЦ** (**Настройки → Контур Отоп/ГВС → Насосы циркуляц.**) установив значение **Вкл**. Функция по умолчанию отключена.

**Принцип работы функции контроля по перепаду давления на насосах**: после подачи сигнала на запуск насоса, контроллер ожидает появление логической единицы на соответствующем контуру входе модуля расширения ПРМ-1 (DI1 или DI2) в течение времени, заданного в параметре **Вр.Разгона**. Если за заданное время сигнал не появился - контроллер переводит статус насоса в аварию и переключается на другой доступный насос. Если сигнал появился - статус насоса «В работе». Если для запуска не остается

доступных насосов, контроллер фиксирует критическую аварию и останавливает регулирование контура.

#### **ПРИМЕЧАНИЕ**

В выключенном состоянии насосов, состояние входов соответствующего контура на ПРМ (DI1 или DI2) контроллером не отслеживается.

Принцип работы функции контроля запуска насосов: после подачи сигнала на запуск насоса, контроллер ожидает появление логической единицы на соответствующем контуру входе модуля расширения ПРМ-1 (DI3 или DI4) в течение 5 секунд – неизменяемая величина. Если за заданное время сигнал не появился - контроллер переводит статус насоса в «Авария». Если сигнал появился - статус насоса «В работе». После снятия сигнала на запуск насоса контроллер ожидает переключение состояния соответствующего входа модуля ПРМ-1 на логический ноль в течение 5 секунд – неизменяемая величина. Если за заданное время сигнал подтверждения запуска не пропал статус насоса «Авария». Если сигнал пропал - статус насоса «Ожидание».

#### **ПРИМЕЧАНИЕ**

При пропадании сигнала от реле запуска насоса во время его работы, сигнал обрабатывается в соответствии с заданным временем фильтра дискретных входов в настройках.

Для выравнивания наработки, прибор чередует насосы по заданному в настройках времени. Функцию чередования по наработке можно отключить (**Вр. Работы = 0**). В этом случае один из насосов будет работать как резервный, на случай выхода из строя основного. Распределение ролей основного и резервного производится в меню прибора.

Каждому насосу можно назначить один из трех статусов (**Настройки → Контур Отоп/ГВС → Насосы циркуляц. → Насос 1, Насос 2**):

- **Отключен** насос не используется при выполнении алгоритма;
- **Основной** используется при выполнении алгоритма;
- **Резервный** в случае неисправности основного насоса берет на себя его функции до тех пор, пока основной не восстановит свою работоспособность.

#### **Таблица 10.7 – Насосы циркуляции (Отопление или ГВС)**

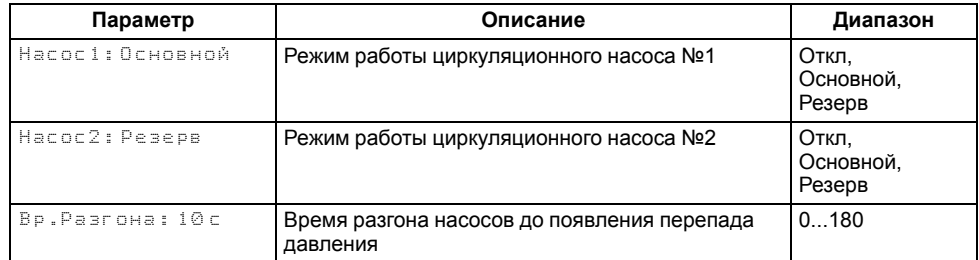

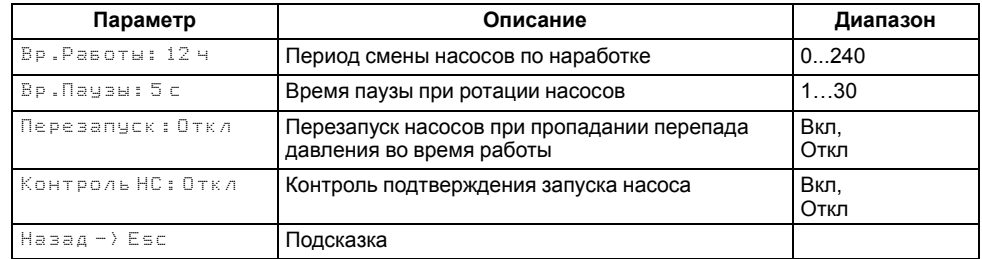

### <span id="page-34-0"></span>**10.8 Подпитка**

Прибор управляет соленоидным клапаном подпитки и группой из двух насосов для поддержания давления в выбранном контуре. Наличие и определение контура для подпитки осуществляется в параметре **Подпитка** (**Настройки → Тип схемы → Подпитка → Откл, Каскад, К1, К2**).

Работоспособность насосов контролируется по датчику реле перепада давления PDS (DI2) - один на насосную группу. Функция контроля работоспособности насосов подпитки опциональная.

Контроль по перепаду давления на насосах можно отключить, установив в параметре **Вр. Разгона** (**Настройки → Контур х → Подпитка**) значение **0**. Функция по умолчанию включена.

По умолчанию один из насосов будет работать как резервный, на случай выхода из строя основного. Распределение ролей основного и резервного производится в меню прибора. Каждому насосу можно назначить один из трех статусов (**Настройки → Контур х →Подпитка → Насос 1, Насос 2**):

- **Отключен** насос не используется при выполнении алгоритма;
- **Основной** используется при выполнении алгоритма;
- **Резервный** в случае неисправности основного насоса берет на себя его функции, до тех пор, пока основной не восстановит свою работоспособность.

По умолчанию поддержание давления осуществляется по дискретному датчику реле давления PS (прессостату) – DI6 контроллера. Система подпитки включена пока датчик разомкнут, и в ожидании, пока датчик замкнут.

При запуске/останове насосов подпитки, прибор управляет подпиточным клапаном. Никаких настроек для его работы не используется. Клапан открывается с задержкой в 2 секунды после запуска насосов. По окончанию работы подпитки, команды закрытия клапана и отключения насоса подаются одновременно.

#### **ПРИМЕЧАНИЕ**

Управление подпиткой контура возможно без насосов, только клапаном. Для этого требуется указать статус двух насосов подпитки как «Отключен».

#### **ПРИМЕЧАНИЕ**

Работа системы подпитки зависит от состояния контура, в котором она определена. Подпитка отключена в режимах «Стоп», «Авария», «Тест».

#### **Таблица 10.8 – Подпитка**

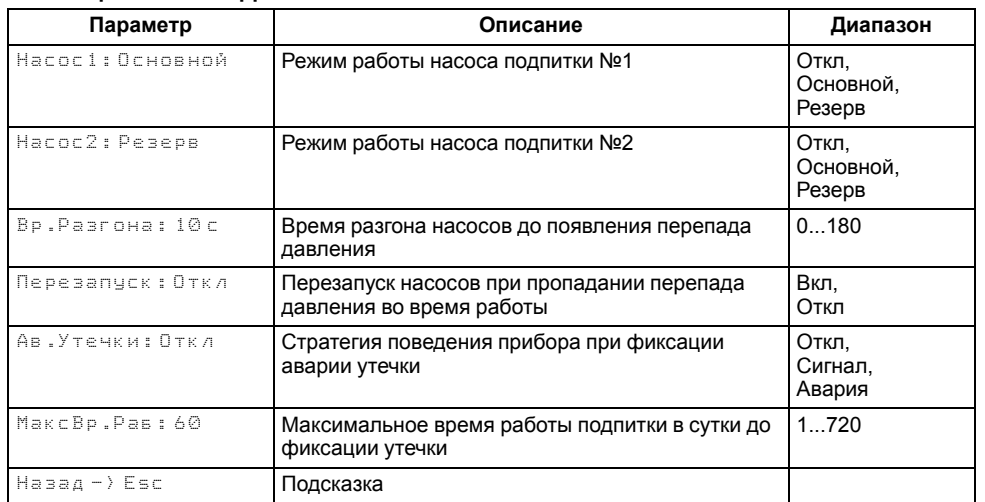

# **10.8.1 Контроль утечки трубопровода**

Ситуацию, когда в сутки подпитка будет работает больше заданного в настройках времени (**Настройка → Контур х → Подпитка → Макс Вр. раб**) прибор определяет как утечку в контуре. Поведение прибора при фиксации утечки определяется параметром **Ав. Утечки** (**Настройка → Контур х → Подпитка → Ав.Утечки**):

- **Сигнал** авария утечки фиксируется в журнал, включается лампа аварии, подпитка работает по заданному алгоритму;
- **Авария** авария утечки фиксируется в журнал, загорается лампа аварии, подпитка прекращает работу;
- **Нет** подпитка работает по заданному алгоритму.

#### <span id="page-35-0"></span>**10.9 Режим «Лето»**

#### **ПРИМЕЧАНИЕ**

В контуре ГВС режим **Лето** активировать нельзя.

**Лето** - режим, при котором регулирование температуры в контурах отопления отключено, КЗР закрыт, контроль аварий выключен, подпитка отключена. Все насосы контура со статусом **основной** или **резервный** в режиме **Лето** совершают поочередный прогон на время **Вр. прогона** с периодом **Вр. Простоя**.

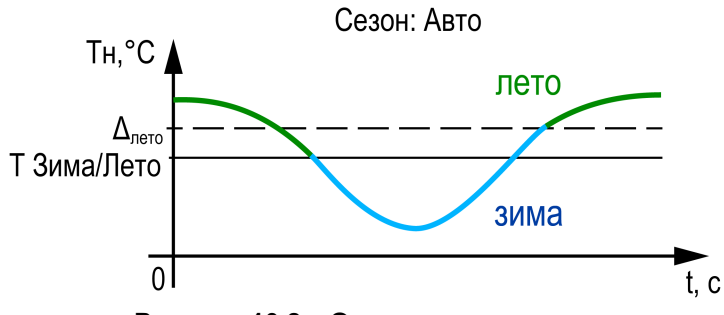

**Рисунок 10.8 – Определение сезона**

Одновременно с насосами прибор совершает один цикл открытия – закрытия КЗР. Отключить прогон насосов можно, задав в параметре **Вр. прогона** значение **0**. Сезоны **Зима - Лето** могут определяться двумя способами: вручную или автоматически (выбирается в параметре **Переход: Ручной, Авто**).

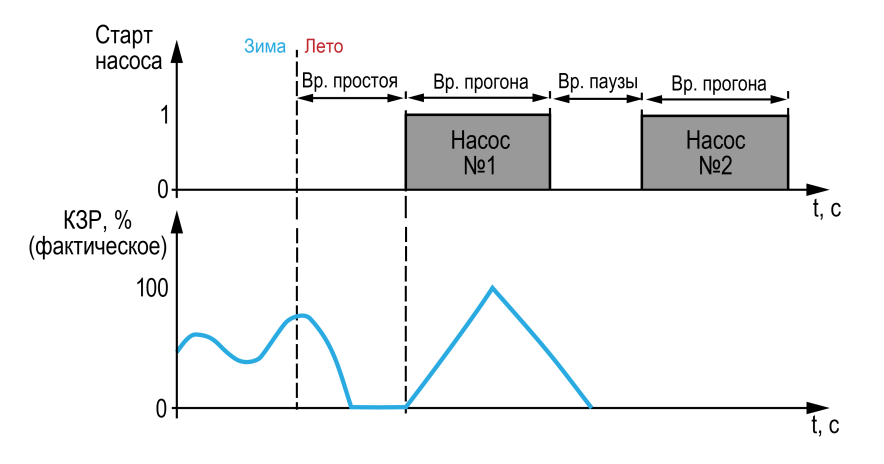

**Рисунок 10.9 – Прогон при сезоне «Лето»**

Условия перехода между режимами:

- параметр **Переход: Ручной** переход в **Лето** и обратно в **Зиму** осуществляется по кнопке **DI3**, активный сигнал - **Лето**, отсутствие сигнала - **Зима**. Либо через меню прибора, в параметре **Сезон**: **Зима, Лето**. Команда импульсная, приоритет имеет последняя команда.
- параметр **Переход: Авто** к условию перехода между режимами в ручном режиме добавляется условие автоматического перехода. Условие перехода в **Лето**: среднесуточная температура наружного воздуха стала выше значения установленного в параметре **Уставка лето** на 3 градуса (не редактируемая величина) и текущая дата находится в диапазоне между датой включения режима Лето (**Вкл**) и датой выключения (**Выкл**). Условие перехода в **Зиму**: среднесуточная температура наружного воздуха стала ниже значения установленного в параметре **Уставка лето** и текущая дата находится в диапазоне между датой выключения режима Лето (**Выкл**) и датой включения (**Вкл**). Приоритет имеет последняя команда.

#### **Таблица 10.9 – Меню/Настройки/Режим Лето**

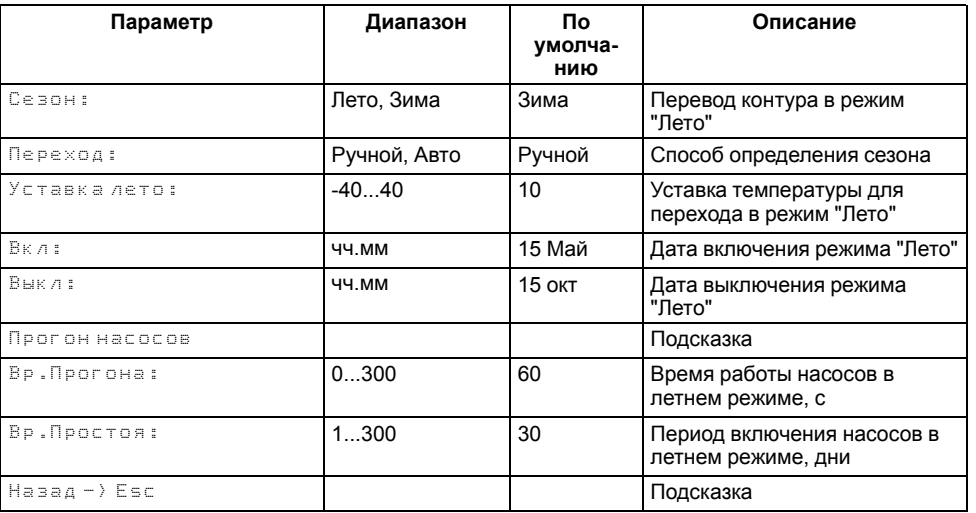

### <span id="page-36-0"></span>**10.10 Защита**

#### <span id="page-36-1"></span>**10.10.1 Защита контуров потребителей**

Для каждого контура потребителей в настройках защит (**Настройки → Контур х → Защита**) в параметре **Тк сигнал** может быть задана уставка сигнализации о превышении текущей температуры в контуре максимально допустимого значения. При превышении значения, контур продолжает работать с фиксацией сигнализации. Сигнализация сбрасывается автоматически после снижения температуры контура на 5 градусов ниже уставки сигнализации. Если в параметре установлено значение 0 - контроль высокой температуры отключен.

В параметре **КЗР авар** указано положение КЗР, в процентах, в которое будет переведен КЗР контура при фиксировании критической аварии.

В параметре **КЗР стоп** указано положение КЗР (Открыт/Закрыт/Текущее) в которое будет переведен КЗР контура в режиме «Стоп».

Для контура с типом «Прямой» (**Настройки → Контур х → Регулирование → Контур**), в параметре **Насос авар** (**Настройки → Контур х → Защита**) задается состояние насоса циркуляции, в случае критической аварии контура (обрыв датчика подачи) – насос включен / насос выключен.

В параметре **Биозащита** пользователь может активировать режим антибактериальной защиты. Работа режима: каждую ночь в 03:00 запускается нагрев бойлера до 70 °С, и температура удерживается в течении двух минут, после чего бойлер переходит в нормальный режим работы. Если в течении часа бойлер не удается прогреть до заданной уставки, режим отключается автоматически. Режим не запускается, если в течении суток температура бойлера была выше 70 °С в течении двух минут.

#### **ПРИМЕЧАНИЕ**

Режим «**Био**» может быть запущен только для контура **ГВС** с типом «**Прямой**».

#### **Таблица 10.10 – Защита (Контур Отопление/ ГВС)**

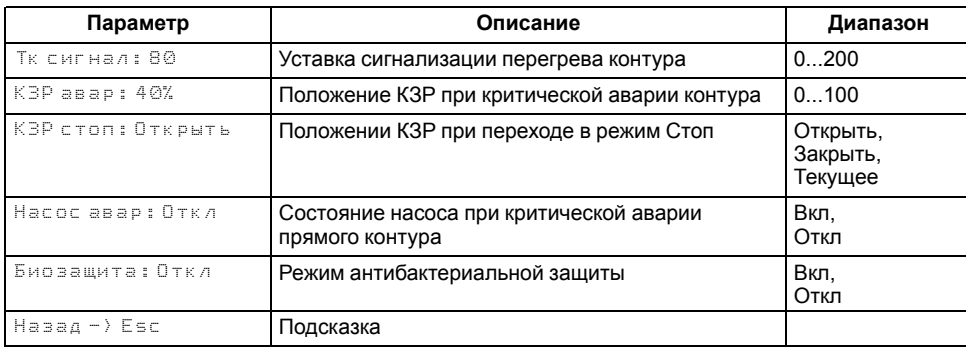

#### <span id="page-36-2"></span>**10.10.2 Отсечение протока через котлы**

Для предотвращения протока теплоносителя через неработающие котлы в контроллере реализована функция управления отсечным клапаном. Регулирование протока через котел осуществляется только в составе каскада под управлением КТР-121.02.43. Активировать функцию можно только на каскадном регуляторе в параметре **КлапанПрот** (**Меню → Настройки → Тип схемы**).

Принцип работы:

- 1. Клапан протока всегда открыт на ведущем котле.
- 2. Клапан протока открыт на ведомых котлах только в режиме **Работа**.
- 3. Клапан протока каждого котла открыт при критической аварии всей котельной.
- 4. Клапан протока открывается и закрывается в соответствии с включением и отключением котловых насосов, если они активированы в настройках Тип схемы.
- 5. Клапан протока открывается после перехода котла в режим Работа и закрывается после перехода котла в режим Стоп/Сон спустя время выбега котловых насосов, если насосы котла отключены в настройках Тип схемы.
	- $DO1 = 1 -$  клапан открыт
	- $DO1 = 0$  клапан закрыт

#### **ПРИМЕЧАНИЕ**

Если насосы включены в настройках **Тип схемы**, но статус каждого насоса в настройках (**Меню → Настройки → Контур котлов → Насосы котловые**) - отключен, то управление отсечным клапаном протока соответствует пункту 4.

#### **ПРИМЕЧАНИЕ**

При отсутствии КЗР рециркуляции на каждом котле (**Меню → Настройки → Тип схемы → Рег.Тобр**) клапан подключается к выходу контроллера DO1. В случае наличия КЗР рециркуляции на каждом котле, отсечение протока осуществляется переводом его штока в полностью открытое положение.

# **ПРИМЕЧАНИЕ**

При потере связи с каскадным контроллером, КТР-121.01.10 запоминает свой статус (Ведущий/Ведомый) и работает в соответствии с последними настройками каскадного регулятора. Если связь между регуляторами не восстановлена и получена критическая авария котла, то после ручного сброса аварии, настройка наличия клапана протока будет сброшена, выход DO1 разомкнут, до восстановления связи.

# <span id="page-37-0"></span>**10.10.3 Защита котлов**

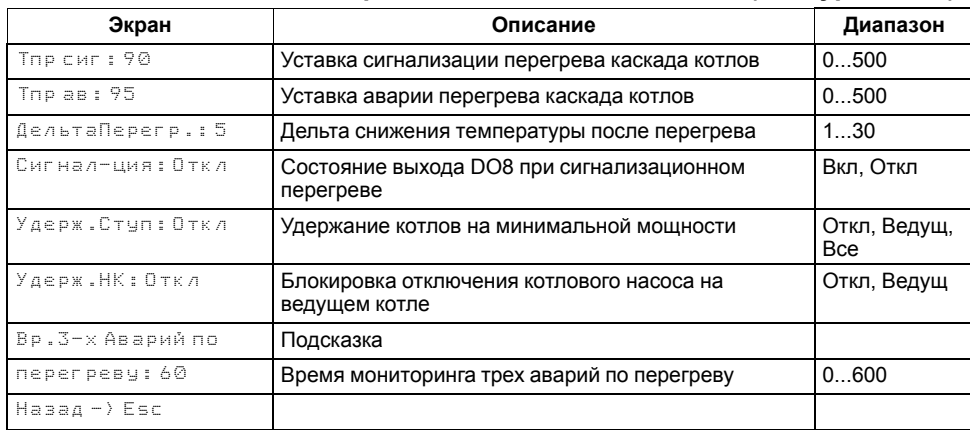

#### **Таблица 10.11 – Меню/Настройки/Каскад котлов/Защита (Контур котлов)**

Для безопасной работы котла следует задать пределы и времена задержки срабатываний сигнализации и аварий (**Меню → Настройки → Каскад котлов → Защита**). Полный перечень контролируемых аварий (см. [раздел](#page-44-0) 11.3).

**Вр. розжига** - параметр времени, в течении которого прибор ожидает появление сигнала подтверждения розжига (**В4**) от горелки, после выдачи сигнала запроса на розжиг (DO7). Если после запроса на розжиг в течении **Вр.Розжига** сигнал подтверждения розжига (В4) не поступает – фиксируется авария горелки. Если во время работы горелки пропадает сигнал подтверждения розжига, контроллер фиксирует аварию горелки. Контроль **В4** отключен, если **Вр.розжига = 0**.

Для горелок с функцией управляемого перезапуска в контроллере реализована функция контроля выключения горелки, спустя 24 часа непрерывной работы. Активировать функцию можно в параметре **Управ. Выкл** (**Меню → Настройки → Каскад котлов → Защита**).

Принцип работы:

• **Управ.Выкл: Есть**

**Для ступенчатых горелок**: если во время работы горелки пропал сигнал подтверждения розжига (В4), контроллер продолжает работать в штатном режиме, состояние выходов на управление горелки соответствует рассчитанной мощности (1-я, 2-я или 3-я ступень) в течение всего процесса перезапуска. Контроллер ожидает повторного появления сигнала подтверждения розжига, в течение времени заданного в параметре **Вр.Розжига**. Если по истечению таймера сигнал В4 не появился, контроллер фиксирует аварию горелки.

**Для модулируемых горелок**: если во время работы горелки пропал сигнал подтверждения розжига (В4), контроллер продолжает удерживать сигнал на запуск горелки в работе, при этом состояние выходов управления сервоприводом соответствует перемещению его положения на минимальное горение. Контроллер ожидает повторного появления сигнала подтверждения розжига, в течение времени заданного в параметре **Вр.Розжига**. После появления сигнала подтверждения розжига сервопривод будет перемещен в рассчитанное контроллером положение. Если по истечению таймера сигнал В4 не появился, контроллер фиксирует аварию горелки.

# **ПРИМЕЧАНИЕ**

На экране прибора отображается, не текущее, а рассчитанное контроллером положение сервопривода.

# **ПРИМЕЧАНИЕ**

Во время перезапуска контроллер продолжает рассчитывать мощность горелки.

# • **Управ.Выкл: Нет**

Поведение в соответствии с настройкой **Вр.розжига**.

В контроллере реализована функция удержания горелки на минимальной мощности, она позволяет оставлять включенной горелку независимо от рассчитанной мощности котла, даже при отсутствии необходимости в нагреве. Функция ограничивает только минимальную мощность. Активировать ее можно в параметре **Удерж. Ступ** (**Меню → Настройки → Каскад котлов → Защита**).

Принцип работы:

- Если функция активирована на котловом регуляторе (**Удерж.Ступ: Вкл**) и выключена на каскадном (**Удерж.Ступ: Откл**), то данный котел в каскаде включен с ограничением минимальной мощности минимальным горением (первая ступень или **Мощн.Вкл.Гор** для модулируемой горелки) пока у него есть разрешение на работу от каскадного регулятора, кроме ситуаций с блокирующим фактором (критическая авария, перегрев аварийный, стоп). При внешнем блокировании котла (кнопкой или от каскадного регулятора) котел будет выключен принудительно.
- Если функция активирована на котловом регуляторе (**Удерж.Ступ: Вкл**) при работе соло или после потери связи с каскадным регулятором, то котел всегда включен с ограничением минимальной мощности - минимальным горением (первая ступень или **Мощн.Вкл. Гор** для модулируемой горелки), кроме ситуаций с блокирующим фактором (критическая авария, перегрев аварийный, стоп).

**Вр. протока** - параметр времени, в течении которого прибор ожидает появление сигнала от датчика протока FS, после выдачи сигнала на включение котлового насоса (DO5 или DO6). Контроль протока отключен, если **Вр.протока = 0**.

При фиксировании любой критической аварии (см. [раздел](#page-41-1) 11.1), контроллер осуществляет аварийное отключение модулируемой горелки по одной из двух стратегий, выбранной в параметре **Ав.Откл** (**Меню → Настройки → Каскад котлов → Защита**):

- Если **Ав.Откл: Резкое**, при фиксировании критической аварии запрос на розжиг горелки снимается сразу же, после возникновения аварии.
- Если **Ав.Откл: Плавное**, при фиксировании критической аварии запрос на розжиг горелки снимается после доведения положения сервопривода горелки до мощности малого горения. Сигнал на закрытие сервопривода будет подаваться в течение полного времени хода сервопривода (**Меню → Настройки → Регулирование → Вр. ХодаСервопр: Полное**).

**ХолПуск Порог** - параметр температуры, отвечает за плавный пуск котла. Если текущая температура подачи перед запуском котла ниже значения заданного в **ХолПуск Порог**, котел считается холодным. При запуске холодного котла, контроллер удерживает котел на минимальной мощности. Котел считается прогретым, если с момента запуска истекло **Вр. прогрева** или текущая температура подачи превысила **ХолПуск Порог**. С прогретого котла снимаются ограничения по работе на минимальной мощности. Плавный пуск котла отключен, если **ХолПуск Порог = 0**.

**Вр.прогрева** - параметр времени, в течении которого холодный котел после запуска удерживается на минимальной мощности.

**Вр. Ож. Давл** - параметр времени, в течении которого контроллер ожидает появление сигнала от датчика реле давления в котле. Отсчет времени начинается после появления сигнала подтверждения розжига (B4). Контроль давления в котле отключен, если **Вр.Ож.Давл=0**.

<span id="page-38-1"></span>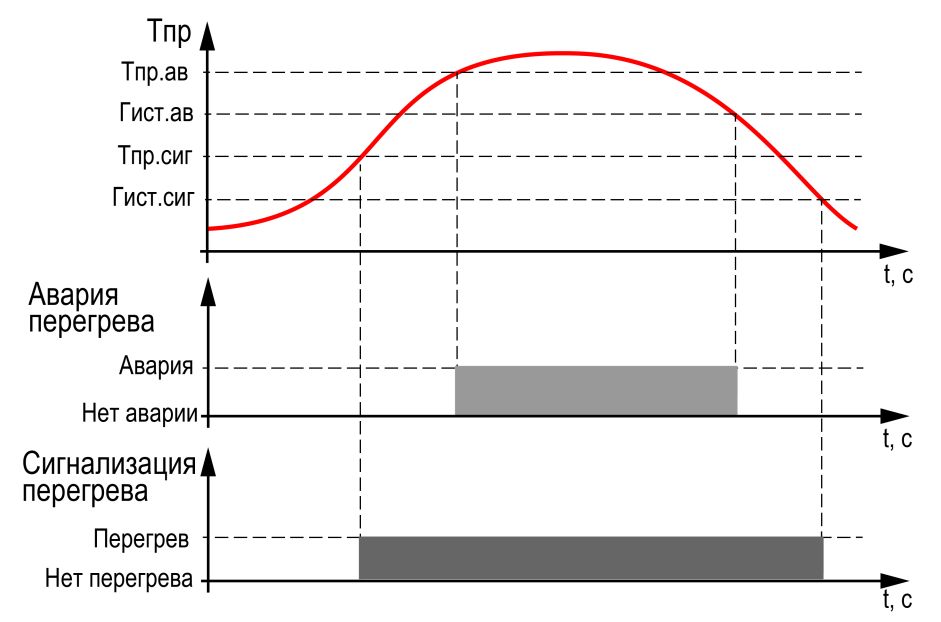

**Рисунок 10.10 – Принцип определения и сброса аварии и сигнализации перегрева**

**Тпр сиг** и **Тпр ав** - аварийная и сигнализационная уставка температуры подачи. Принцип работы изображен на [рисунке](#page-38-1) 10.10.

#### **ПРИМЕЧАНИЕ**

При достижении уставки **Тпр сигн** в подающем трубопроводе контроллер переводит сервопривод горелки на минимальную мощность (**Мощн.Вкл.Гор**).

#### **ПРИМЕЧАНИЕ**

Сигнализацию о превышении **Тпр сиг** можно отключить в параметре **Сигн-ция** (**Вкл → Выкл**), в этом случае при достижении **Тпр сиг** выход DO8 не будет замкнут, авария не будет зафиксирована в журнал аварий, мощность котла будет сброшена на минимальную.

**Вр.3-х Аварий по перегреву** - промежуток времени, в котором при срабатывании трех аварий перегрева температуры подачи, фиксируется критическая авария, котел останавливается до ручного сброса аварии. Контроль трех аварий перегрева отключен, если **Вр.3-х Аварий по перегреву=0**.

#### <span id="page-38-0"></span>**10.10.4 Аварийная стратегия**

При обрыве датчика подающего трубопровода каскадный контроллер активирует аварийную стратегию, суть которой заключается в возможности поддержания работоспособности котельной. При аварии датчика

температуры подачи, контроллер разблокирует все котлы со статусом **Основной** и отключит функцию баланса мощности, если она включена, но продолжит запись уставки в котловые регуляторы. Так, все регуляторы котлов перейдут на поддержание температуры подачи по собственным параметрам, согласно своему алгоритму. Возврат к стандартному регулированию произойдет автоматически, после устранения аварии датчика подачи.

#### **ПРИМЕЧАНИЕ**

Отключить активацию аварийной стратегии нельзя.

#### <span id="page-39-0"></span>**10.11 Параметры каскада**

### **Таблица 10.12 – Меню/Настройки/Параметры каскада**

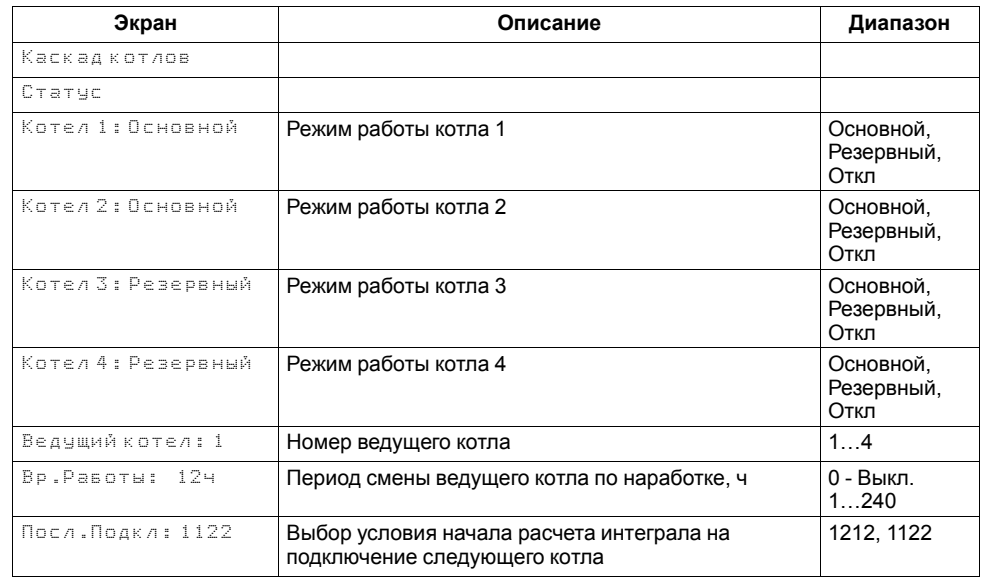

Каждому котлу можно назначить один из трех статусов (**Настройки → Регулирование → Параметры каскада → Котел 1 ... Котел 4**):

- **Отключен** котел не используется во время выполнения алгоритма (следует использовать для котлов, отсутствующих в системе физически);
- **Основной** используется во время выполнения алгоритма каскада;
- **Резервный** в случае исключения из работы основного котла берет на себя его функции до тех пор, пока основной котел не восстановит свою работоспособность. Затем котел автоматически возвращается в резерв.

#### **ПРЕДУПРЕЖДЕНИЕ**

В системе должно быть не менее одного основного котла. Резервных котлов может быть более одного.

Ведущий котел включается в работу первым, после включаются ведомые котлы. Роль ведущего котла передается строго следующему по очереди.

Условия смены роли ведущего котла:

- ведущий котел отработал заданное время (**Меню → Настройки → Параметры каскада → Вр.Работы**);
- ведущий котел исключен из работы;

• другой котел назначен ведущим (**Меню → Настройки → Параметры каскада → Ведущий Котел**).

**ПРИМЕЧАНИЕ**

Исключенным из работы считается котел в состоянии: **От**, **Рз**, **Ав**, **RS** (см. [раздел](#page-18-0) 8.3).

# $\boxed{\mathbf{i}}$

# **ПРИМЕЧАНИЕ**

Время наработки ведущего котла сохраняется после сброса питания прибора.

# **ПРИМЕЧАНИЕ**

Если время ротации котла задано равным нулю, то роль ведущего котла сменяется в ручном режиме (**Ведущий котел**).

Сигнал, Авария, Нет RS, Откл

Нет PDS, Авария, Откл

Нет PDS, Авария

# <span id="page-41-0"></span>**11 Аварии**

#### <span id="page-41-1"></span>**11.1 Текущие аварии**

Прибор позволяет контролировать, оповещать и предупреждать о возможных аварийных ситуация. Аварии контролируются в различных режимах.

Возникновение **критической** аварии приводит полному или частичному останову системы, замыкается соответствующий аварийный выход (DO7 для первого котла, DO8 для второго котла, одновременно DO7 и DO8 для аварии каскада), светится светодиод «Авария», фиксируется запись в журнал аварий. Сброс критической аварии осуществляется вручную, после устранения неисправности.

При возникновении **не критической** (сигнализационной) аварии система продолжает работать, при необходимости запускается алгоритм устранения неисправности (сброс мощности горелки, перезапуск насосов), замыкается выход соответствующий выход, светодиод «Авария» мигает с периодом 1 секунда, светодиод «Работа» светится, фиксируется запись в журнал аварий. Сброс сигнализационной аварии осуществляется автоматически или вручную, в зависимости от рода аварии. Подробнее см. [таблица](#page-44-1) 11.4.

#### **Таблица 11.1 – Текущие аварии**

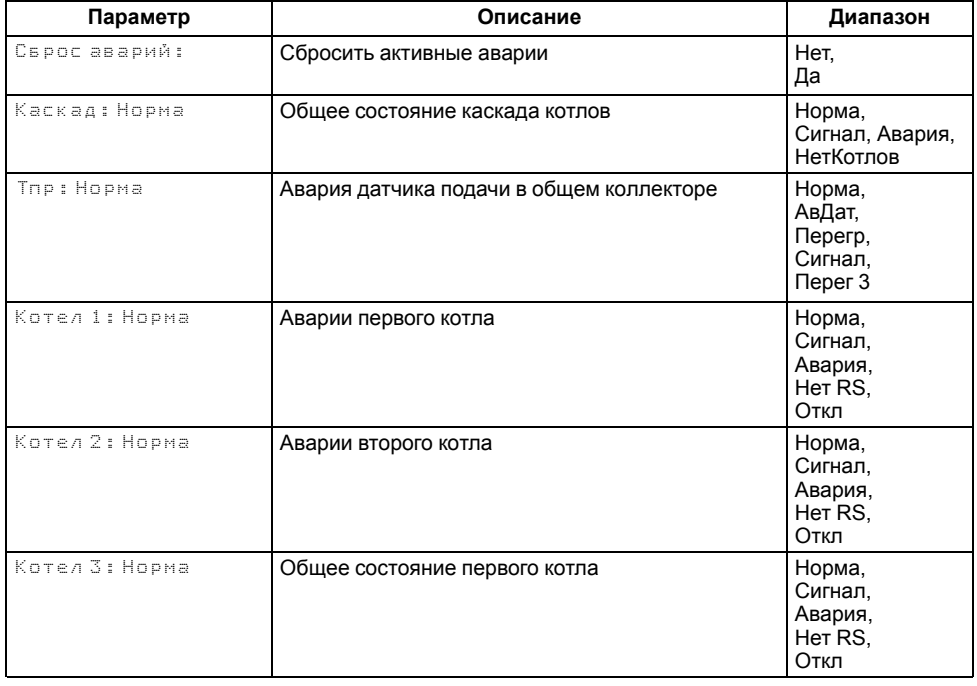

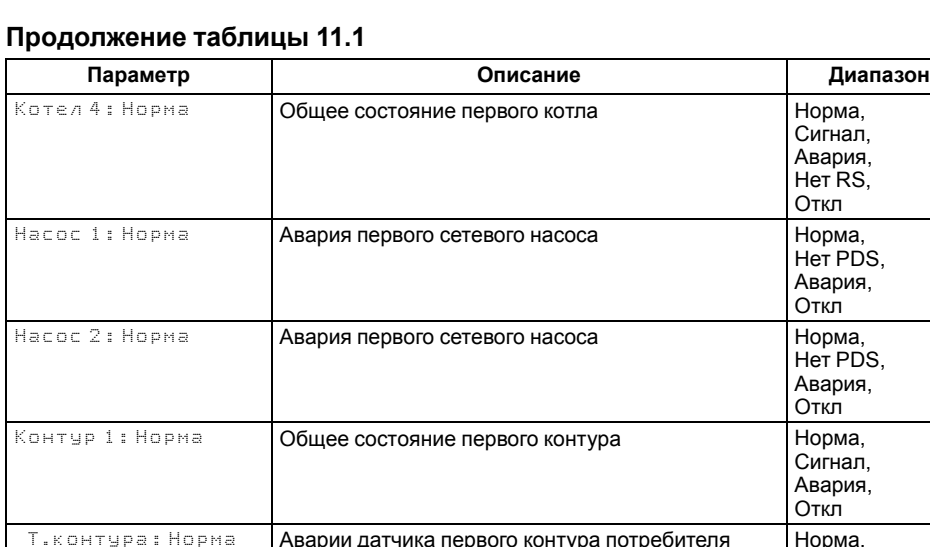

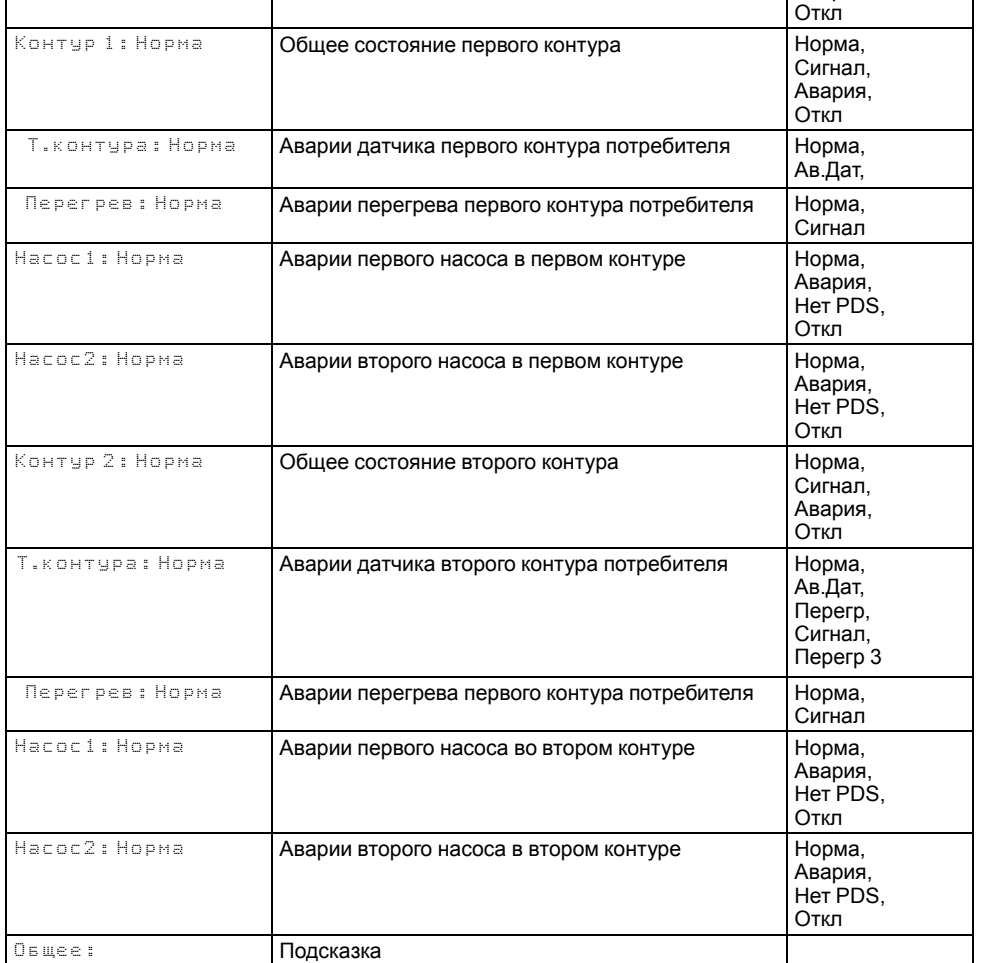

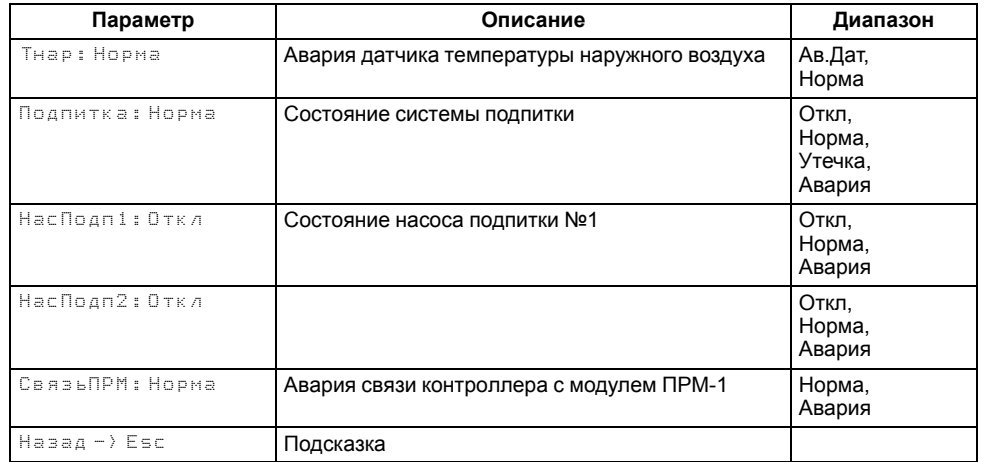

#### <span id="page-42-0"></span>**11.2 Архив аварий**

Прибор позволяет контролировать, оповещать и предупреждать о возможных аварийных ситуация. Аварии контролируются в различных режимах.

Возникновение **критической аварии** приводит полному или частичному останову соответствующего контура, замыкается выход DO6 (контур котлов), DO7 (первый контур потребителя), DO8 (второй контур потребителя), светится светодиод «Авария», фиксируется запись в журнал аварий. Сброс критической аварии осуществляется неисправности.

При возникновении **не критической** (сигнализационной) аварии система продолжает работать, при необходимости запускается алгоритм устранения неисправности (сброс мощности горелок, аварийная стратегия, перезапуск насосов), замыкается выход DO6/DO7/DO8, светодиод «Авария» мигает с периодом 1 секунда, светодиод «Работа» светится, фиксируется запись в журнал аварий. Сброс сигнализационной аварии осуществляется автоматически или вручную, в зависимости от рода аварии (см. таблицу ).

#### **ПРИМЕЧАНИЕ**

При включенном режиме погодозависимого регулирования авария сигнализационная, при отключенном - критическая.

#### **ПРИМЕЧАНИЕ**

При рабочем датчике температуры в подающем трубопроводе авария сигнализационная, при аварии датчика температуры в подающем трубопроводе - критическая.

#### **ПРИМЕЧАНИЕ**

Стратегия поведения прибора при фиксировании утечки задается в параметре **Ав.Утечки** (**Меню → Настройки → Подпитка**).

#### **Таблица 11.2 – Перечень аварий**

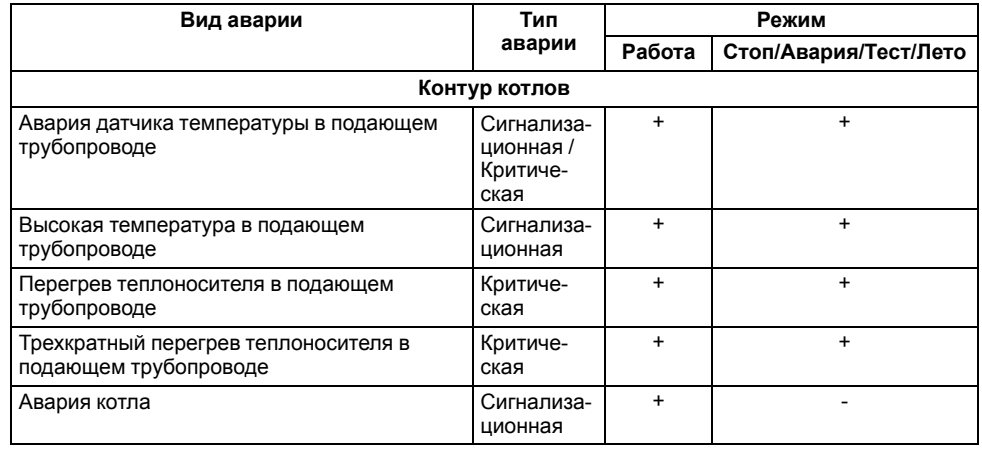

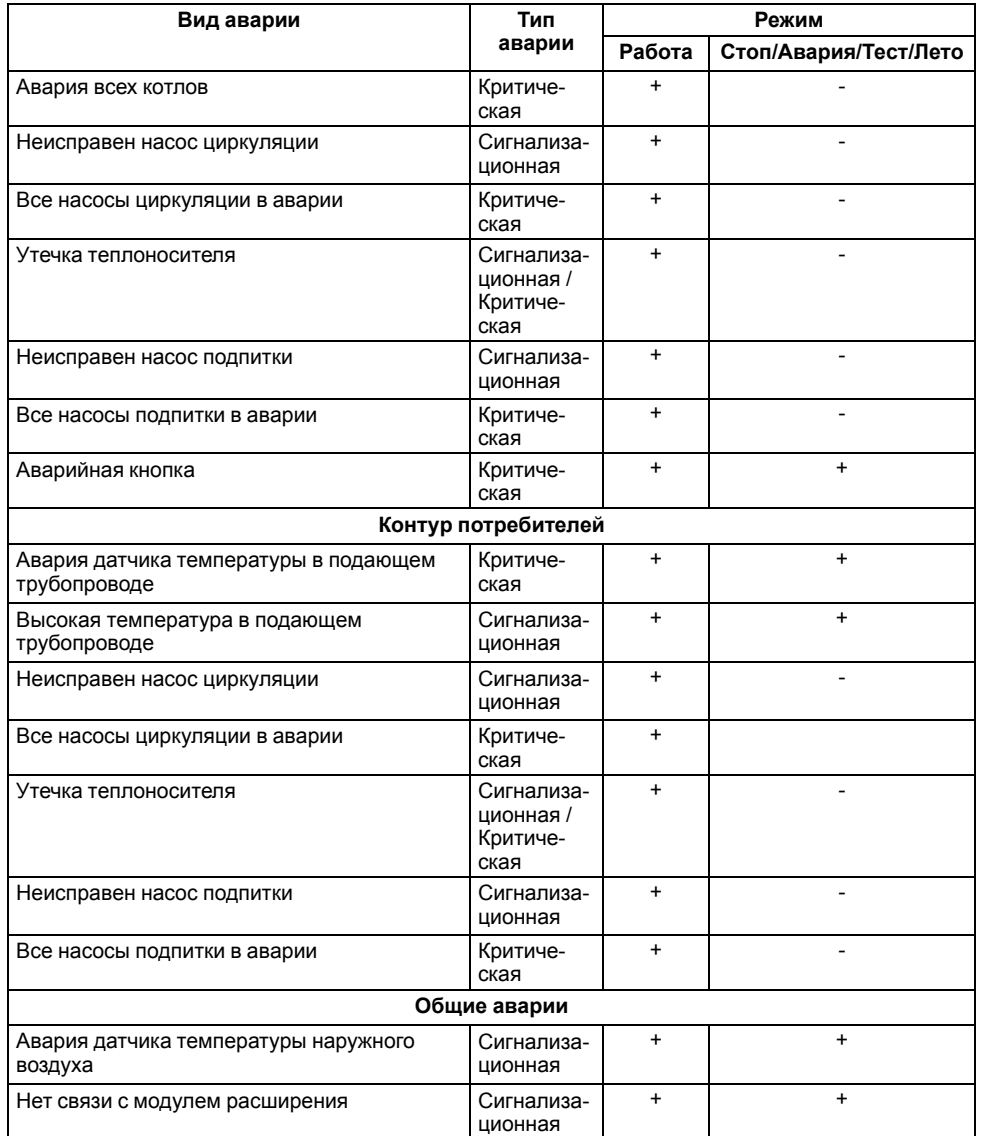

Аварийные события фиксируются в журнал. Журнал можно посмотреть в **Меню → Аварии → Архивный журнал.**

В журнал заносятся следующие параметры:

• краткое название аварии;

- время аварии;
- время сброса аварии.

#### **Таблица 11.3 – Архив аварий**

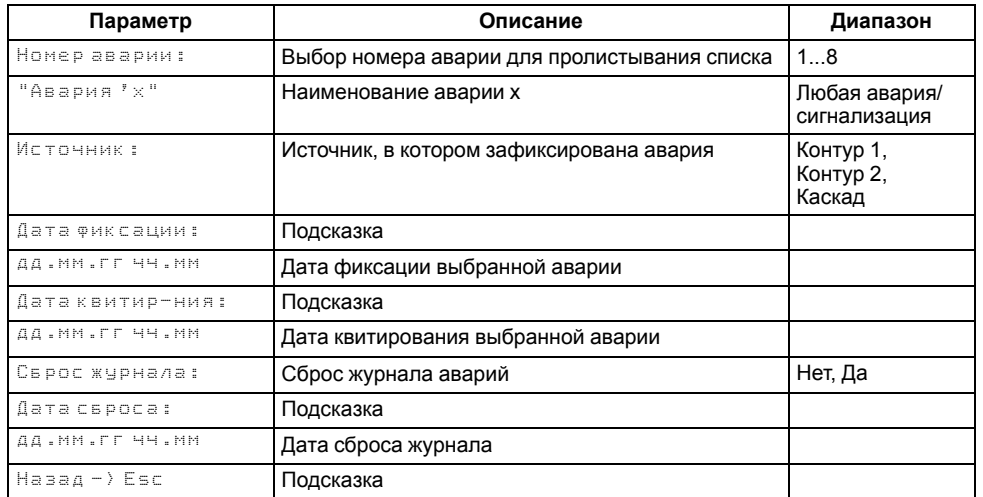

Последнее событие находится в начале журнала под номером **1**. В случае переполнения журнала наиболее старые записи удаляются.

#### **ПРИМЕЧАНИЕ**  $\perp$

Сброс журнала аварий сопровождается удалением из списка только квитированных аварий. Активные аварии останутся в списке до момента квитирования и последующего сброса журнала, либо его переполнения. После сброса журнала, дате фиксации активной аварии присваивается дата сброса журнала.

# **ПРИМЕЧАНИЕ**

Время квитирования аварии фиксируется в журнале после устранения причины ее возникновения и команды **Сброс аварий** (для аварий с ручным сбросом). Условия сброса аварий см. [таблицу](#page-44-1) 11.4.

Для пролистывания журнала на экране следует задать номер записи.

# **ПРЕДУПРЕЖДЕНИЕ**

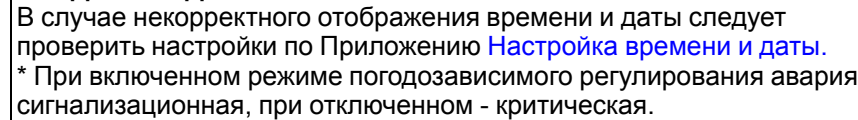

\*\* При рабочем датчике температуры в подающем трубопроводе авария сигнализационная, при аварии датчика температуры в подающем трубопроводе - критическая.

# <span id="page-44-0"></span>**11.3 Список аварий**

Для быстрого перехода из главного экрана на экран состояния аварий предусмотрена комбинация кнопок  $\overline{ALT}$  +  $\overline{OK}$ .

# <span id="page-44-1"></span>**Таблица 11.4 – Список аварий**

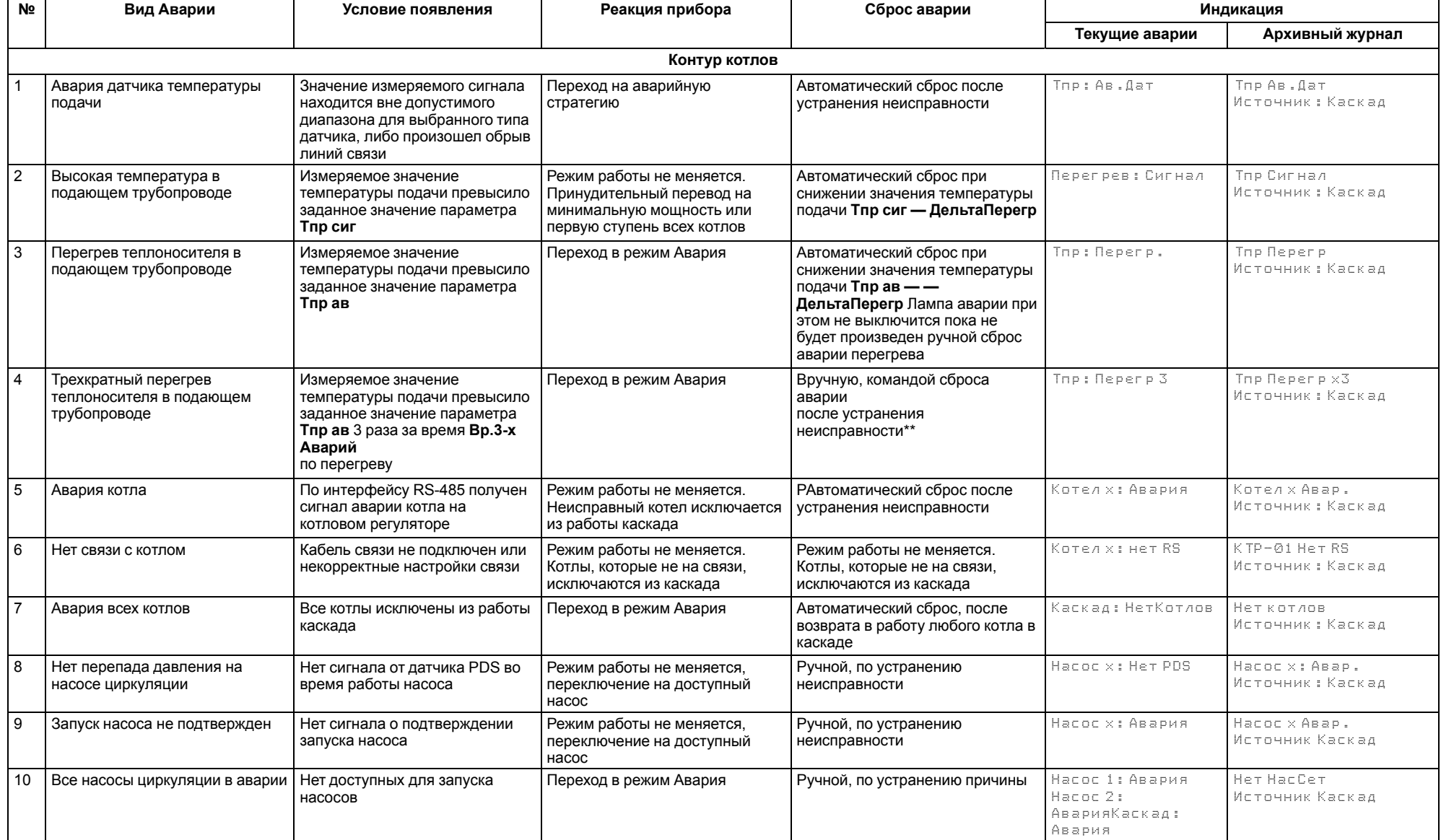

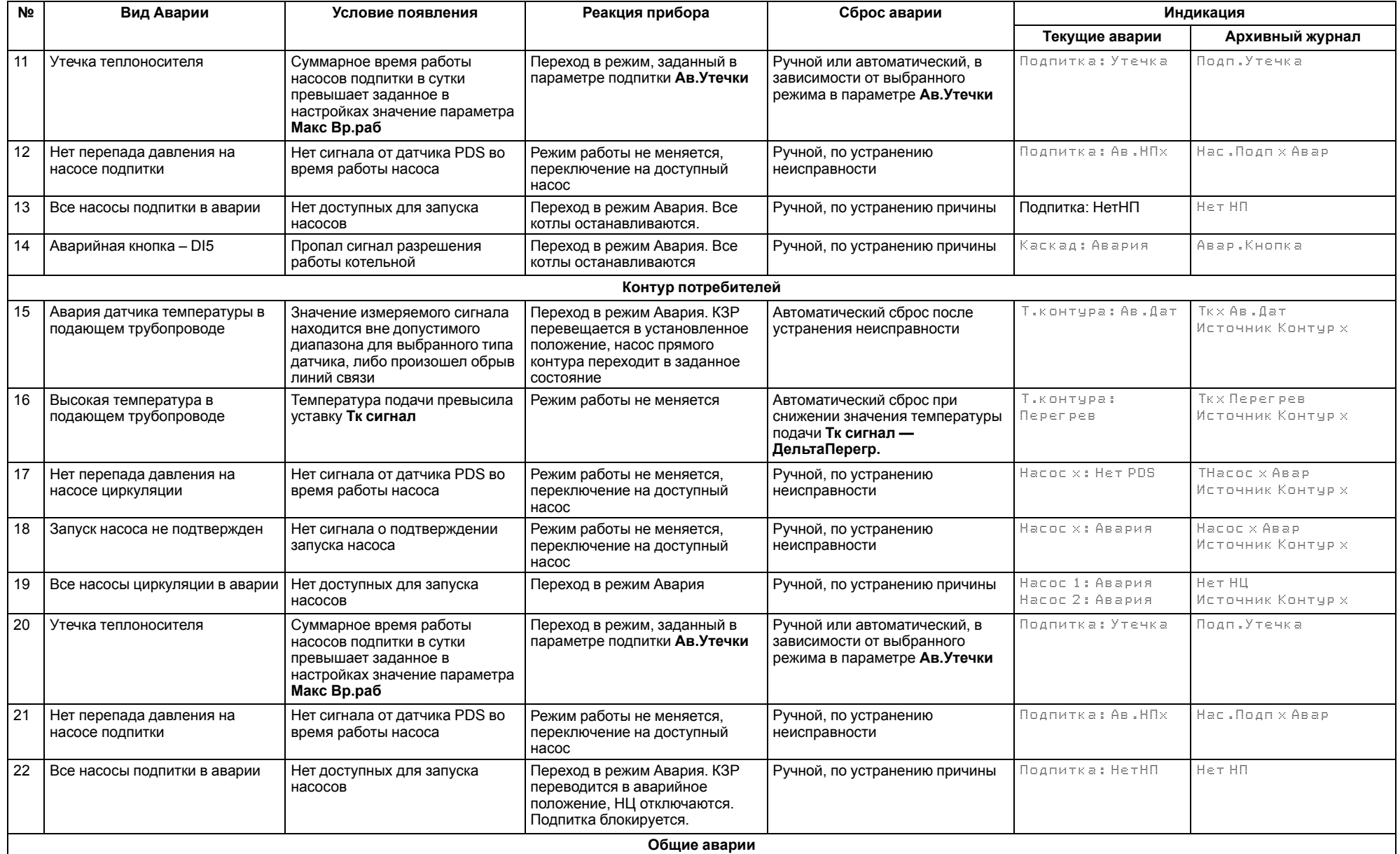

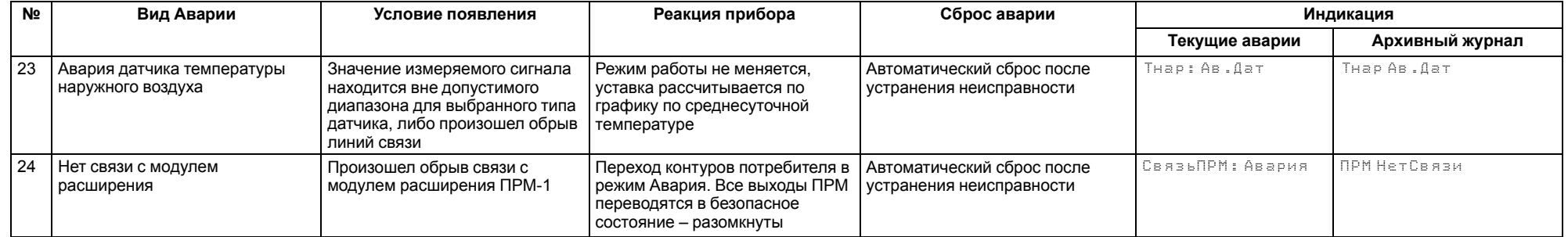

### **ПРЕДУПРЕЖДЕНИЕ**

\* При наступлении любого аварийного события, независимо от вида реакции прибора, срабатывает сигнал **Авария общая**. \*\* Подать на прибор команду сброса аварии можно:

- 1. Из экрана текущих аварий в конце перечня аварийных событий.
- 2. Внешней кнопкой, подключенной на дискретный вход DI8.
- 3. Сетевой командой по RS-485.

# <span id="page-47-0"></span>**12 Сетевой интерфейс**

# <span id="page-47-1"></span>**12.1 Сетевой интерфейс**

**ПРЕДУПРЕЖДЕНИЕ**

Для корректной работы прибора вносить изменения в параметры «Прибор», «Входы», «Выходы» ЗАПРЕЩЕНО!

В контроллере установлены два модуля интерфейса RS-485 для организации работы по протоколу Modbus.

Интерфейс RS-485 (1) служит для связи с КТР-121.03. Интерфейс RS-485 (2) предназначен для диспетчеризации.

Для работы контроллера в сети RS-485 (интерфейс 1) следует задать его сетевые настройки в системном меню контроллера с помощью кнопок и индикатора на лицевой панели (см. [рисунок](#page-47-2) 12.1).

Прибор в режиме Slave поддерживает следующие функции:

- чтение состояния входов/выходов;
- запись состояния выходов;
- чтение/запись сетевых переменных.

Прибор работает по протоколу Modbus в одном из двух режимов: Modbus-RTU или Modbus-ASCII, автоматически распознает режим обмена RTU/ASCII. Адреса регистров, тип переменных параметров, доступных по протоколу Modbus, приведены в [разделе](#page-48-0) 12.2.

<span id="page-47-2"></span>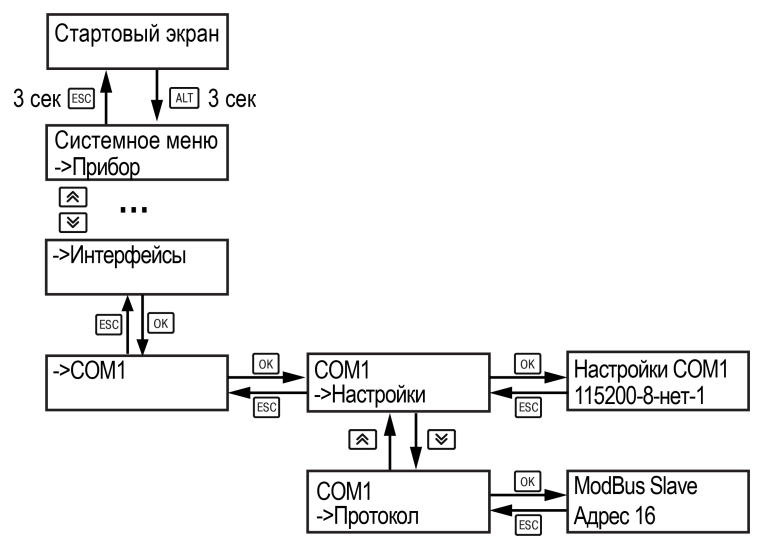

**Рисунок 12.1 – Настройка параметров сетевого интерфейса**

# <span id="page-48-0"></span>**12.2 Карта регистров**

Поддерживаются протоколы обмена Modbus RTU и Modbus ASCII (переключение автоматическое).

Функции чтения: 0х01 (read coil status), 0х03 (read holding registers), 0х04 (read input registers).

Функции записи: 0х05 (force single coil), 0х06 (preset single register), 0х10 (preset multiple registers).

Параметры битовой маски (состояние системы, аварии и др.) могут читаться как функцией 0х03, так и 0х01 - в этом случае номер регистра нужно умножить на 16 и прибавить номер бита.

#### *Пример*

Требуется считать состояние второго дискретного выхода, используя функцию 0х01. Номер регистра 514, номер бита 1

Адрес ячейки рассчитывается следующим образом: 514 ∙ 16 + 1 = 8225.

Поддерживаемые типы данных:

- **word** беззнаковое целое (2 байта), на каждый параметр отводится один регистр Modbus;
- **float** с плавающей точкой (4 байта), занимает два соседних регистра Modbus. Передача числа осуществляется младшим регистром вперед (littleendian);
- **boolean** бит.

Типы доступа: R - только чтение; RW - чтение/запись; W - только запись.

#### **Таблица 12.1 – Алгоритм 02.23**

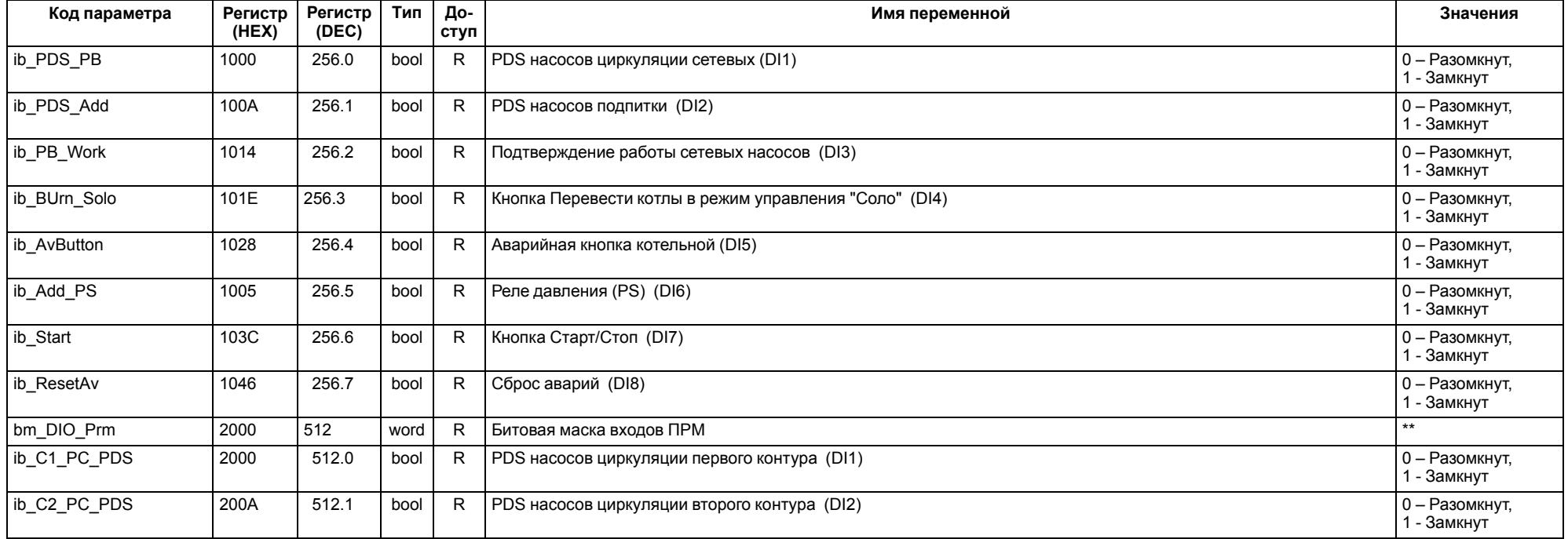

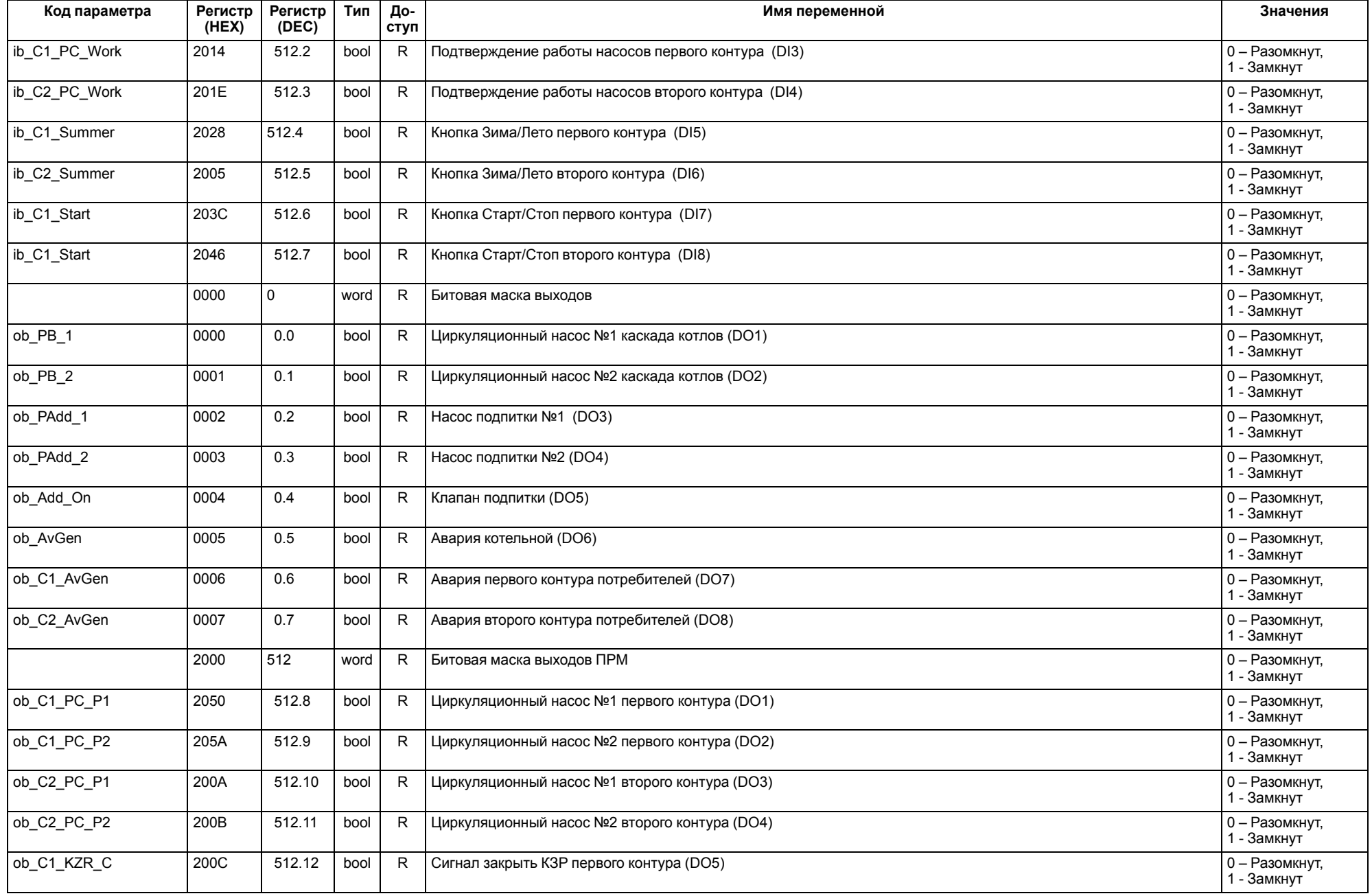

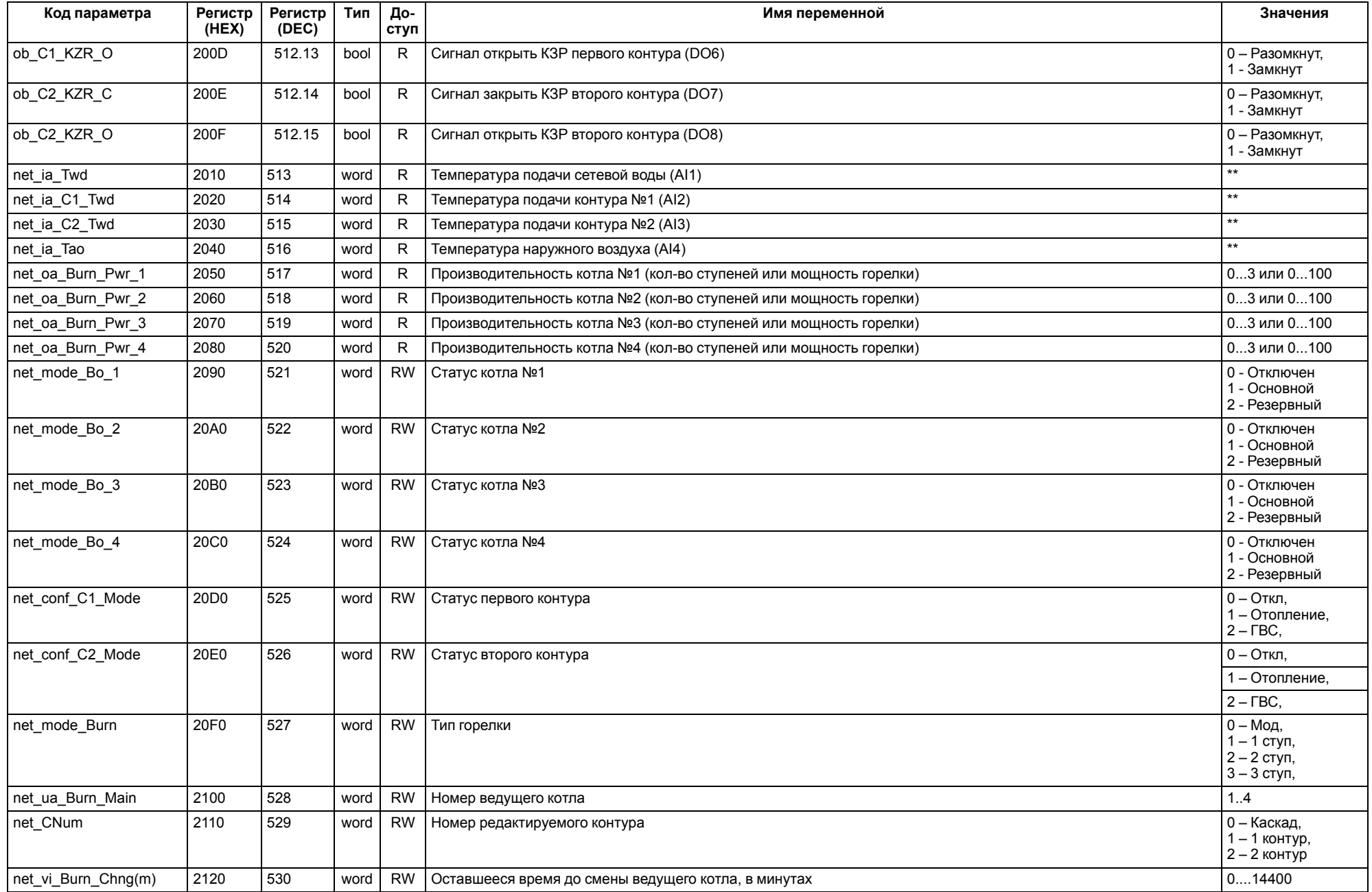

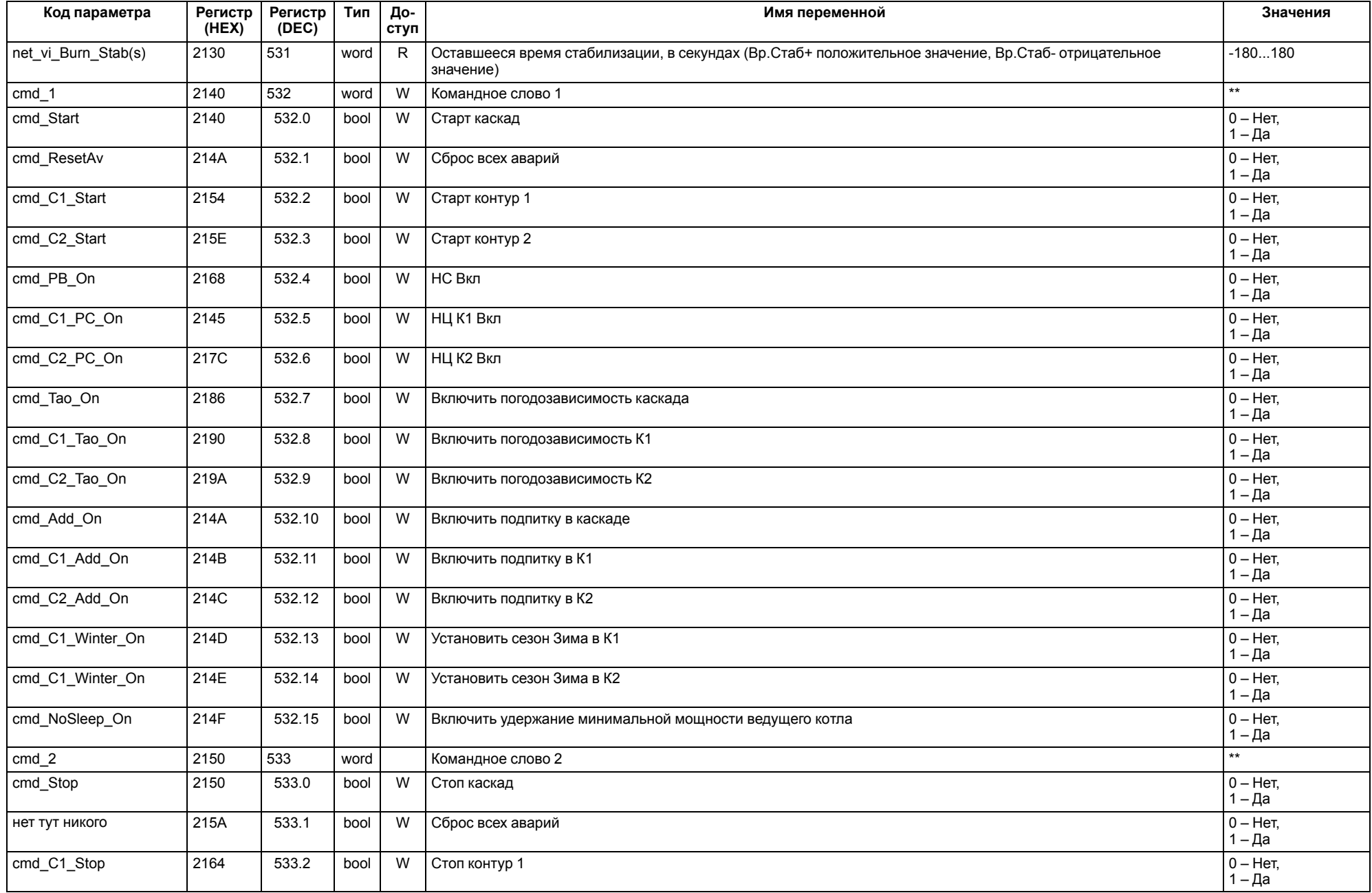

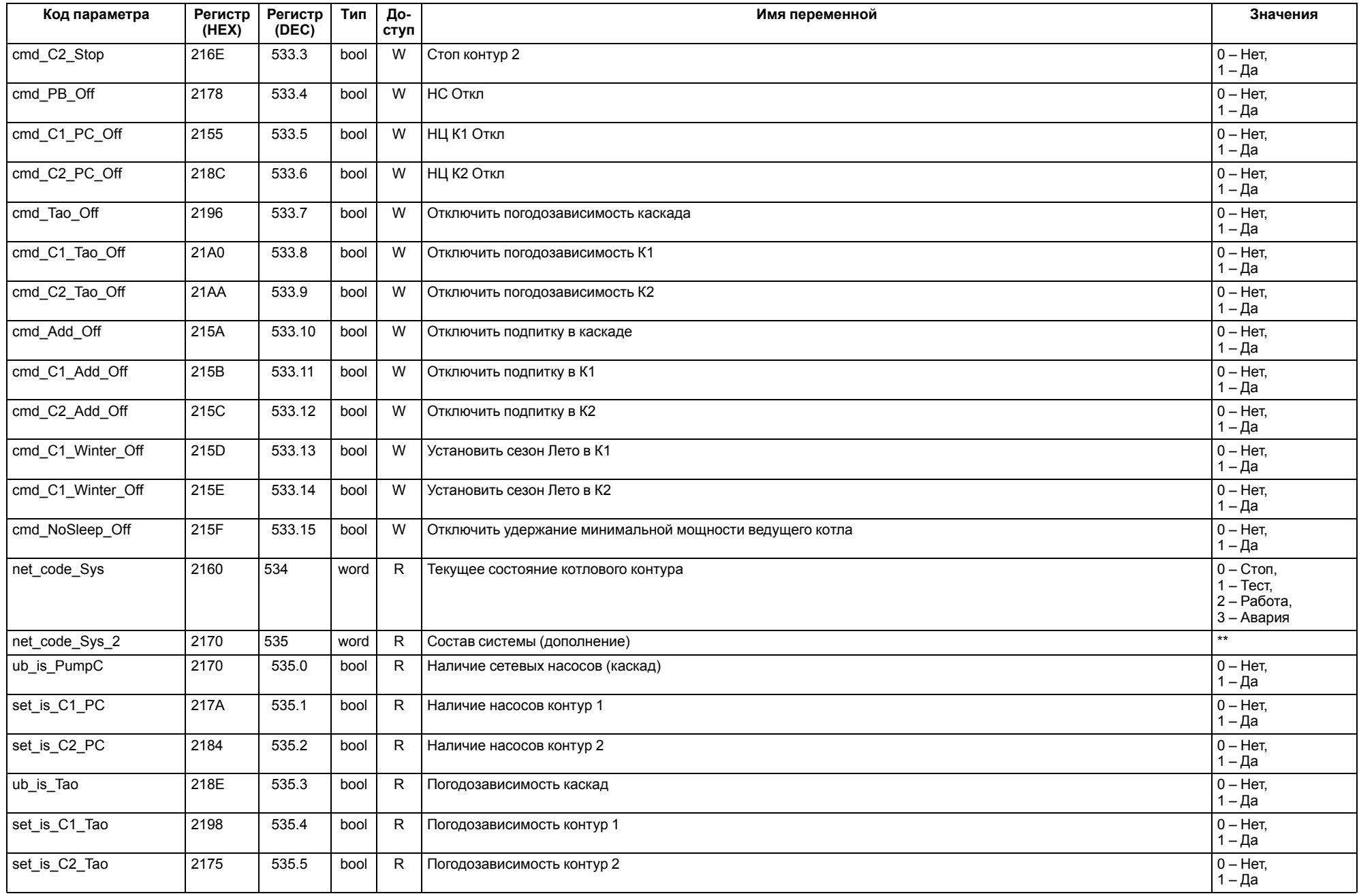

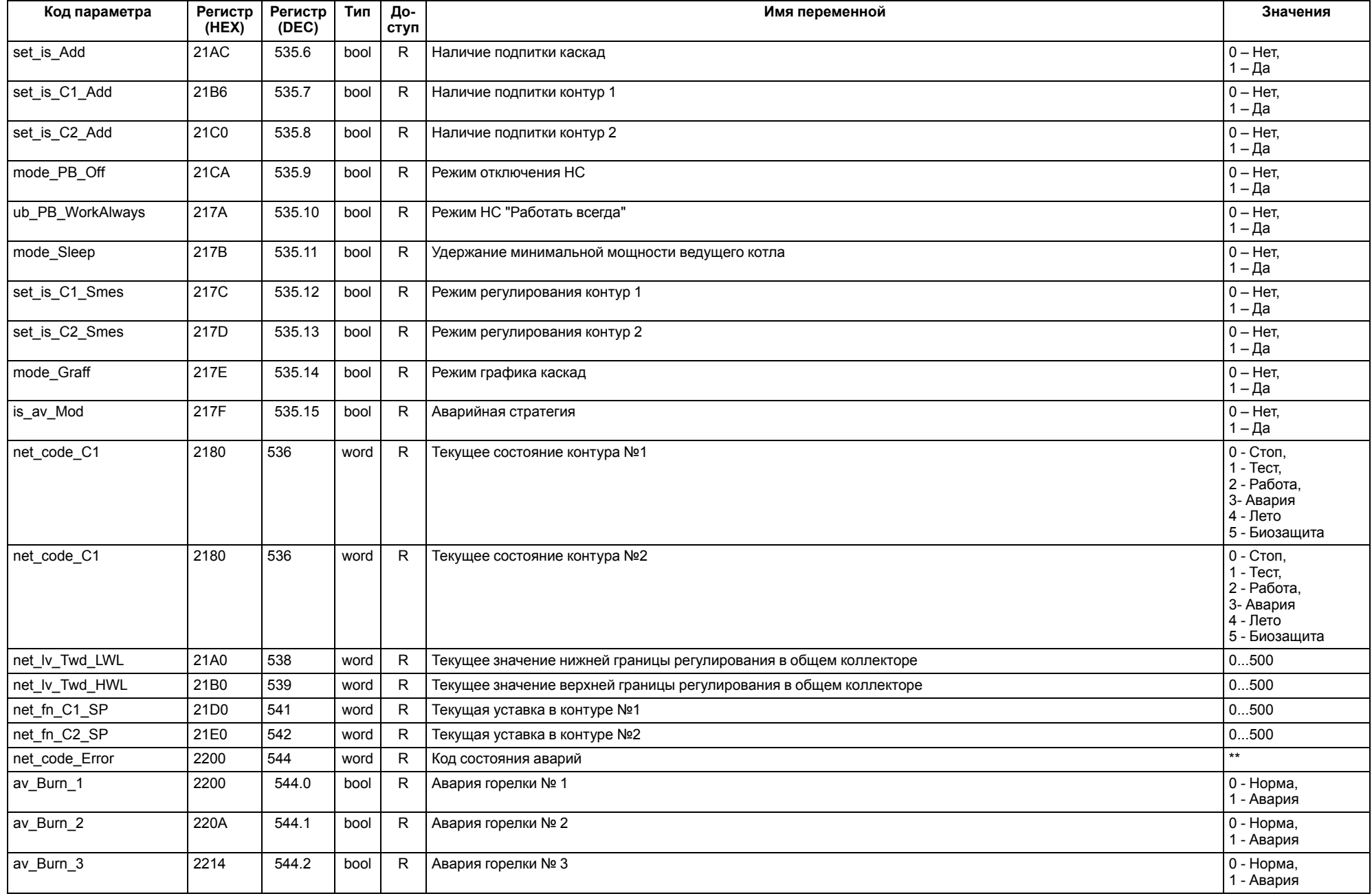

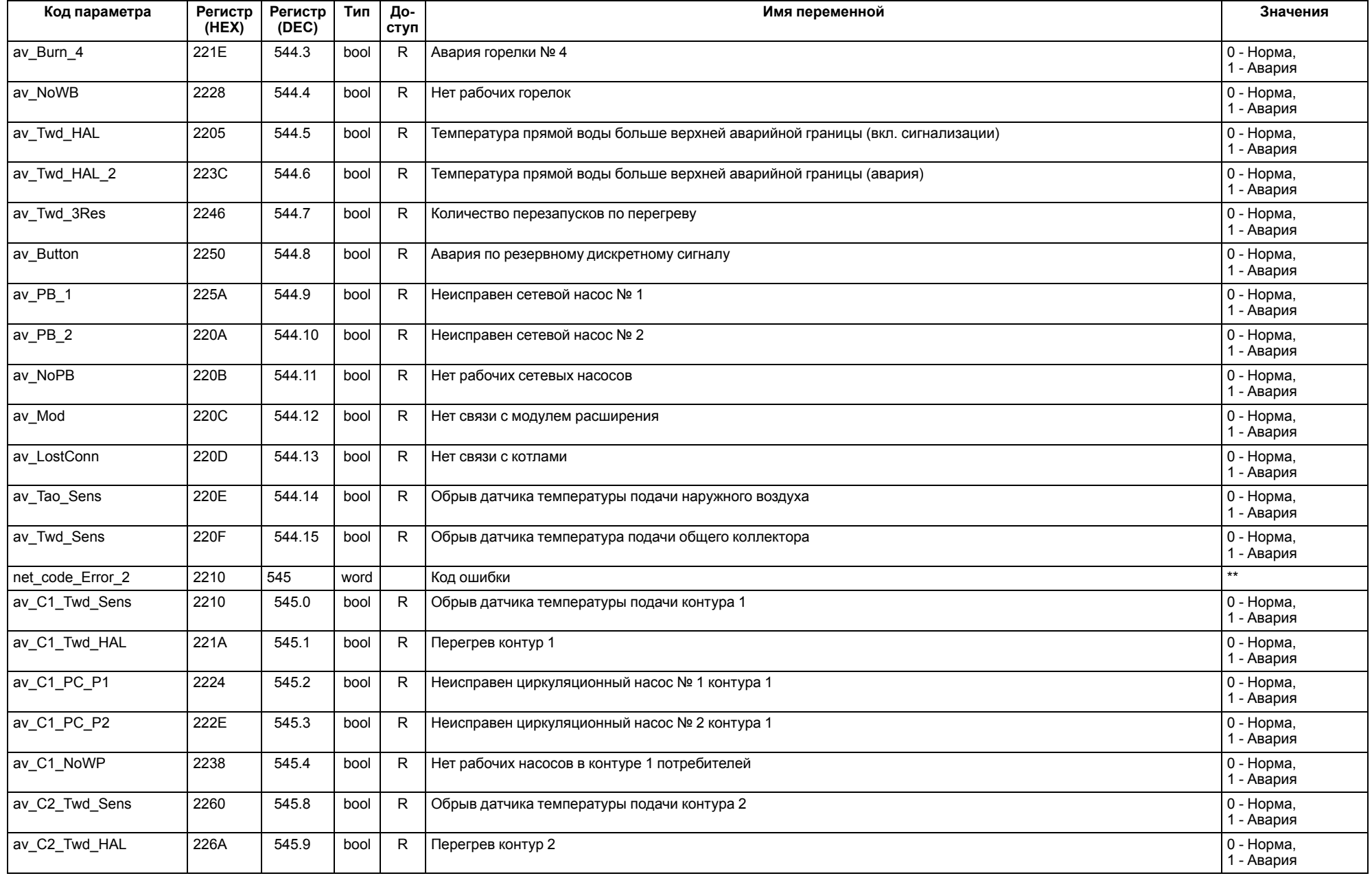

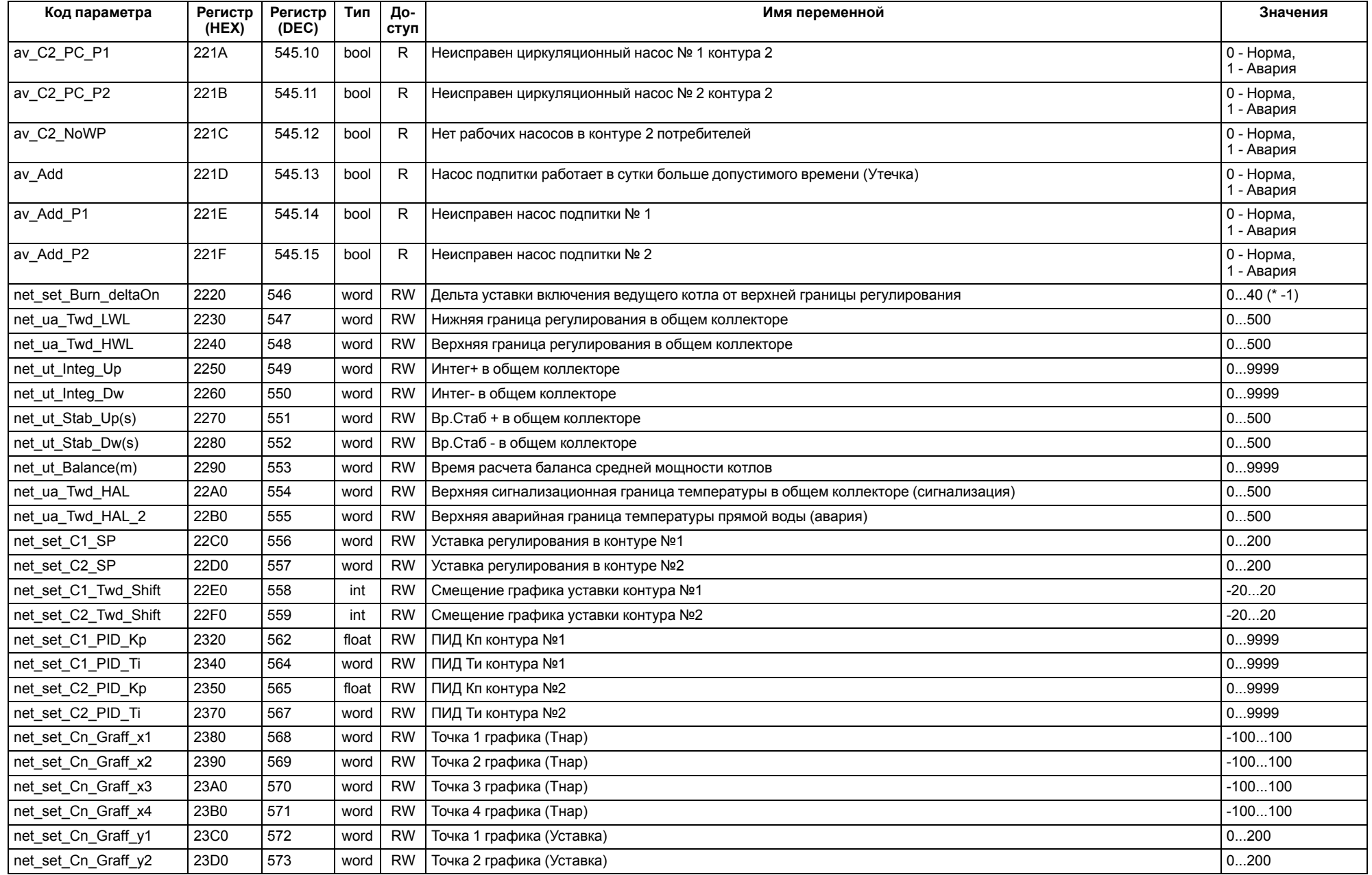

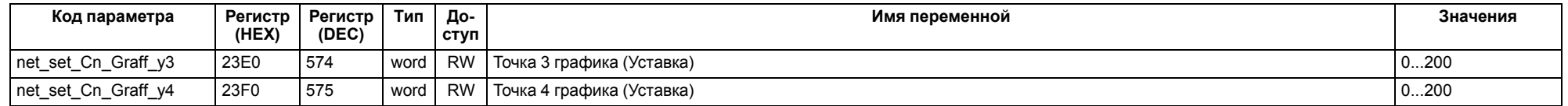

#### **ПРИМЕЧАНИЕ**  $\boxed{\mathbf{i}}$

\* Значения параметров в определенных конфигурациях или режимах системы.

\*\* В зависимости от выбранного типа датчика диапазон измерения может меняться, для температурных датчиков см. [таблицу](#page-4-2) 2.1. Для датчика давления диапазон измерения зависит от заданных границ преобразования, см. [таблицу](#page-23-2) 9.2.

#### <span id="page-57-0"></span>**13 Техническое обслуживание**

Обслуживание прибора во время эксплуатации заключается в его техническом осмотре. Во время выполнения работ следует соблюдать меры безопасности из [раздела](#page-5-1) 3.

Технический осмотр прибора проводится обслуживающим персоналом не реже одного раза в 6 месяцев и включает в себя выполнение следующих операций:

- очистку корпуса, клеммных колодок от пыли, грязи и посторонних предметов;
- проверку крепления на DIN-рейке;
- проверку качества подключения внешних связей.

Обнаруженные во время осмотра недостатки следует немедленно устранить.

### <span id="page-57-1"></span>**14 Маркировка**

На корпус прибора нанесены:

- наименование прибора;
- степень защиты корпуса по ГОСТ 14254;
- напряжение и частота питания;
- потребляемая мощность;
- класс защиты от поражения электрическим током по ГОСТ IEC 61131-2-2012;
- знак соответствия требованиям ТР ТС (ЕАС);
- страна-изготовитель;
- заводской номер прибора и год выпуска.

На потребительскую тару нанесены:

- наименование прибора;
- знак соответствия требованиям ТР ТС (ЕАС);
- страна-изготовитель;
- заводской номер прибора и год выпуска.

# <span id="page-57-2"></span>**15 Упаковка**

Упаковка прибора производится в соответствии с ГОСТ 23088-80 в потребительскую тару, выполненную из коробочного картона по ГОСТ 7933-89.

Упаковка прибора при пересылке почтой производится по ГОСТ 9181-74.

#### <span id="page-57-3"></span>**16 Комплектность**

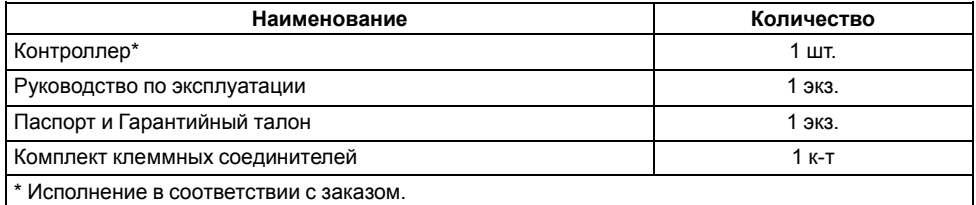

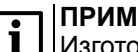

#### **ПРИМЕЧАНИЕ**

Изготовитель оставляет за собой право внесения дополнений в комплектность прибора.

# <span id="page-57-4"></span>**17 Транспортирование и хранение**

Прибор должен транспортироваться в закрытом транспорте любого вида. В транспортных средствах тара должна крепиться согласно правилам, действующим на соответствующих видах транспорта.

Условия транспортирования должны соответствовать условиям 5 по ГОСТ 15150-69 при температуре окружающего воздуха от минус 25 до плюс 55 °С с соблюдением мер защиты от ударов и вибраций.

Прибор следует перевозить в транспортной таре поштучно или в контейнерах.

Условия хранения в таре на складе изготовителя и потребителя должны соответствовать условиям 1 по ГОСТ 15150-69. В воздухе не должны присутствовать агрессивные примеси.

Прибор следует хранить на стеллажах.

# <span id="page-57-5"></span>**18 Гарантийные обязательства**

Изготовитель гарантирует соответствие прибора требованиям ТУ при соблюдении условий эксплуатации, транспортирования, хранения и монтажа.

Гарантийный срок эксплуатации – **12 месяцев** со дня продажи.

В случае выхода прибора из строя в течение гарантийного срока при соблюдении условий эксплуатации, транспортирования, хранения и монтажа предприятие-изготовитель обязуется осуществить его бесплатный ремонт или замену.

Порядок передачи прибора в ремонт содержится в паспорте и в гарантийном талоне.

# <span id="page-58-0"></span>**Приложение А. Настройка времени и даты**

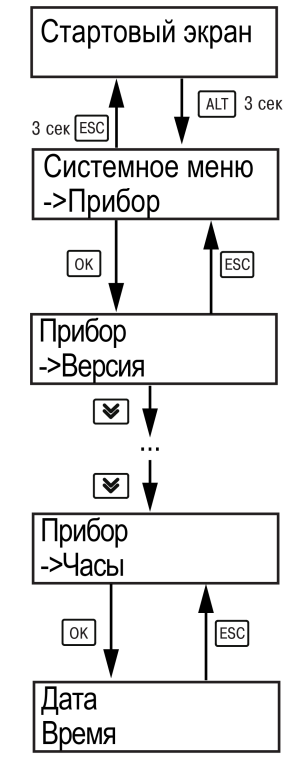

**Рисунок А.1 – Схема доступа к меню настройки времени и даты**

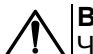

# **ВНИМАНИЕ**

 $'!\Delta$ Часы реального времени настраиваются на заводе во время изготовления прибора. Если параметры даты и времени не соответствуют реальному значению, то их следует откорректировать.

В прибор встроены энергонезависимые часы реального времени. Прибор будет поддерживать время и дату в случае отключения основного питания.

В **Системном меню** можно просмотреть и редактировать текущие дату и время.

# <span id="page-59-0"></span>**Приложение Б. Настройка регулятора**

Для ручной настройки регулятора следует использовать режим нагрева. Настройки регулятора расположены в меню **Меню → Настройки → Регулирование** (настройка доступна, если выбран тип горелки модулируемая). В ходе наблюдений следует фиксировать значения регулируемого параметра (скорость и время подхода к уставке).

Регулятор настраивается вручную итерационным методом с оценкой процесса по наличию:

- колебаний;
- перехода графика регулируемой величины через уставку.

В случае ПИД-регулирования, зависимость выходной мощности от управляющего воздействия можно записать в виде:

$$
Y_i = K_{\Pi} \cdot \left( E_i + \tau_{\pi} \cdot \frac{\Delta E_i}{\Delta t_{\text{HSM}}} + \frac{\Delta t_{\text{HSM}}}{\tau_{\text{H}}} \sum_{j=0}^i E_i \right)
$$

где

- Yi выходная мощность ПИД-регулятора;
- Кп коэффициент пропорциональности;

τи – интегральная постоянная;

 $T<sub>n</sub>$  – дифференциальная постоянная;

Ei – разность между уставкой и текущим измеренным значением;

 $\Delta t_{\text{M3M}}$  – время дискретизации.

В зависимости от показателей, корректировку следует выполнять по следующим правилам:

- уменьшение **Кп** способствует увеличению колебаний регулируемой величины, и амплитуда колебаний регулируемой величины может возрасти до недопустимого уровня;
- увеличение **Кп** способствует снижению быстродействия <sup>и</sup> ухудшению быстродействия регулятора с повышением вероятности колебаний регулируемой величины;
- при завышенном **Ти** процесс подхода регулируемой величины <sup>к</sup> уставке становится односторонним даже при наличии колебаний. Быстродействие регулятора уменьшается;
- $\cdot$  при заниженном  $\mathsf{T}_{\mathsf{M}}$  появляется значительный переход регулируемой величины через уставку. Но существенно ухудшается быстродействие

регулятора и повышается вероятность колебаний регулируемой величины.

Для оптимальной настройки регулятора график регулируемой величины должен иметь минимальное значение показателя ошибки регулирования (А1) при достаточной степени затухания —  $\varphi$  = 1 –  $A_3 \div A_1 = 0.8...0.9$ .

Для настройки регулятора следует:

- 1. Задать заводские уставки, если значения коэффициентов были изменены.
- 2. Изменять значение **Кп** (на единицы), пока значение перерегулирования не будет равно 5 °С.
- 3. Уменьшать **Ти**, пока отклонение от уставки не будет равно 2—3 °С.
- 4. Уменьшать **Кп** (на единицы) до достижения недорегулирования.
- 5. Уменьшать **Ти**, пока отклонение от уставки не будет <sup>1</sup> °С.

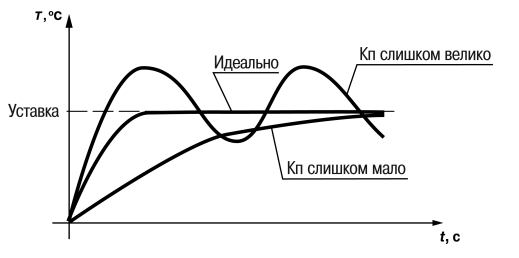

**Рисунок Б.1 – Влияние Кп на выход на уставку**

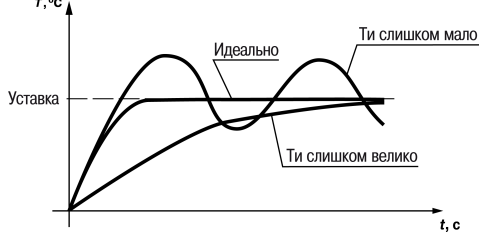

**Рисунок Б.2 – Влияние Ти на выход на уставку**

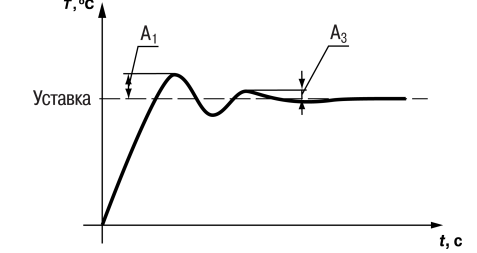

**Рисунок Б.3 – Оценка ошибки регулирования**

# <span id="page-60-0"></span>**Приложение В. Примеры подключения**

**Разрешающая цепь или Цепь безопасности** – последовательно собранные в единую цепь любые необходимые дискретные датчики контроля исправной работы котла (разрежение в дымоходе, проток воды через котел, аварийный термостат и пр). Срабатывание одного из сигналов в цепи блокирует работу котла. Устранение причины срабатывания аварии приведет к автоматическому возврату системы в работу.

Подключение разрешающей цепи котла производится на дискретный вход «авария горелки S3». Для каскадных регуляторов КТР-121.02.20 и КТР-121.02.40 имеется возможность подключения разрешающей цепи индивидуально по каждому котлу.

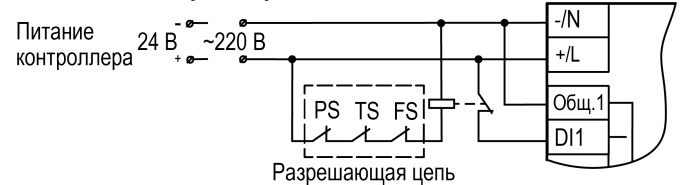

**Рисунок В.1 – Пример подключения разрешающей цепи с произвольным набором аварий котла с дискретными датчиками с НЗ**

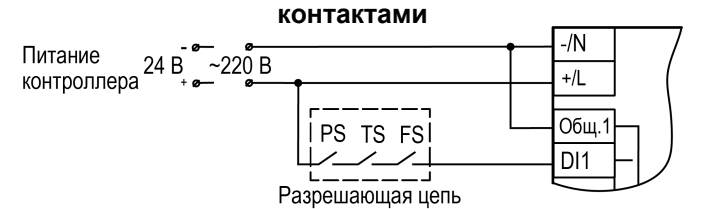

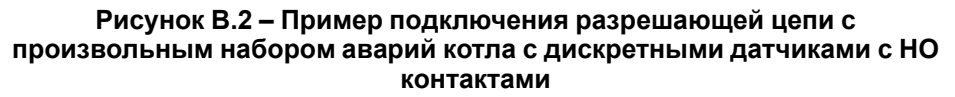

**Таблица В.1 – Номера дискретных входов для подключения разрешающей цепи**

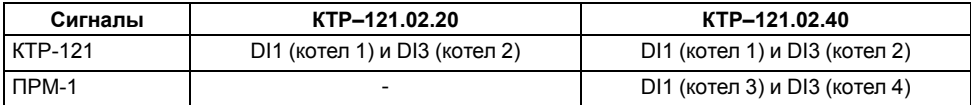

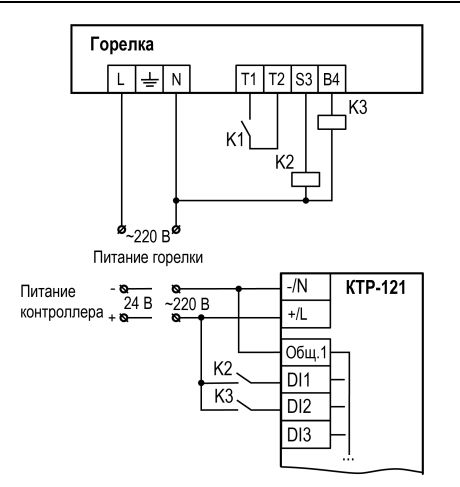

**Рисунок В.3 – Пример подключения сигналов горелки к прибору**

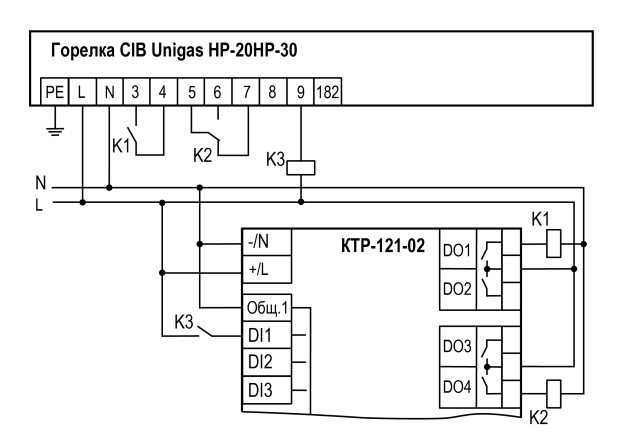

**Рисунок В.4 – Пример подключения двухступенчатой горелки Weishaupt WG30 к КТР-121.02**

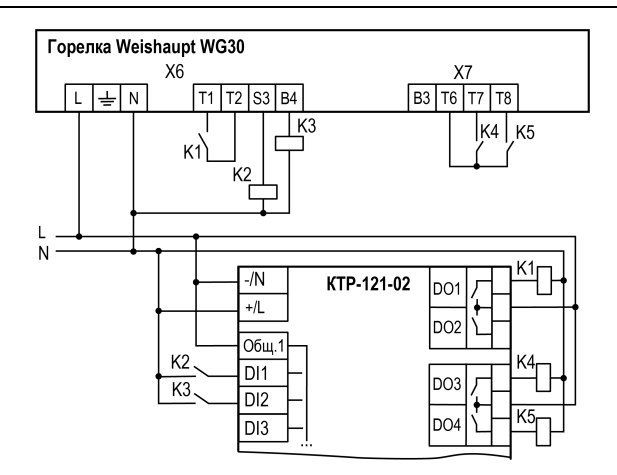

**Рисунок В.5 – Пример подключения модулируемой горелки Weishaupt WG30 к КТР-121.02**

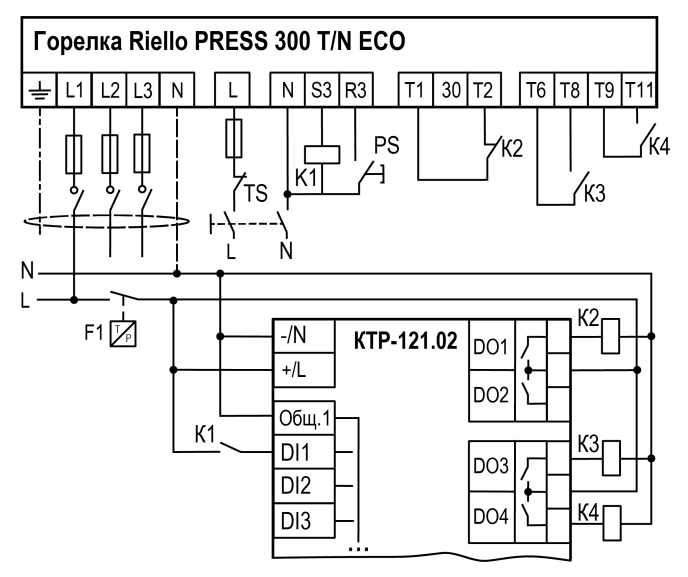

**Рисунок В.6 – Пример подключения трехступенчатых горелок к КТР-121.02**

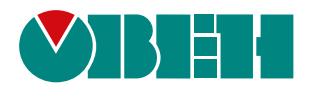

Россия, 111024, Москва, 2-я ул. Энтузиастов, д. 5, корп. 5 тел.: +7 (495) 641-11-56, факс: (495) 728-41-45 тех. поддержка 24/7: 8-800-775-63-83, support@owen.ru отдел продаж: sales@owen.ru www.owen.ru рег.:1-RU-126139-1.1